# **APPENDIX 501 - Attachments**

**POLICIES AND PROCEDURES FOR PROGRAM YEAR (PY) 2023 OUTCOME MEASUREMENT SYSTEM**

# **APPENDIX 501 - Attachments**

### **TABLE OF CONTENTS**

- Attachment 1: Workforce Innovation and Opportunity Act (WIOA) Performance Reporting System
- Attachment 2: PY 2023 Initial Placement and Allowable Upgrades *(Career Transition Services (CTS), Career Technical Training (CTT) and Academic Report Card (ARC))*
- Attachment 3: PY 2023 Direct Center Services (DCS), CTT and Academic Report Card Pools and Credits for Students Transferred to Advanced Training (AT) Programs at Another Center *(DCS, CTT and ARC)*
- Attachment 4: PY 2023 Instructions for Filing an Appeal of Second or Fourth Quarter After Exit Quarter Survey Data for Placement Outcomes and Appeal Form *(CTS and CTT)*
- Attachment 5: PY 2023 Instructions for Filing an Appeal of Second Quarter or Fourth Quarter After Exit Quarter Survey Data for Earnings Outcomes and Appeal Form *(CTS and CTT)*
- Attachment 6: PY 2023 Instructions for Filing a Request to Add a Placement Code to the Job Training Match (JTM) Crosswalk and Request Form *(CTS, CTT and ARC)*
- Attachment 7: PY 2023 CTT Continuous Improvement Plan (CTT-CIP) *(CTT)*
- Attachment 8: PY 2023 Job Corps CTT Report Card and Regional Office Appeal Form *(CTT)*
- Attachment 9: PY 2023 Student Safety Assessment (SSA)
- Attachment 10: PY 2023 Student Experience Assessment (SEA)
- Attachment 11: PY 2023 Academic Continuous Improvement Plan (A-CIP) (*ARC*)

#### Model-Based Goals

Attachment 12: PY 2023 Center Model-Based Goals and National Worksheets *(DCS)* 

Attachment 13: PY 2023 CTS Contractor Model-Based Goals and National Worksheets *(CTS)* 

Attachment 14: PY 2023 CTT Center Level Model-Based Goals *(CTT)*

Attachment 15: PY 2023 Academic Center Level Model-Based Goals *(ARC)*

# **Workforce Innovation Opportunity Act (WIOA) Performance Reporting System**

Following guidance from the Office of Management and Budget (OMB) and the Employment and Training Administration (ETA) of the Department of Labor (DOL), Job Corps has established a Workforce Innovation and Opportunity Act (WIOA) Reporting System, independent of the Performance Management System and the Outcome Measurement System (OMS) Report Cards. The WIOA Reporting System is used to collate data and report performance results for the WIOA primary six measures.

Job Corps revised its post-separation surveys and began collecting data to report on the WIOA primary six measures in Program Year (PY) 2016. Since PY 2016, however, there have been a number of factors that have significantly affected performance results – including changes in measure specifications in PY 2018, the Coronavirus-19 (COVID-19) impacts that began in late PY 2019, and the availability of aggregated wage record data late in PY 2020. Collectively, these factors have created long-term variability and unpredictability in Job Corps performance results hindering the program's ability to set realistic performance goals. Job Corps intends to set targets for the primary six WIOA measures when sufficient and stable annual data have been collected. Until this time, Job Corps will continue to use OMS reports for decision making in the areas of contract and option year awards, past effectiveness scores, incentive fees, performance assessments, and Performance Improvement Plan (PIP) graduation evaluations.

WIOA requires that quarterly Unemployment Insurance (UI) wage records be used as the primary data source to report on the employment status and wages of Job Corps participants. This use of quarterly wage record data to assess participants' outcomes is required under section 159(e) of WIOA. Job Corps can continue to use its post-separation survey to collect responses regarding employment, education and training status, and earnings at Quarter 2 and Quarter 4 after exit (OMB No. 1205-0426, *Placement Verification and Follow-up of Job Corps Participants*) as a supplemental data source to the quarterly wage records. Beginning in the last quarter of PY 2020, Job Corps began to receive aggregated wage record results for the purpose of reporting on the primary six measures under WIOA. These results are aggregated by center, CTS provider and center operator, and still do not provide individual student-level results.

Under Job Corps' WIOA Reporting System, a WIOA Quarterly Performance Report (QPR) and a DOL Workforce System Report (WSR) are used to report Job Corps' outcomes on the six primary WIOA measures detailed in Section 116 of the legislation. In PY 2018, Job Corps began transmitting data quarterly, including post-separation survey results, to the DOL Workforce Integrated Performance System (WIPS). WIPS utilizes the transmitted data to obtain quarterly wage record matches through the Common Reporting Information System (CRIS) and subsequently produce the QPRs with results for the six primary performance measures. The QPR is designed in the same format as the other adult and youth programs administered by DOL/ETA, the U.S. Department of Education (ED), and the U.S. Department of Health and Human Services (HHS), to enable performance comparison across these programs. The WSR is similar in format to the QPR and provides a snapshot of ETA programs performance results.

In accordance with proposed regulations for implementing WIOA, as indicated in the DOL and U.S. Education Department joint regulations, Job Corps (JC) developed the following specifications for the six primary measures.

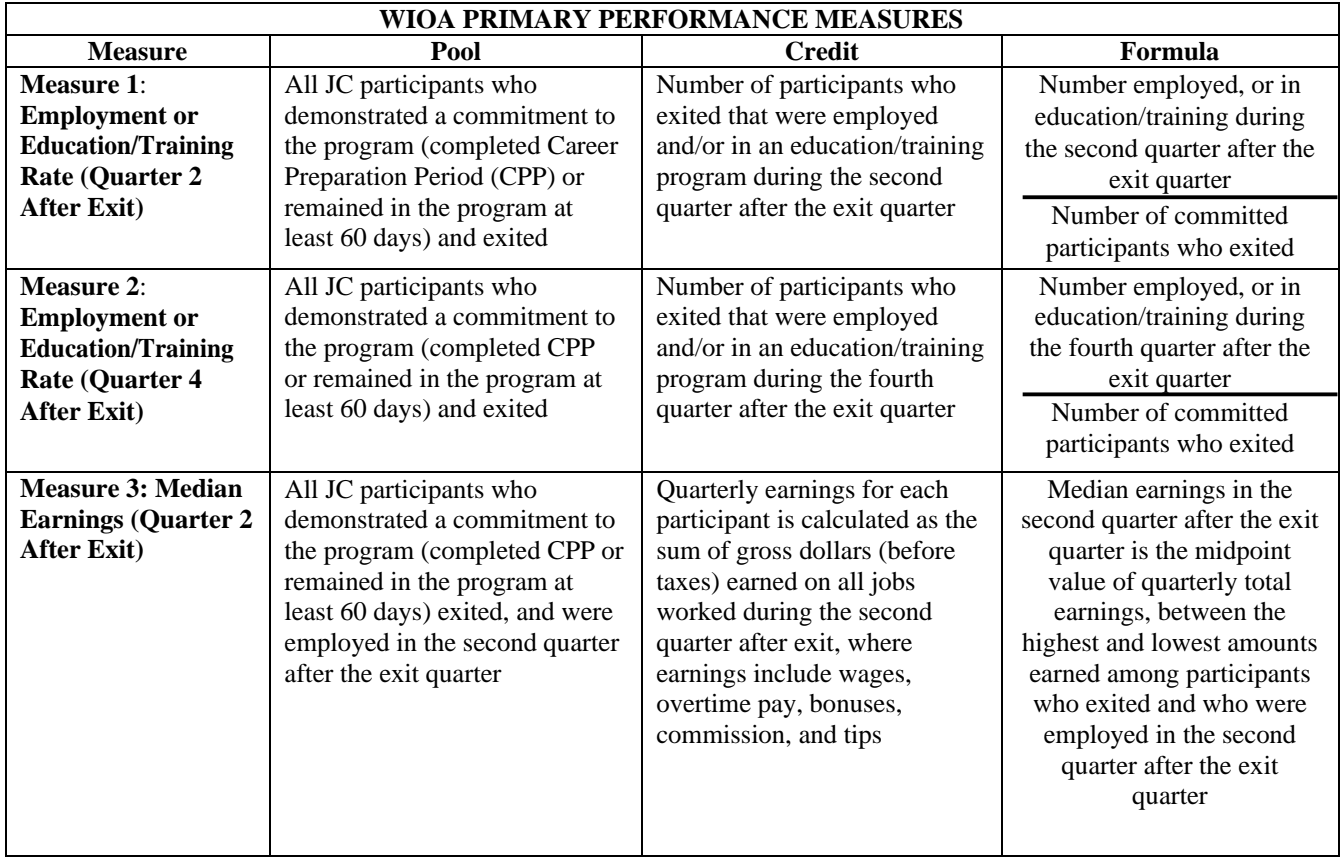

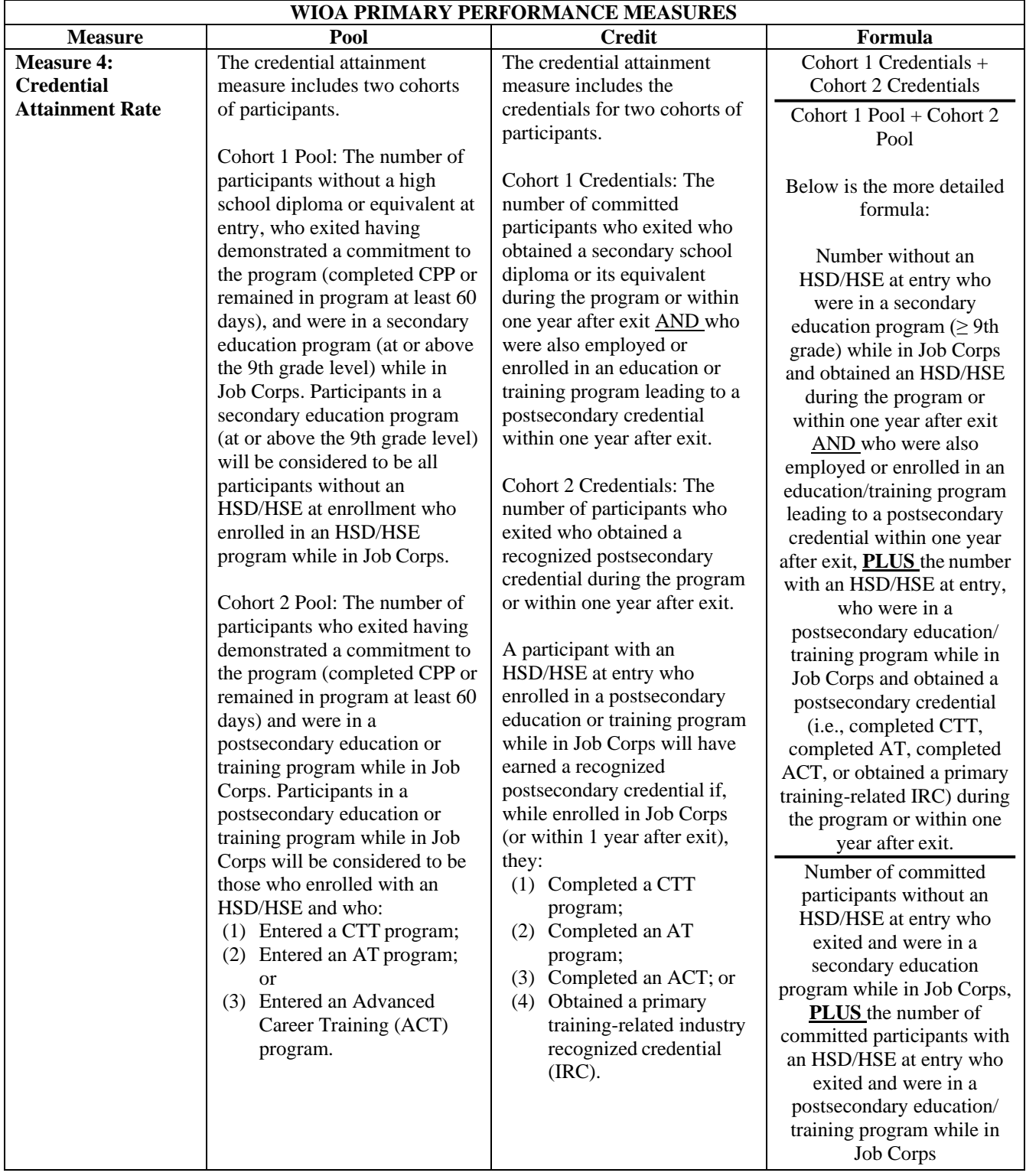

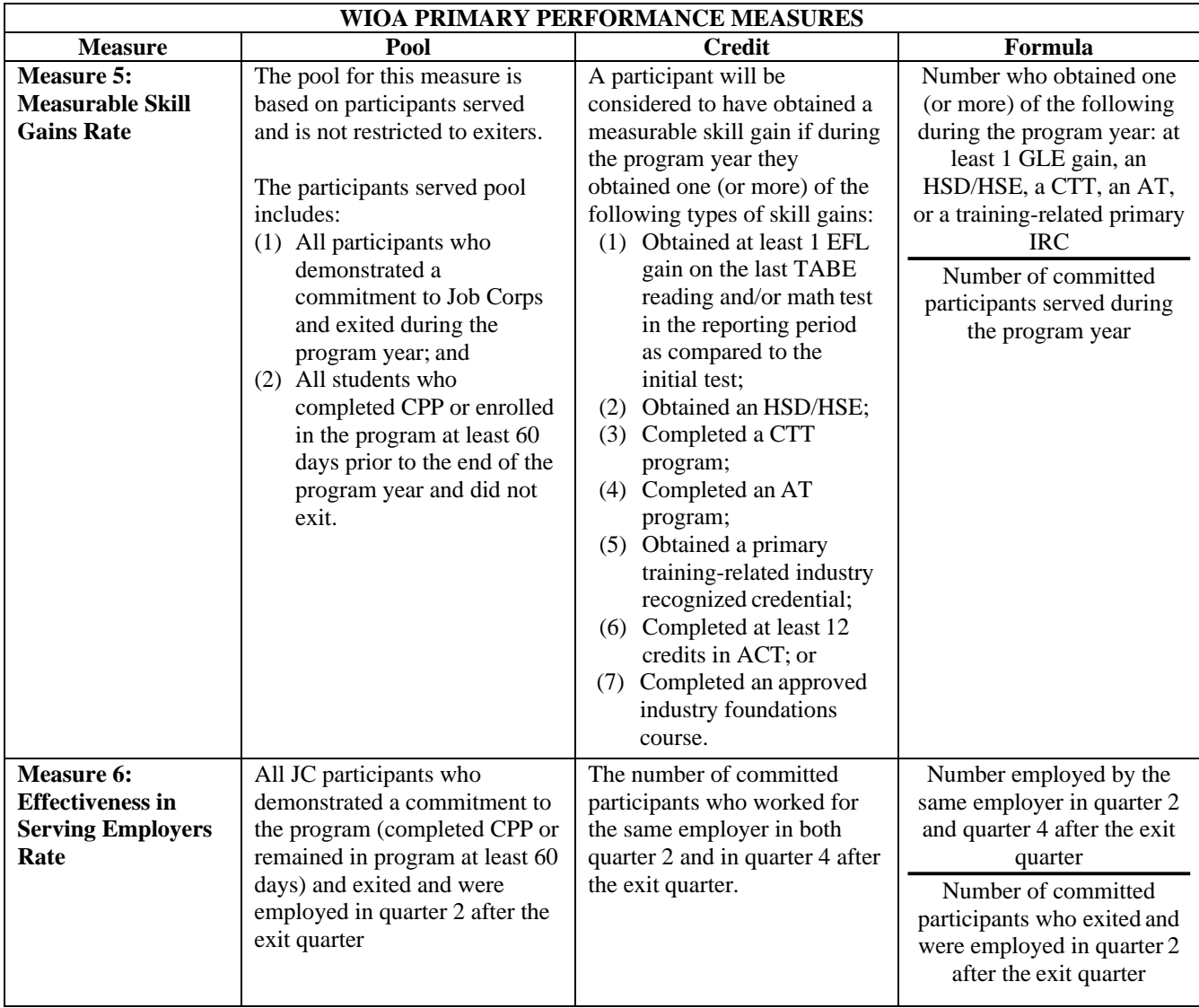

Although the description of several of the primary WIOA measures above is similar to the Job Corps' OMS performance measures, the definitions of the primary WIOA measures differ significantly on key elements.

**1. Broader Student Pools.** Under OMS, Job Corps reports Q2/Q4 placement and earnings results for the two groups of students – former enrollees and graduates – that complete the relevant post-separation surveys. Under WIOA, specifically Measures 1-3, the pools for the placement measures include the broader group of students who demonstrate a commitment to the program (i.e., complete CPP or stay 60 or more days in Job Corps). Students who meet this definition are defined as "participants" for the purpose of WIOA reporting. All participants are included in

the pool for WIOA measures.

- **2. Sources of Placement Data.** Job Corps' OMS reports Q2 and Q4 placements and Q2 earnings based upon completed post-separation surveys. WIOA Measures 1-3 use UI wage record data as the primary data source, with survey results as the supplemental data source. With wage record results only provided quarterly and at an aggregated level, this data source cannot be used for OMS reporting.
- **3. Placement Credit.** For OMS, Job Corps credits placements that meet the criteria in PRH, Exhibit 4-1. WIOA, however, credits any unsubsidized job where there were earnings of \$1 or more in the quarter, and enrollment in secondary, post-secondary or occupational skills education or training activities (with no duration/credit requirements).
- **4. Attainment of Multiple Accomplishments.** Job Corps reports the attainment of various credentials and skill gains as separate indicators to incentivize multiple accomplishments. In contrast, WIOA Measures 4 and 5 consider the attainment of participants' accomplishments (e.g., learning gains, attainment of HSD/HSE, CTT, and primary IRCs) collectively and credit a participant's attainment of any one of these.
- **5. Credential/Skill Attainments Pool.** Job Corps has traditionally reported student accomplishments for a cohort of separated students. With Job Corps' move to realtime crediting, active students are now included in the pools, but only if they have made the attainment; a student who has not made an attainment is only included in the pool at the time of exit. In contrast, the pool for the WIOA Measure 5, Measurable Skill Gains, is composed of participants served that includes both active/enrolled and separated participants (i.e., all participants who are in the program at the beginning of the reporting period and all participants who enroll during the reporting period). Credit is then given for any skill gain(s) obtained during the quarter/program year by these active/enrolled and separated participants.

**Since credit is given for attainments made by participants while they are active/enrolled, it is important that these accomplishments be reported in real-time as they occur. Delays in reporting when students enter or complete CTT programs or complete other accomplishments in a timely manner results in underreporting and negatively impacts Job Corps' performance on this measure.**

**6. Effectiveness in Serving Employers.** WIOA added a measure of effectiveness in serving employers. Following guidance from ETA, Job Corps interprets this measure as working for the same employer in the second and fourth quarters after the exit quarter. Job Corps has added a similar measure in its OMS that limits the pool to graduates and former enrollees. This measure is unweighted, however, as Job Corps incentivizes placement upgrades over employer retention.

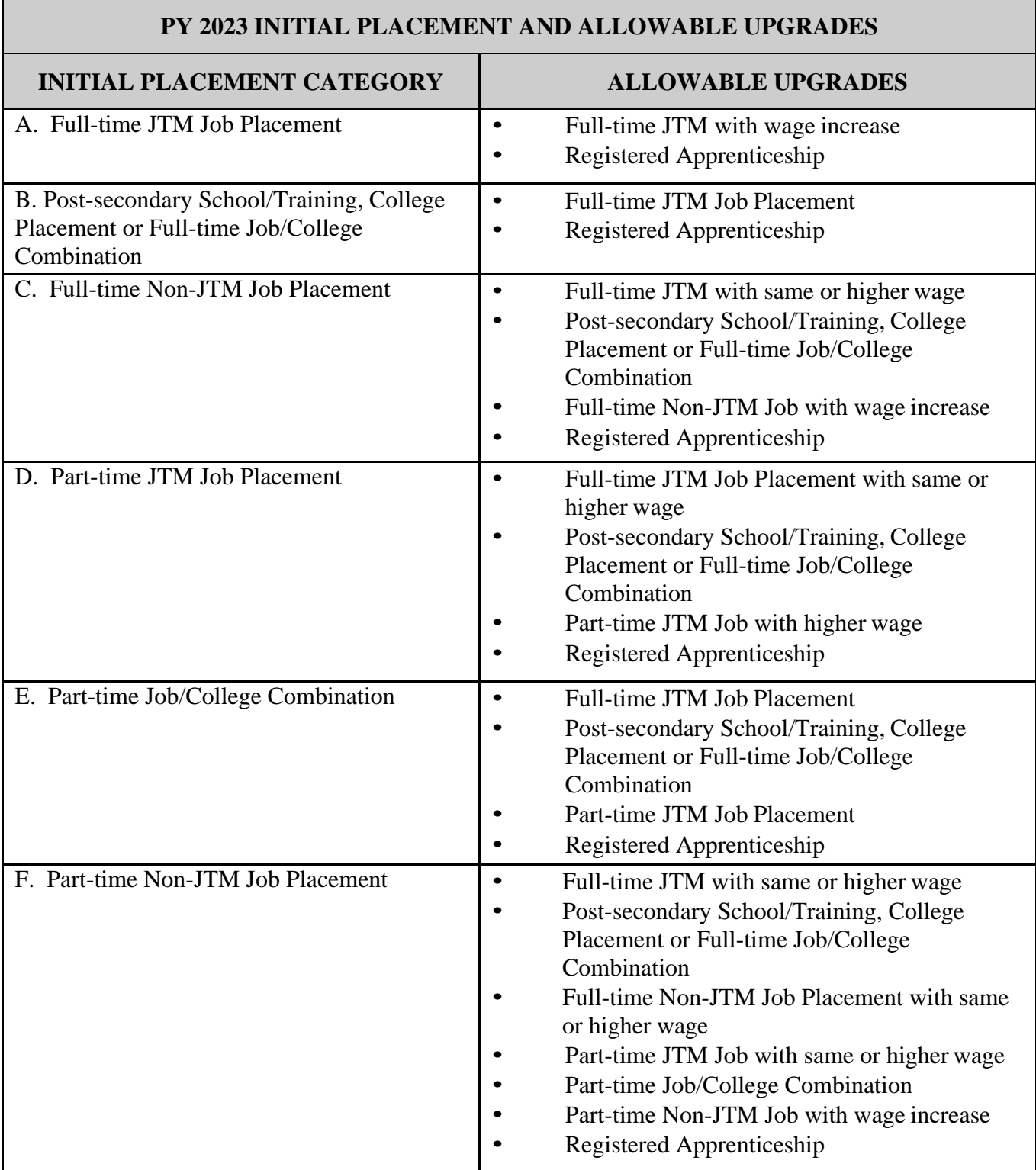

H

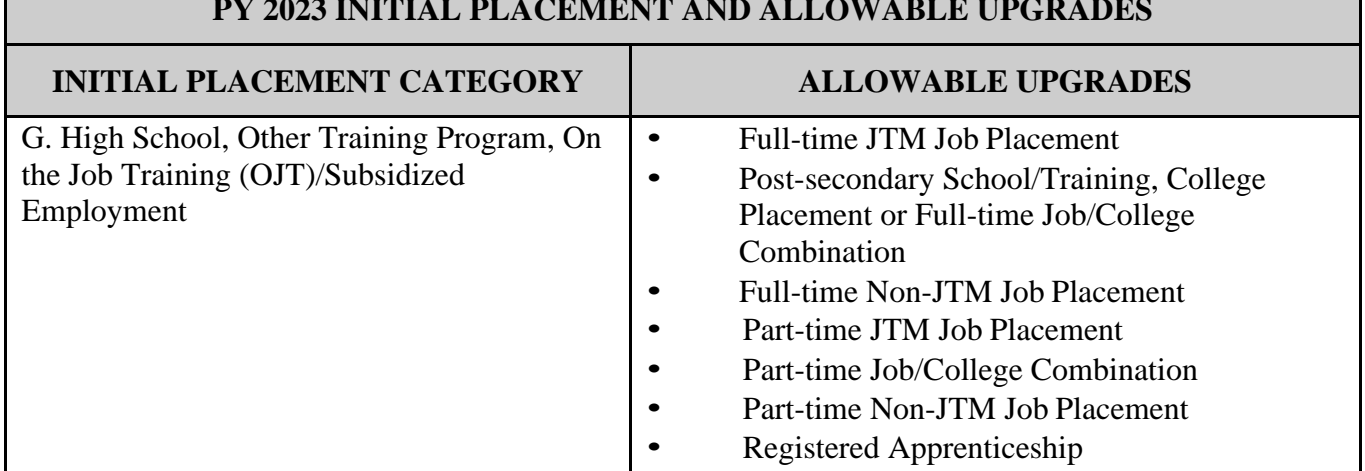

#### **PY 2023 INITIAL PLACEMENT AND ALLOWABLE UPGRADES**

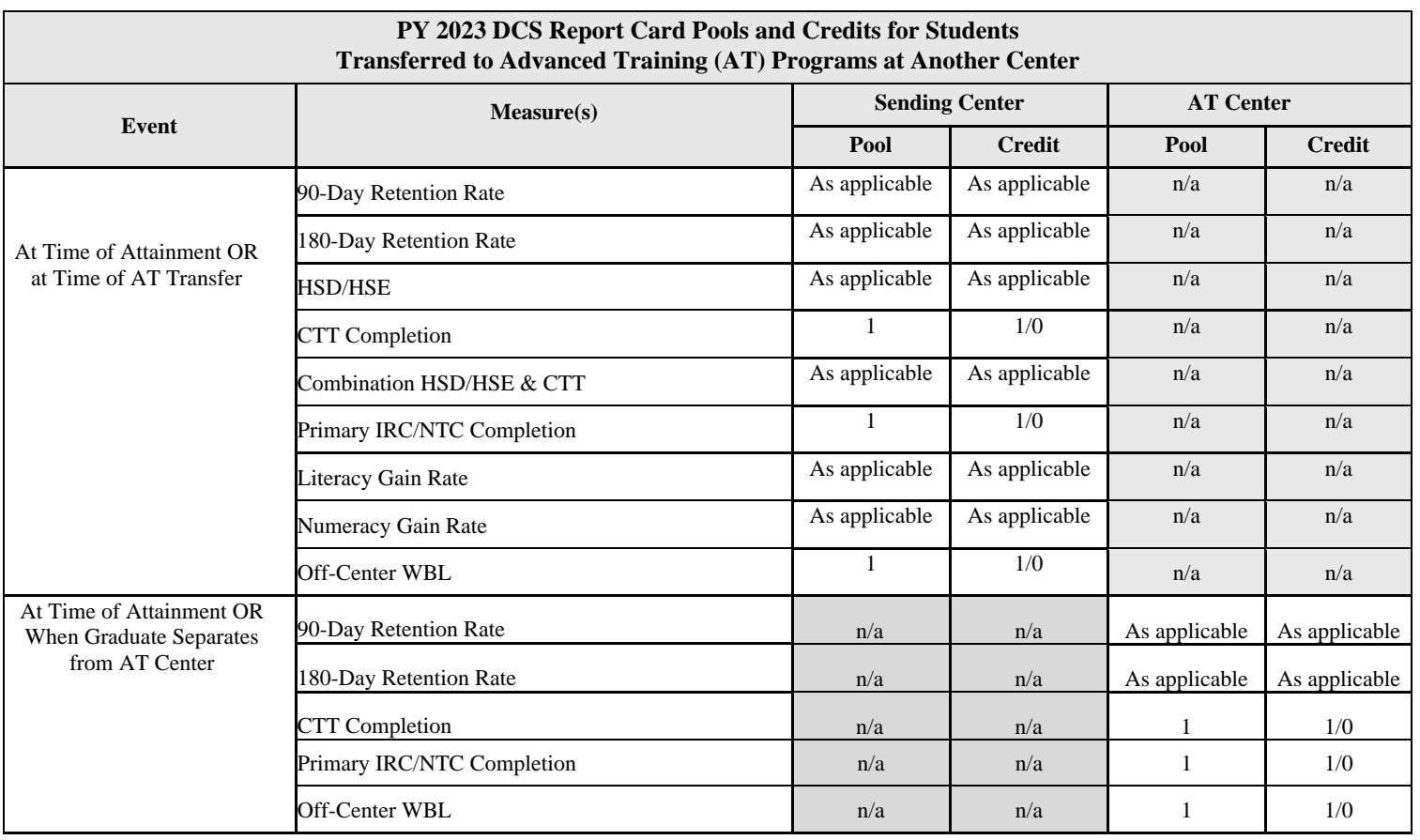

**Note:** This does not apply to ACT transfers

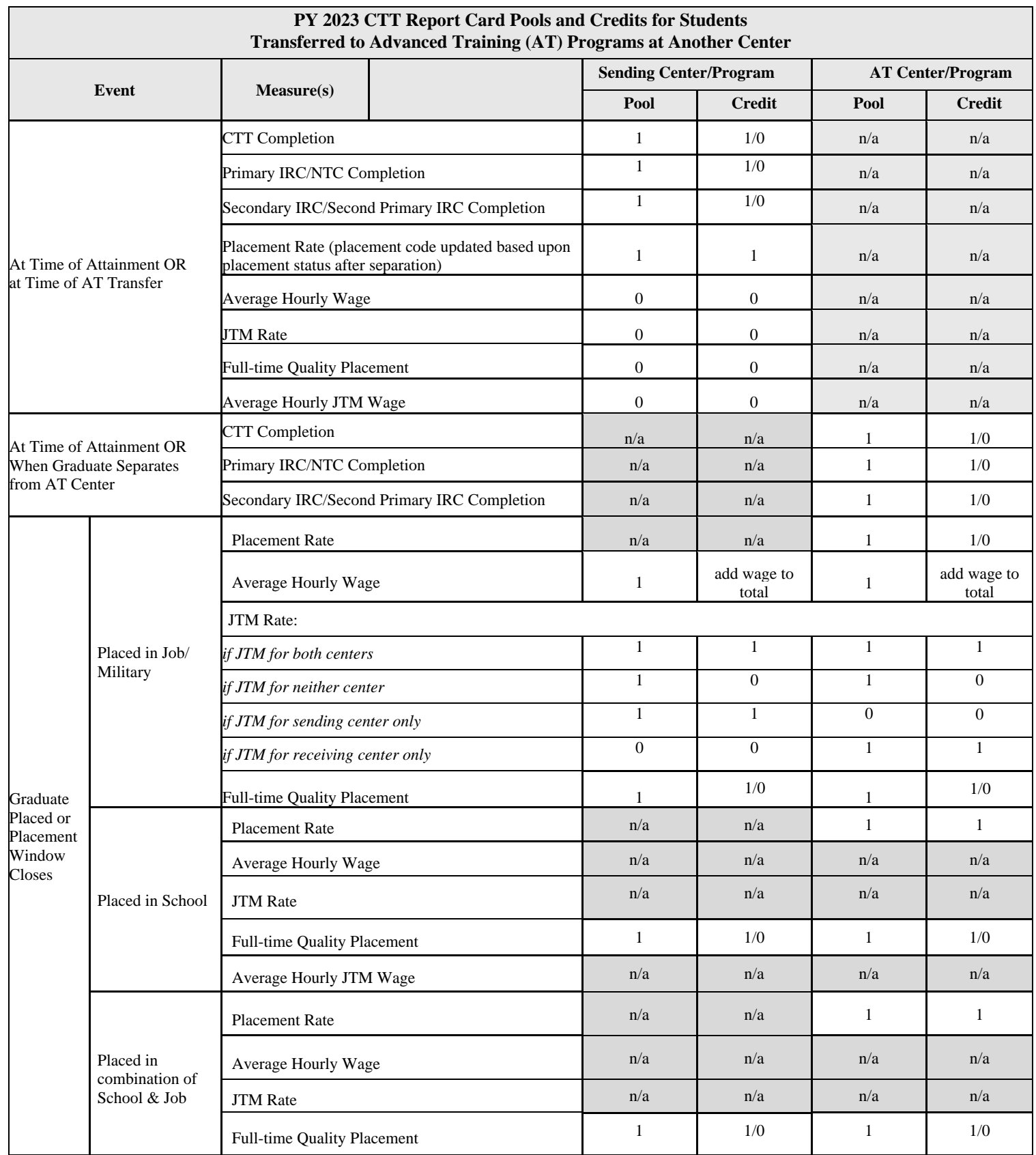

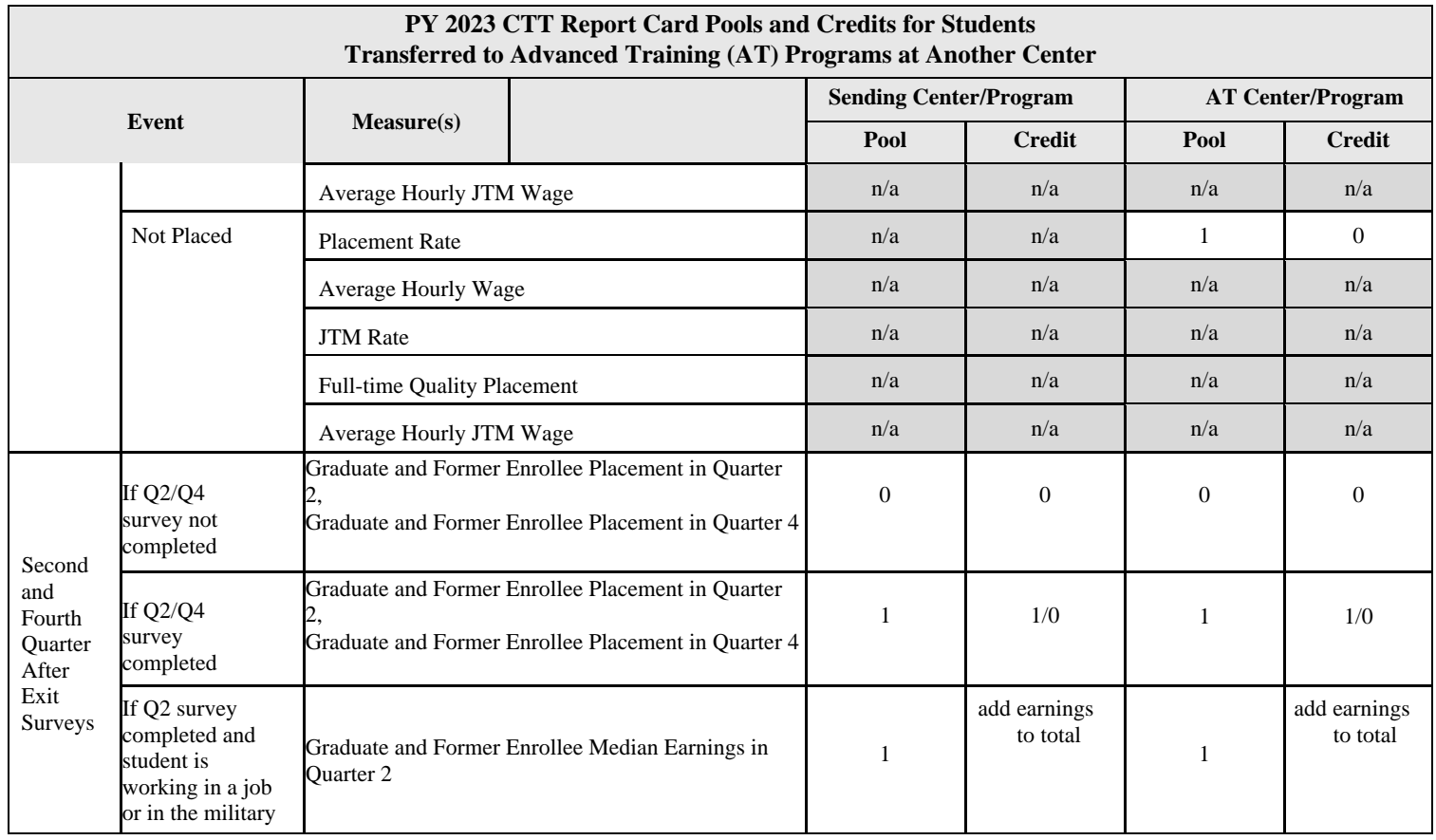

**Note:** This does not apply to ACT transfers

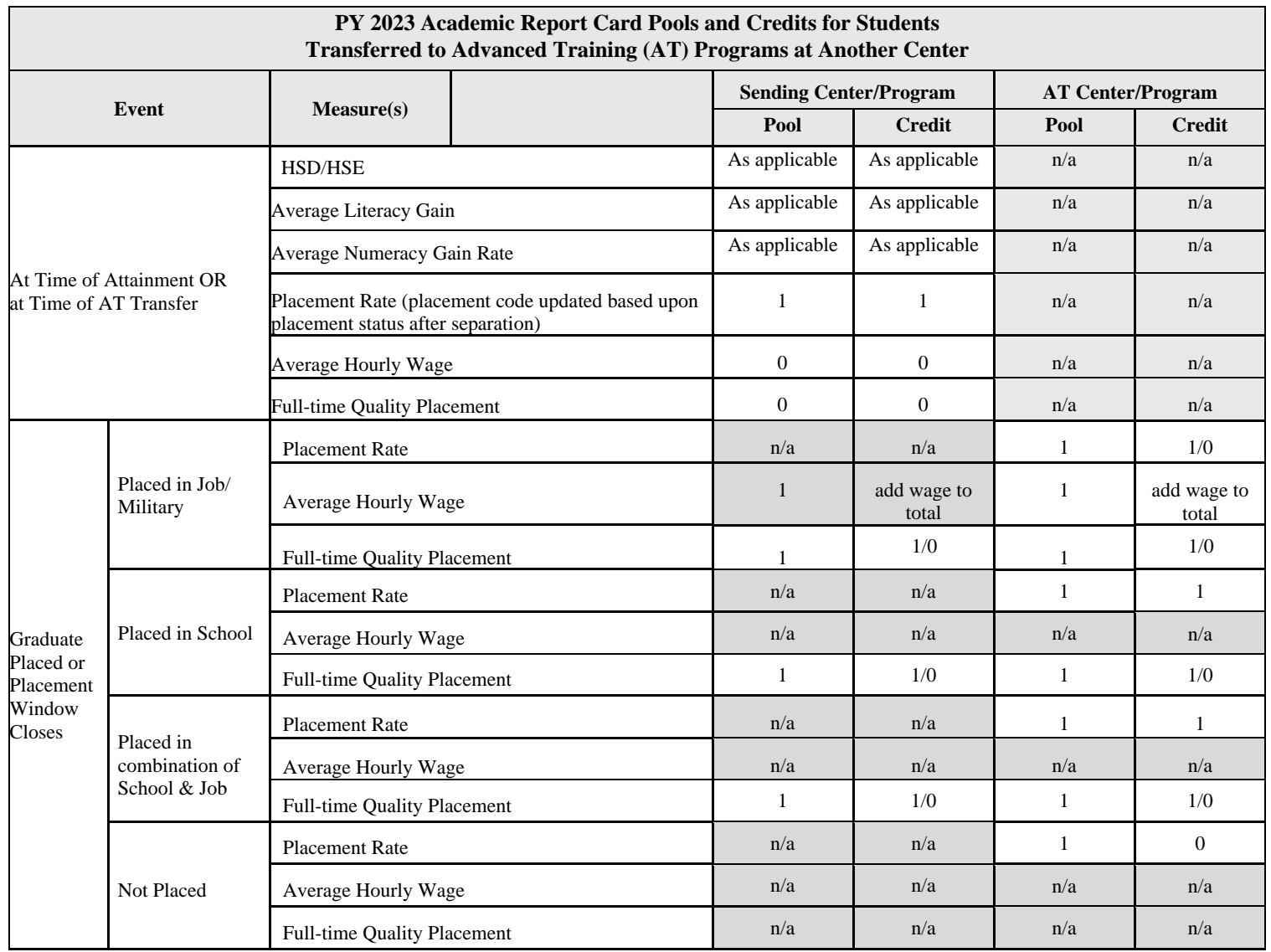

**Note:** This does not apply to ACT transfers

# **PY 2023 Instructions for Filing an Appeal of Second or Fourth Quarter After Exit Quarter Survey Data – Placement Outcomes**

## **GENERAL INSTRUCTIONS**

- 1. Use this form to file an appeal for Q2 and Q4 survey placement outcomes only.
- 2. The appeal must be filed within 90 days of the month in which the student's record first appears on the CTT-20 or CTS OMS-20.
- 3. Job Corps Centers, CTS contractors, and National Training Contractors (NTCs) may file an appeal.
- 4. Appeals **must** be submitted with supporting documentation.

**Note:** Do not include the student's Social Security Number on any documentation.

5. Submit the completed and signed fillable appeal form(s) with scanned supplemental documentation by e-mail only to:

#### [surveyappeals@dol.gov](mailto:surveyappeals@dol.gov)

6. See the timetable in Appendix 501 Introduction, F.7(d) Appeal Process for dates during which appeals must be received by the National Office in order to be processed for each month in PY 2023.

# **INSTRUCTIONS FOR COMPLETING THE APPEAL FORM**

### **Check Box for Appeal**

- 1. Check the appropriate box(es) to indicate which survey (Quarter 2 or Quarter 4) and which placement outcome you are appealing.
- 2. This form may be used to file an appeal for a job, education, or training placement. To file an earnings appeal, use the "PY 2023 Job Corps Appeal Form Quarter 2 and Quarter 4 Survey Earnings Outcomes" found in PRH, Appendix 501 Introduction Attachment 5.

**Note:** All appeals for *job* placements must also include an appeal for earnings for the same quarter

### **Student Information**

- 1. Enter the student's Job Corps-assigned student Identification Number.
- 2. Enter the student's last name, followed by middle initial (if applicable), and first name.
- 3. Enter the name of the center from which the student separated.
- 4. Enter the month, day, and year that the student exited the program.
- 5-6. You must determine the survey reference quarter for which you are filing an appeal based on the student's separation date. The table below shows the Quarter 2 and Quarter 4 periods based upon the quarter the student separated.

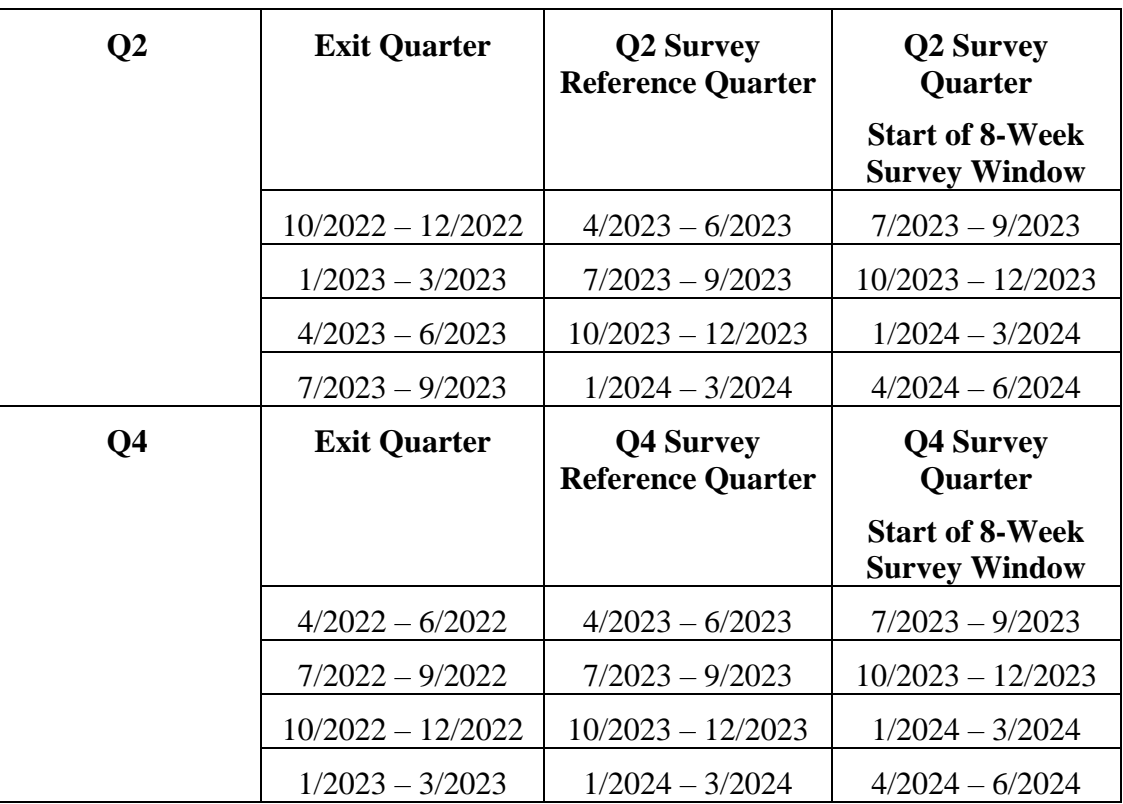

**Note:** If no survey record appears in CIS, then an appeal cannot be filed.

# **Use the table below to determine which sections to complete for different types of placements:**

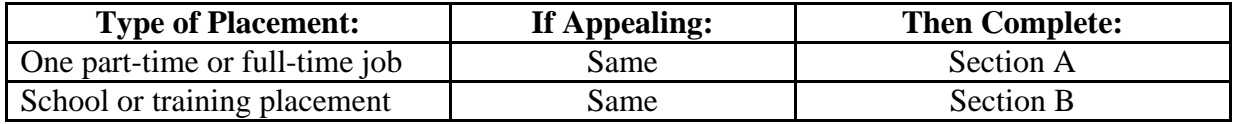

### **Section A: Employment**

If you are appealing data on employment status, complete Section A.

- 1. Enter the employer's name.
- 2. Enter the total number of hours that the student worked during a 1-week period, and also enter the start and end dates of the reference week. The student must have worked the minimum number of hours required to meet Job Corps' placement definition, during

a 7-day consecutive period at any time in the applicable quarter for the job(s), to qualify for credit. That is, for full-time employment, the student must have worked 32 hours in 1 or more unsubsidized job(s), or 40 hours in the Armed Forces, or be in a paid, registered apprenticeship job during a 7-day consecutive period at any time in the quarter. For part-time employment, the student must have worked 20 or more hours but less than 32 hours in one or more unsubsidized job(s) during a 7-day consecutive period at any time in the quarter. Additionally, the job placement must meet any other criteria stipulated in Exhibit 4-1.

- 3. Check the appropriate box to indicate the student's earnings unit (i.e., if the student was paid hourly, weekly, monthly, or daily) as indicated on the student's pay stub.
- 4. Enter the dollar amount of earnings on the line that corresponds with the earnings unit selected as indicated on the student's pay stub. **Note:** The student must have earned at least the Federal Minimum Wage (FMW) for this to qualify as a valid Job Corps Job Placement.
- 5. If the student earned other payments from this job during the 7-day consecutive period identified in Item 2 above (e.g., bonus, tips, commission, etc.), enter the dollar amount on the appropriate line of Item 4.

**You must attach written documentation of employment information.** Pay information must at a minimum, (1) include the complete 7-day consecutive period (identified in Item 2 above) that occurs within the applicable quarter and (2) show that the student worked a minimum of 20 hours during the 7-day consecutive period. For example: The quarter is from January 1 to April 1. The student is paid by the week and the pay stub covers February 6th to February 12th when the student worked 22 hours. The overlap in dates and the documentation of the minimum required hours will serve as valid documentation. **Written documentation may include: a pay stub, a written statement from the employer on letterhead, or a business card/official stamp affixed to an Employer Verification Form**. Documentation through a third-party verifier such as *The Work Number,* detailing the student's employment information (such as employment verification, hours, and payment) in such a way as to meet Job Corps' placement requirements, will also be accepted for verification. The Employer Verification Form should be completed and signed by the employer and submitted to the National Office as part of the appeal package. **Please see Exhibit 4-2 for further information regarding documentation requirements.**

# **Section B: Education**

If appealing data on education status, complete Section B.

- 1. Enter the name of the school or training institution.
- 2. Check the appropriate box to indicate the type of school, college, or training program the student attends or attended. The student must attend or have attended school/training for the minimum number of hours required, or be enrolled for the minimum number of credits, to meet Job Corps' educational placement definition during a 7-day consecutive period at any time in the applicable quarter for the school/training to qualify for credit. Additionally, the educational placement must meet any other criteria stipulated in Exhibit 4-1.
- 3. Enter information on attendance/enrollment in this column if the student:
	- a. is enrolled in high school, enter the grade level and the number of hours the student attended during a 7-day consecutive period at any time in the applicable quarter. The student must be enrolled in 9th grade or higher to qualify.
	- b. was enrolled in a post-secondary CTT or technical school, enter the number of hours the student attended during a 7-day consecutive period at any time in the applicable quarter.
	- c. was enrolled in college, record the number of course credit hours the student was registered to take for the period that includes the dates of a 7-day consecutive period at any time in the applicable quarter.
	- d. was enrolled in an on-the-job training program or was working in a subsidized job, enter the number of hours the student worked during a 7-day consecutive period at any time in the applicable quarter.
	- e. was enrolled in an "other" program (e.g., a program to obtain a High School Equivalency (HSE), etc.), enter the number of hours the student attended during a 7-day consecutive period at any time in the applicable quarter.
- 4. If other training was completed during the survey week, specify the type of program and training.

**You must attach written documentation from the school, training program, college (on official letterhead or with an official stamp) or third-party verification such as the National Student Clearinghouse, documenting that the student was enrolled or attended during the 7-day consecutive period at any time in the applicable quarter. Please see Exhibit 4-2 for further information regarding documentation requirements.**

### **Information on Person Completing the Form**

- 1. Enter your last name and first name.
- 2. Enter the name of the center or placement contractor where you are located and the appropriate six-digit identification code for your center/contractor.
- 3. Enter the telephone number at which you may be reached.
- 4. Enter the e-mail address at which you may be reached.
- 5. Sign your name.
- 6. Enter the date you are submitting the form.

#### **U.S. Department of Labor PY 2023 JOB CORPS APPEAL FORM QUARTER 2 AND QUARTER 4 SURVEY PLACEMENT OUTCOMES**

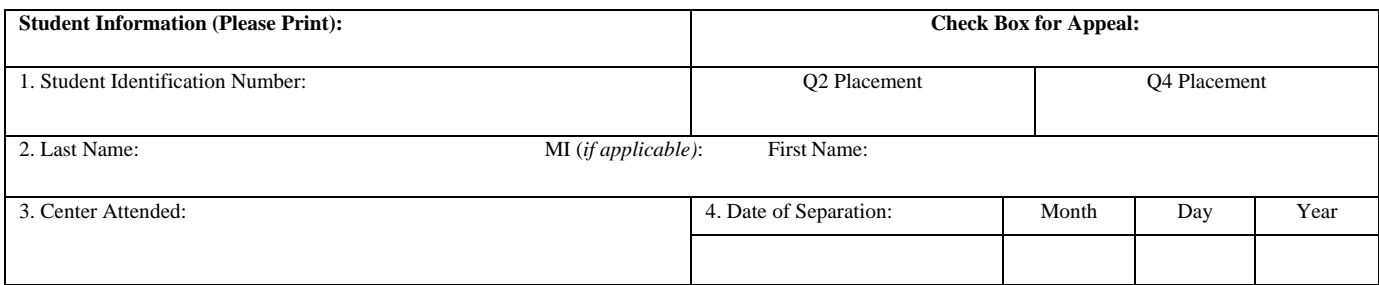

#### **Correct Start and End Dates for the Appropriate Quarter (Quarter 2 or Quarter 4 after Exit Quarter)**

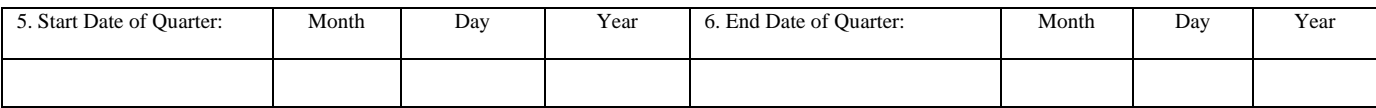

#### **Complete Section A and/or Section B Below:**

**Section A: Complete this section if appeal is for employment during the quarter. Attach a pay stub which shows start and end dates for (minimally) a one week period that occurred at any time during the appropriate quarter after exit.**

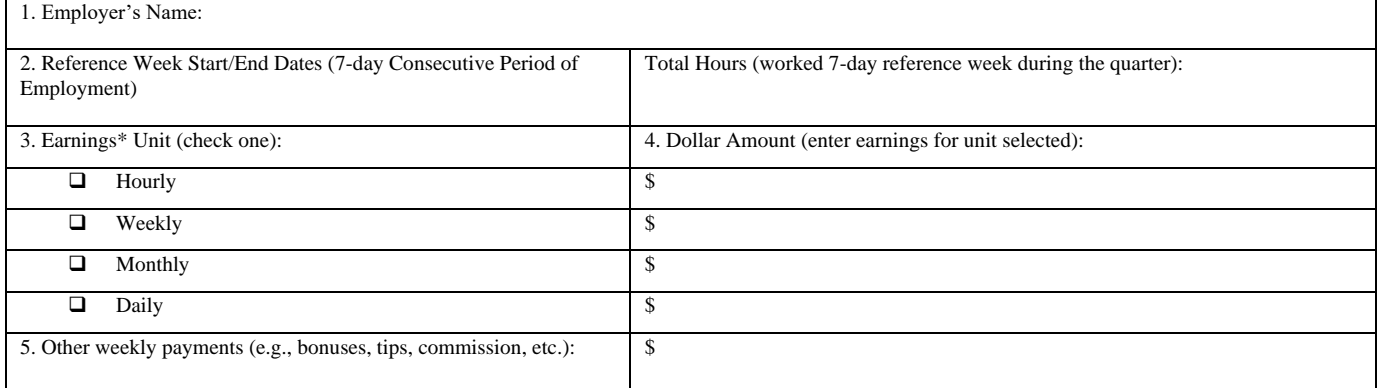

**\* Earnings per hour must equal or exceed the Federal Minimum Wage to qualify as a valid placement.**

**Section B: Complete this section if the appeal is for education data. Attach a letter from the institution stating student attended or was enrolled for the minimum hours required for a valid Job Corps placement for, minimally, a one-week period at any point during the quarter.**

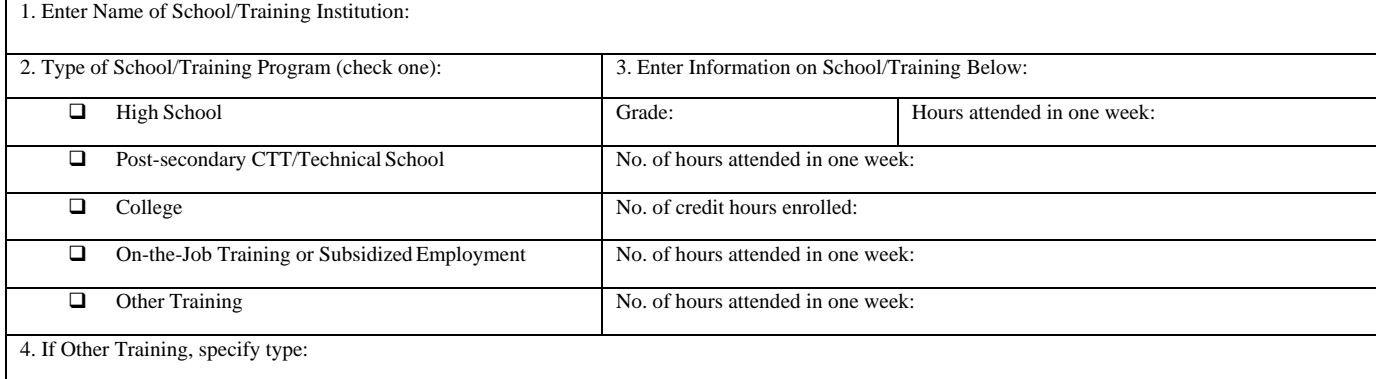

#### **INFORMATION OF PERSON COMPLETING THE FORM:**

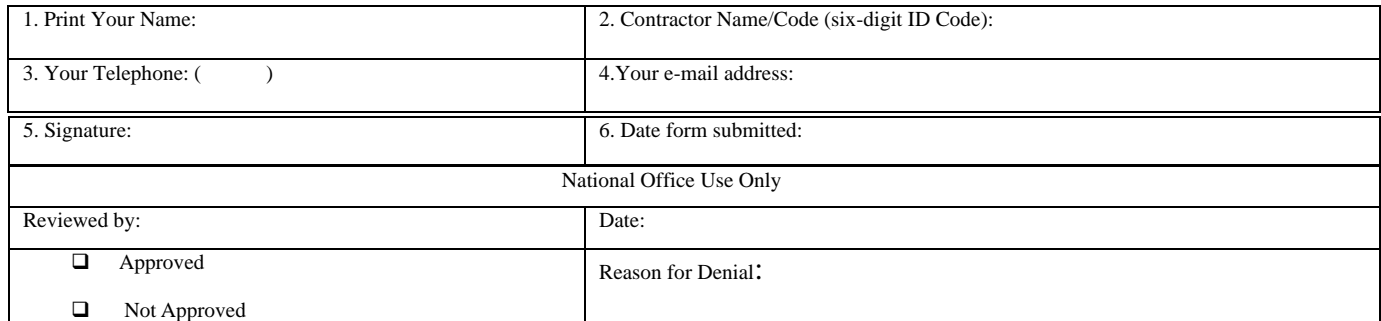

# **PY 2023 Instructions for Filing an Appeal of Second Quarter or Fourth Quarter After Exit Quarter Survey Data – Earnings Outcomes**

### **GENERAL INSTRUCTIONS**

- 1. Use this form to file an appeal for Q2 survey earnings outcomes only. One summary sheet must be submitted along with one completed worksheet for each job the student held during the quarter.
- 2. The appeal must be filed within 90 days of the month in which the student's record first appears on the CTT-20 or CTS OMS-20.
- 3. Job Corps Centers, CTS contractors, and National Training Contractors (NTCs) may file an appeal.
- 4. Appeals **must** be submitted with supporting documentation.

**Note:** Do not include the student's Social Security Number on any documentation.

5. Submit the completed and signed fillable appeal form(s) with scanned supplemental documentation by e-mail only, to:

#### [surveyappeals@dol.gov](mailto:surveyappeals@dol.gov)

6. See the timetable in Appendix 501 Introduction, F.7(d) Appeal Process for dates during which appeals must be received by the National Office in order to be processed for each month in PY 2023.

### **INSTRUCTIONS FOR COMPLETING THE APPEAL FORM**

#### **All appeals require a completed Summary Page. For the earnings appeal that you are submitting, please do the following:**

### **Check Box for Appeal**

- 1. Check the appropriate box(es) to indicate whether you are appealing earnings outcomes for Quarter 2 or Quarter 4.
- 2. All earnings appeals must be either for a job placement that has been credited for the appropriate quarter (student took the survey and received a positive result), or be accompanied by a job placement appeal.

# **Student Information**

- 1. Enter the student's Job Corps-assigned student Identification Number.
- 2. Enter the student's last name, followed by middle initial (if applicable), and first name.
- 3. Enter the name of the center from which the student separated.
- 4. Enter the month, day, and year that the student exited the program.
- 5-6. You must determine the service reference period for which you are filing an appeal based on the student's separation date. The table below shows the Quarter 2 period based upon the quarter the student separated.

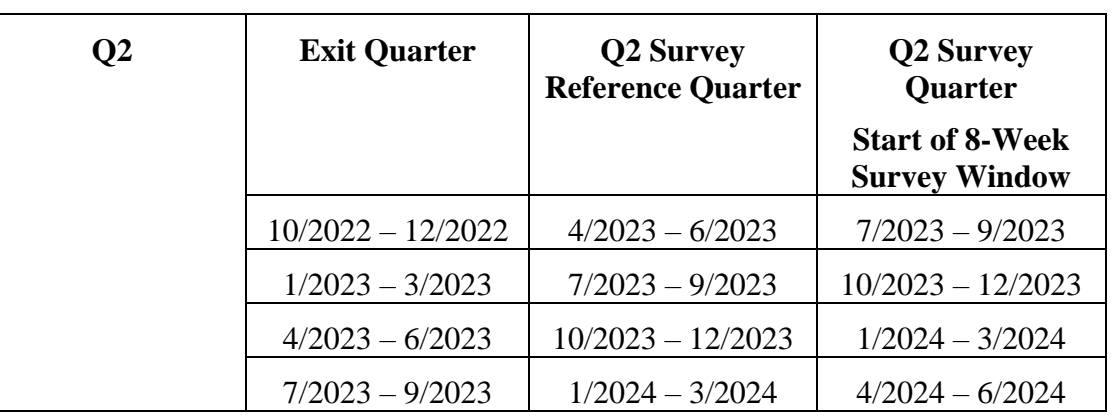

**Note:** If no survey record appears in CIS, then an appeal cannot be filed.

### **Information on Person Completing the Form**

- 1. Enter your last name and first name.
- 2. Enter your full position title with no abbreviations.
- 3. Enter the telephone number at which you may be reached.
- 4. Enter the e-mail address at which you may be reached.
- 5. Enter the name of the center or placement contractor where you are located and the appropriate six-digit identification code for your center/contractor.
- 6. Enter the date you are submitting the form.
- 7. Sign your name.

# **Summary Job Placement Information**

- 1. Enter the number of total jobs held during the appealed quarter for which verification documentation is being submitted with this appeal. Enter all jobs regardless of the duration, hours, and pay of that job. A separate job worksheet must be completed for each of these jobs. Please note that placements in AmeriCorps VISTA, National Civilian Community Corps (NCCC) and Public Allies are classified as training placements and are not included in the pools of the earnings measures.
- 2. Enter the total quarterly earnings for all jobs held in the appealed quarter for which documentation is being submitted with this appeal. These total earnings must equal the sum of the total quarterly earnings of each job for which a Job Worksheet has been completed as part of this appeal.
- 3. Enter the number of total pages included in the appeal paperwork; this includes the completed form, completed worksheets for each job, and all supporting documentation

of the earnings received through each job for hours worked in the quarter.

# **INSTRUCTIONS FOR COMPLETING THE JOB WORKSHEET**

Complete one worksheet per job held by the student during the quarter.

- 1. Enter the name of the employer.
- 2. Enter the start date of employment. The start date can be before or during the appeal quarter.
- 3. Enter the end date of employment. The end date can be within or after the appeal quarter. If the student is still employed enter "Active."
- 4. Enter the employer's business address.
- 5. Select the type of documentation submitted to verify the earnings for this job. Multiple types of documentation may need to be submitted for one job dependent upon the type of documentation obtained and the information it contains. For a list of acceptable documentation, including what specifically the documentation must include, and how to submit the documentation to NOJC, please see Table 1 below.

The following section contains the worksheet to determine the quarter's pay for that job. The worksheet is comprised of rows and columns to ultimately calculate the total pay the student received from this job for hours worked during the quarter.

Each row should contain information for one pay period worked during the quarter as shown on the earnings documentation. A pay period could be for the entire month, bimonthly, bi-weekly, or weekly. A quarter is comprised of 13 weeks; however, this may not correspond perfectly with the student's work weeks, and the pay periods, for the quarter, may actually fall across 15 work weeks. Only those hours worked during the quarter and the corresponding earnings should be entered in the worksheet.

The columns show for each pay period the start-date and end-date of the pay period, the details of wages, hours, and earnings to calculate base pay, the details for calculating extra pay, and the total pay.

Enter the begin-date and end-date of the period; the begin-date must be no earlier than the start of the quarter and the end-date can be no later than the end of the quarter.

For the columns under "Standard Pay" and "Extra Pay", only the relevant columns in the worksheet need to be completed; determining the relevant columns is dependent upon the information supplied through the documentation validating the earnings for this job. For example, if a pay stub is obtained that indicates the number of hours worked in the pay period, hourly wage and earnings made in the pay period, then this information needs to be entered into the "Number of hours worked per period," "Wage per hour," and "Gross earnings for the period," respectively. Similarly, under the "Extra Pay" columns only enter information on Overtime, Tips, and Commissions earned from hours worked during the quarter that are shown in the documentation. If there is information for "Other Pay," include an explanation in the area indicated of the type of payment.

The "Base Pay Subtotal," is to be calculated based upon information entered in the previous five columns. The following formulas can be used to calculate Base Pay:

- o "Number of days worked" x "Number of hours worked per day" x "Wage per hour"
- o "Number of hours worked per period" x "Wage per hour"
- o "Gross Earnings per the period"

The "Extra Pay Subtotal" is to be calculated based upon information entered in the previous six columns. The following formula can be used to calculate Extra Pay:

o "Overtime Pay"\* + "Tips" + "Commissions" + "Other" \*"Overtime Pay" is calculated by multiplying "Overtime Wage" by "Overtime Hours"

For each pay period, sum the "Base Pay Subtotal" with the "Extra Pay Subtotal" to calculate the "Total Pay."

When information has been entered for all pay periods, sum the "Total Pay" to obtain the "Quarter Total Pay" for that job.

When you have entered all information for all jobs and earnings during the quarter under appeal, add the total earnings from each individual job together. This number must be the total for the summary sheet.

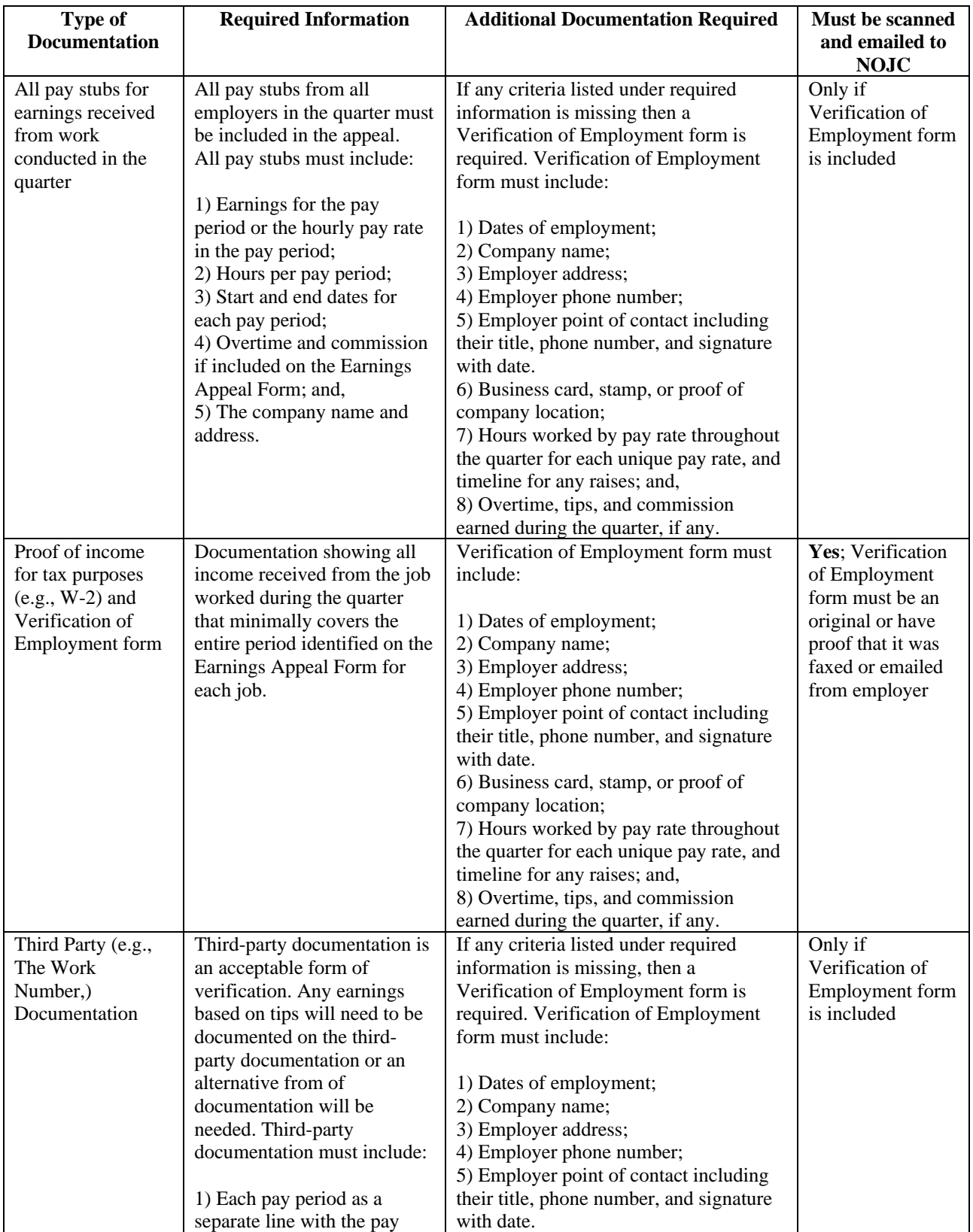

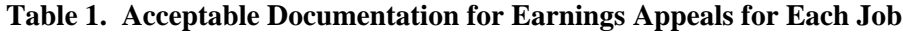

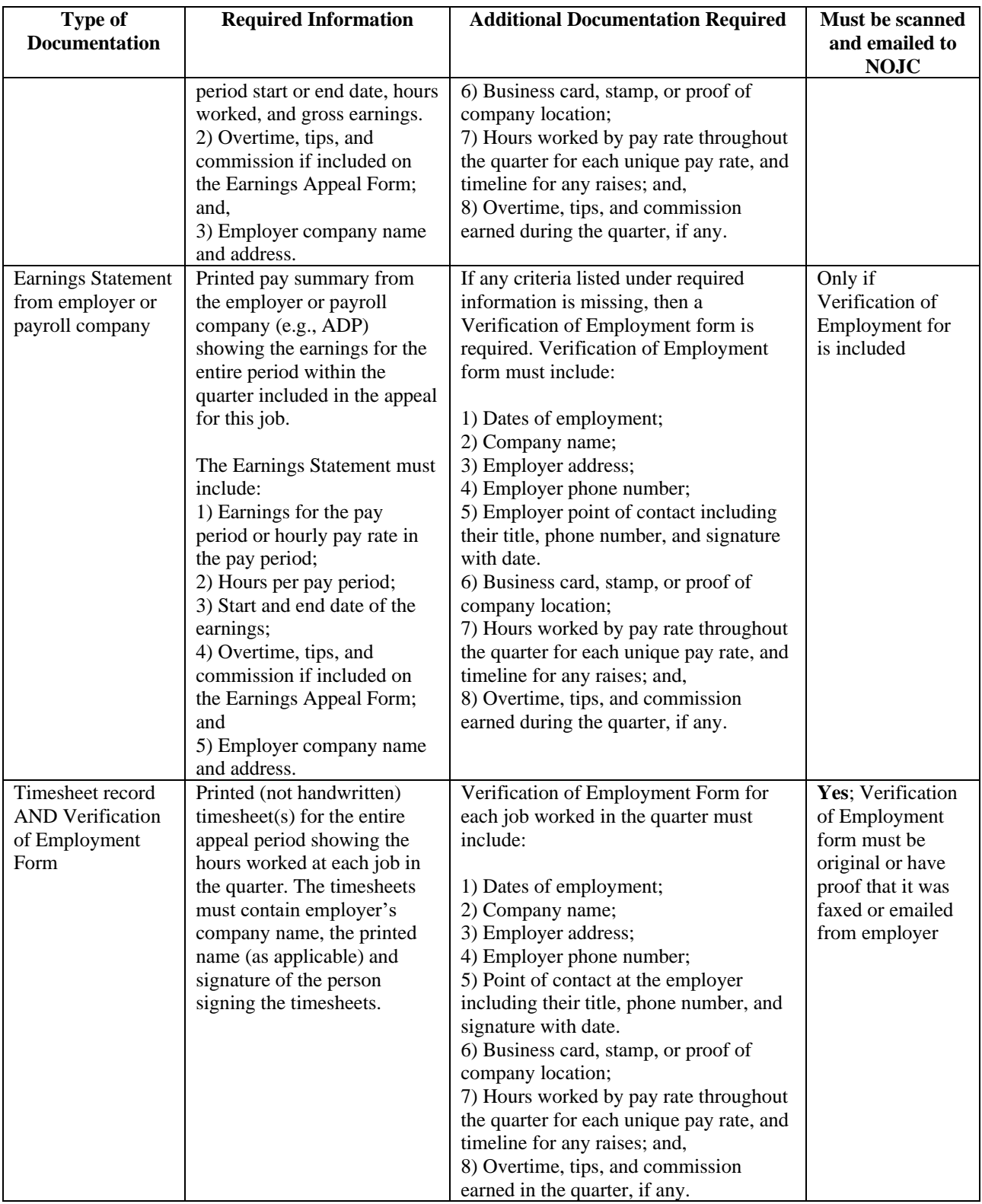

#### **U.S. Department of Labor PY 2023 JOB CORPS APPEAL FORM QUARTER 2 AND QUARTER 4 SURVEY EARNINGS OUTCOMES**

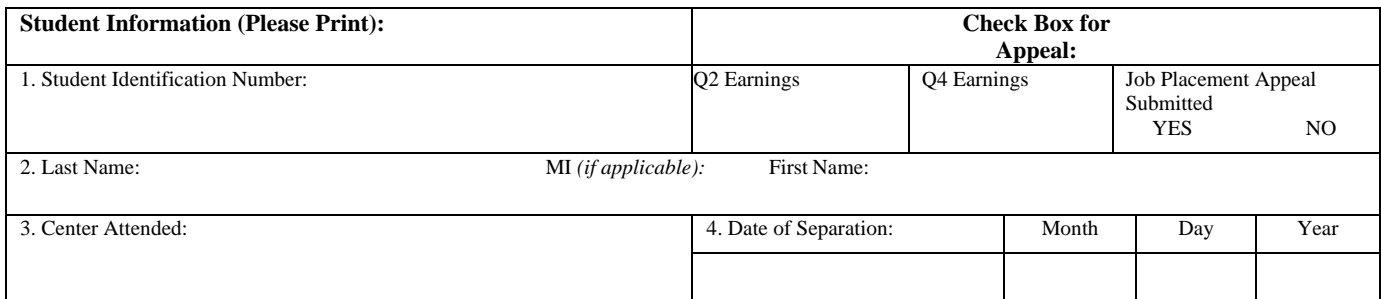

#### **Correct Start and End Dates for the Appropriate Quarter (Quarter 2 after Exit Quarter)**

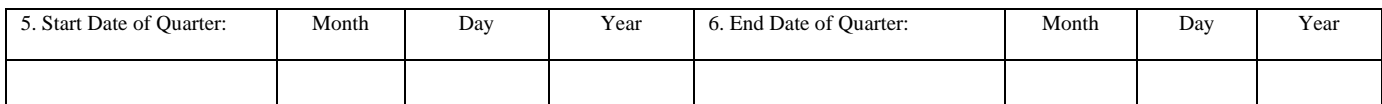

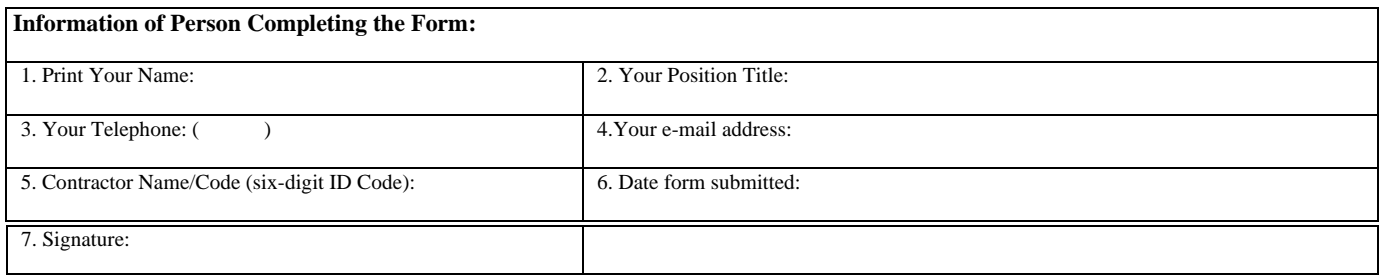

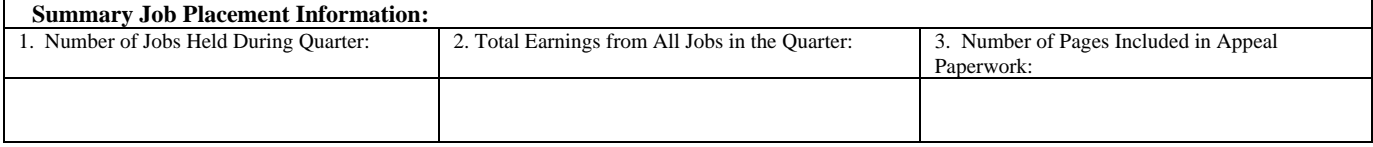

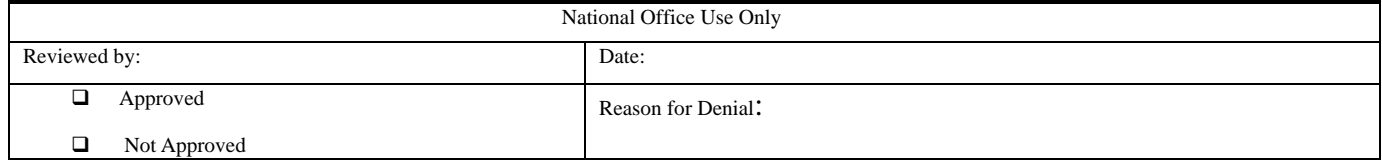

#### **FOR EACH JOB HELD BY THE STUDENT DURING THE QUARTER, PLEASE COMPLETE A JOB WORKSHEET USING THE TEMPLATE ON THE FOLLOWING PAGE. COMPLETE ONE WORKSHEET FOR EACH JOB.**

#### **JOB WORKSHEET**

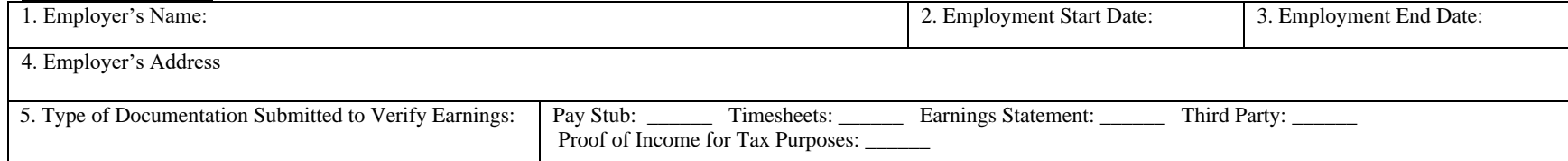

Complete the following worksheet for each pay period in documentation\*. Note, the quarter period is comprised of 13 weeks; however, this may not correspond perfectly with the work weeks, and the quarter period may actually fall across 15 work weeks. Record quarter total for all employment in section "Summary Job Placement Information" box 2.

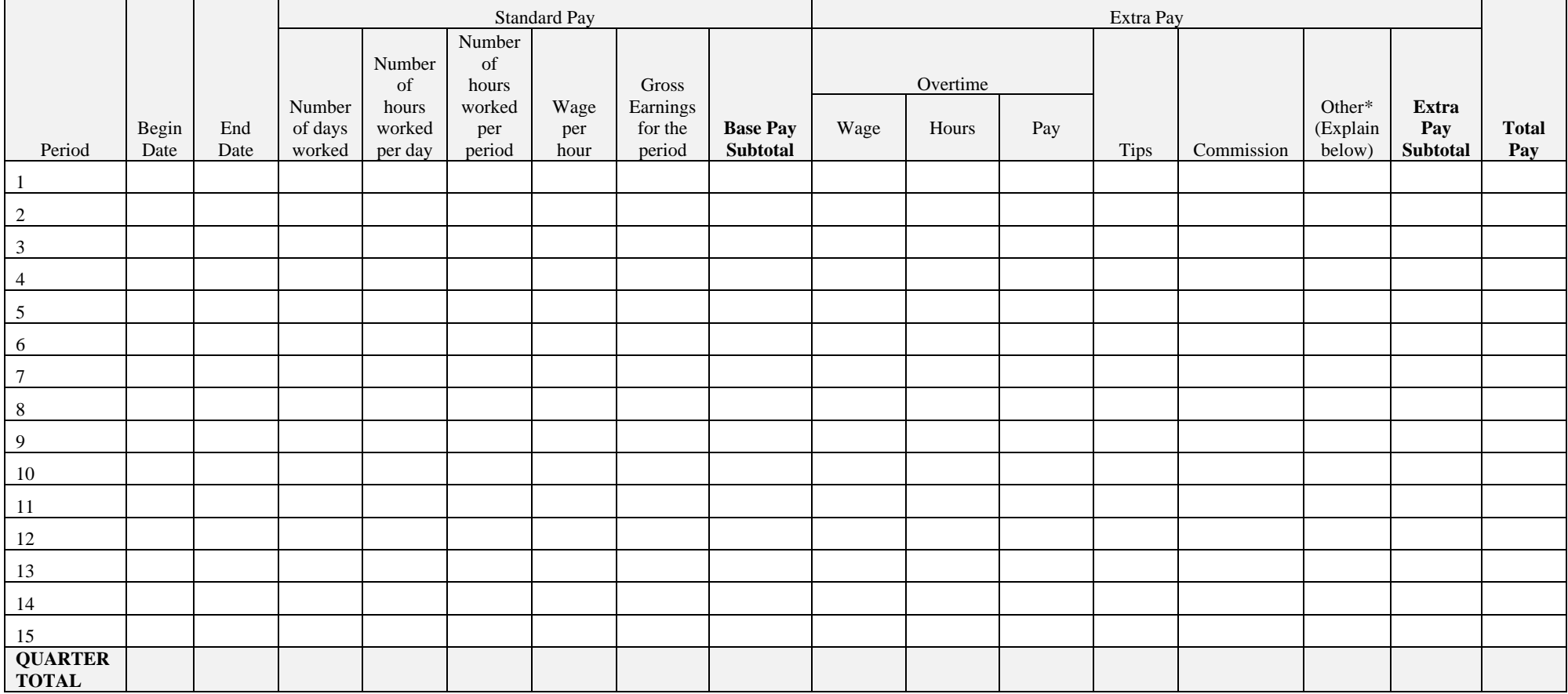

\_\_\_\_\_\_\_\_\_\_\_\_\_\_\_\_\_\_\_\_\_\_\_\_\_\_\_\_\_\_\_\_\_\_\_\_\_\_\_\_\_\_\_\_\_\_\_\_\_\_\_\_\_\_\_\_\_\_\_\_\_\_\_\_\_\_\_\_\_\_\_\_\_\_\_\_\_\_\_\_\_\_\_\_\_\_\_\_\_\_\_\_\_\_\_\_\_\_\_\_\_\_\_\_\_\_\_\_\_\_\_\_\_\_\_

\*Explain any values entered under "Extra Pay" or "Other":

# **PY 2023 Instructions for Filing a Request to Add a Placement Code to the Job Training Match (JTM) Crosswalk**

## **GENERAL INSTRUCTIONS**

- 1. This form is to be used to request the addition of a Placement Code to the Job Training Match (JTM) Crosswalk. This form should be submitted only if the current JTM Crosswalk does not already contain an appropriate placement job code that: (a) is the most appropriate O\*NET-SOC code to describe a specific placement outcome and (b) is directly related to one of the new Training Achievement Records (TARs), released in PY 2006 or thereafter, as they are aggregated into Training Program Areas (TPAs) within the crosswalk. If the request is approved, the proposed O\*NET-SOC placement code will be added to the placement portion of the JTM Crosswalk, and JTM credit will be given to every student who completes any TAR in the same TPA and is placed in a position that is properly assigned the identified placement code.
- 2. The request must be filed within 90 days of the month in which the student's record first appears on the CTT-20 or CTS OMS-20.
- 3. Job Corps Centers, CTS contractors, and National Training Contractors (NTCs) may file a request.
- 4. Submit the request with documentation to:

U.S. Department of Labor/National Office of Job Corps 200 Constitution Avenue, NW, Room N-4507 Washington, DC 20210 Attention: Career Technical Training Team

### **INSTRUCTIONS FOR COMPLETING THE REQUEST FORM**

### *Student Information*

- 1. Enter the student's Job Corps Student Identification Number in the box.
- 2. Enter the student's last name, followed by middle initial (if applicable), and first name.
- 3. Enter the name of the center from which the student separated.
- 4. Enter the month, day, and year that the student reported to work.

### *Proposed Job Training Match Codes*

- 1. Enter the proposed official placement code, as found in O\*NET-SOC, Example: 31- 1011.00
- 2. Enter the proposed official job title as found in O\*NET-SOC, Example: Home Health Aides
- 3. Enter the proposed Training Program Area(s) (TPAs) that should receive a JTM credit whenever a student placement outcome is assigned the proposed placement code, Example: BRICK and CEMENT (Do not list a TAR code or title here).
- 4. Provide rationale for the proposed placement code/title addition to the JTM Crosswalk. Appropriate JTM placement codes/titles must correspond to the training received by the student.

#### *Information About You (Bottom of Form)*

- 1-2. Enter your name and sign the form in the appropriate boxes.
- 3. Enter the name of the center or placement contractor where you are located and the sixdigit identification code for your center/contractor.
- 4. Enter the telephone number at which you may be reached.
- 5. Enter the e-mail address at which you may be reached.
- 6. Enter the date you are submitting the request form.
- 7. Sign your name.

# **NATIONAL OFFICE OF JOB CORPS PY 2023 FORM TO REQUEST ADDITION OF A PLACEMENT CODE TO THE JOB TRAINING MATCH CROSSWALK**

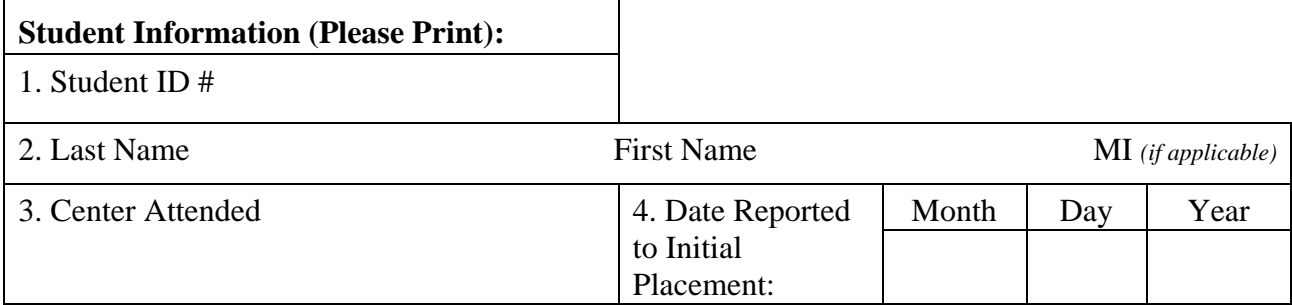

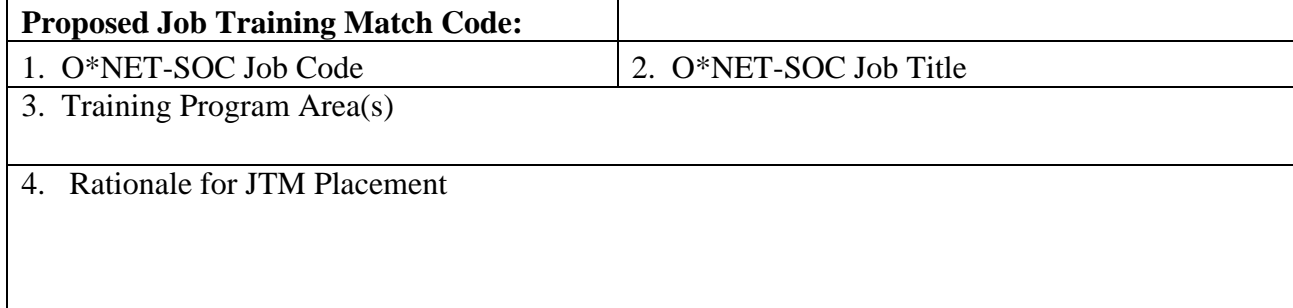

# **INFORMATION OF PERSON COMPLETING THE FORM:**

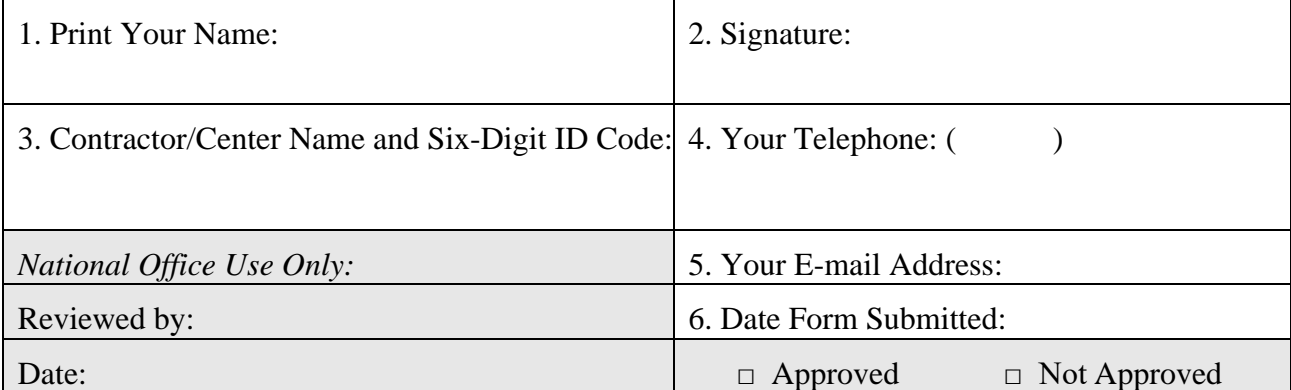

# **PY 2023 Career Technical Training (CTT) Continuous Improvement Plan (CIP)**

### **CTT-CIP Documentation for Low Performing CTT Offerings**

The Office of Job Corps uses a standardized template for the CTT performance improvement process which can be easily completed, regularly monitored, and fairly evaluated. The Office of Job Corps and regional offices have joint responsibility in the oversight of CTT Continuous Improvement Plans(CTT-CIPs).

Included here is a model for CTT-CIPs that the PRH states are required for CTT programs with a "D" grade. The key components are an annual specific, measurable, achievable, realistic, and time-based (SMART) goal for the program (see definition below), as well as quarterly benchmarks identified by the center and monitored by the Regional and National offices. A completed sample model is included for your review and feedback.

# **Proposed Model for a CTT Continuous Improvement Plan (CTT-CIP)**

### **Root-Cause Analysis – to be completed by the operator's center staff, and reviewed and approved by Regional Office staff**

The primary aim of Root-Cause Analysis (RCA) is to identify what behaviors, actions, inactions, or conditions exist and need to be changed to improve a program's performance. To be effective, an RCA must be performed systematically, usually as part of an investigation, with conclusions and root causes that are endorsed by documented evidence. A team effort is required. There may be more than one root cause for an event or a problem. The challenge is demonstrating the persistence, and sustaining the effort required to determine them. When reviewing the center's RCA submission, it is important for the Project Manager to ask questions, look beyond the superficial, and dig deeper to uncover the underlying cause(s).

Root causes that are identified depend on the way in which the problem or event is defined. It is important to be as detailed as possible when defining a root cause. How does the identified cause impact desired outcomes? The purpose of identifying a problem's solutions is to prevent recurrence at the lowest cost, and in the simplest way. If there are alternatives that are equally effective, then the simplest or lowest cost approach is preferred.

To be effective, the analysis should establish a sequence of events or a timeline to understand the relationships between contributing factors, root cause(s) and the desired outcomes. RCA can help transform a reactive culture (that reacts to problems) into a forwardlooking culture that solves problems before they occur or escalate. More importantly, it reduces the frequency of problems occurring over time within the environment where the RCA process is used.

Once the root causes for the program's low performance are identified, the center should generate a SMART goal. A simple example of conducting a root cause analysis can be found at:

[http://www.isixsigma.com/tools-templates/cause-effect/determine-root-cause-5-](http://www.isixsigma.com/tools-templates/cause-effect/determine-root-cause-5-whys/) [whys/.](http://www.isixsigma.com/tools-templates/cause-effect/determine-root-cause-5-whys/)

A SMART goal should meet the following criteria: **SMART**

- S is specific, and also stretching, systematic, synergistic, significant and shifting.
- M means measurable, but also recommend meaningful, memorable, and motivating.
- A is an achievable goal but A also needs to stand for action plans, accountability, acumen and agreed-upon.
- R means relevant, but it also stands for realistic, reasonable, resonating, results-oriented, rewarding, responsible, reliable, rooted in facts and remarkable.
- T means time-based and it also represents timely, tangible, and thoughtful.

# For Example:

The center will improve graduate initial placement rates for **ABC Trade** from 70 percent to 90 percent by the end of PY 2023.

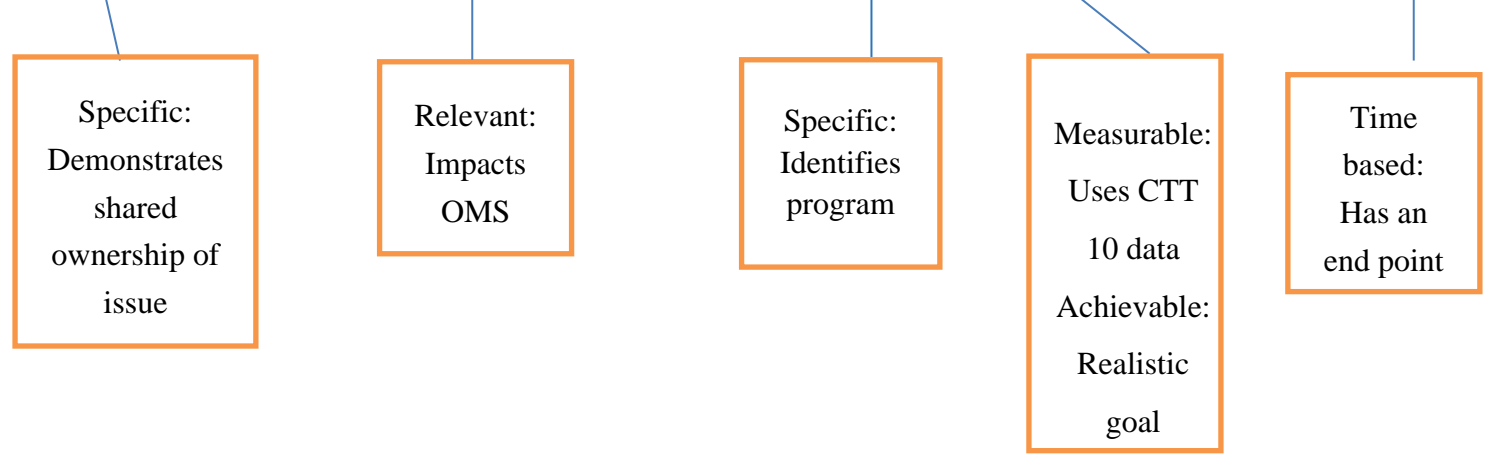

Directions for review and management of goals:

- 1. Center completes shaded areas of the CTT-CIP template and indicates acceptance by typing its name in the appropriate boxes.
- 2. Center sends the completed plan to the Regional Director, Division Chief, Program Manager, and Unit Chief of Career Technical Training (CTT) at the National Office.
- 3. Region reviews the document and works with the center until the plan is approved. Once approved, the Regional Director and Program Manager will type their names into the approval section, forward the updated/approved plan to the National Office of Job Corps.
- 4. Region sends e-mail to center and Unit Chief of Career Technical Training at the National Office, confirming the region has approved the plan.
- 5. At the end of each quarter, the center updates the plan with the prior quarter's results and the prior version of the form as outlined above, then sends an e-mail notifying the Regional and National Offices that the plan has been updated.

# **Sample CTT-CIP Form Completed:**

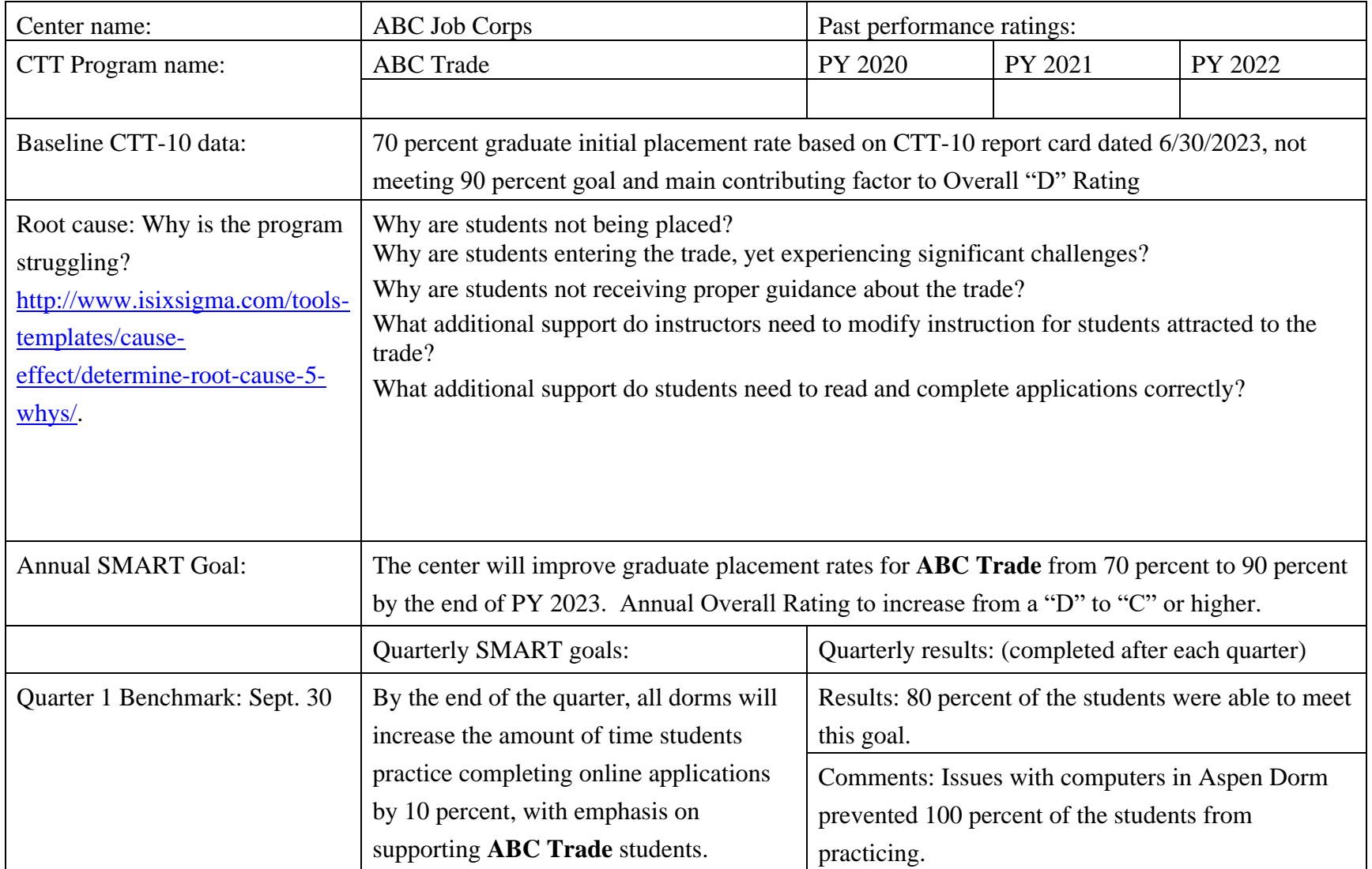

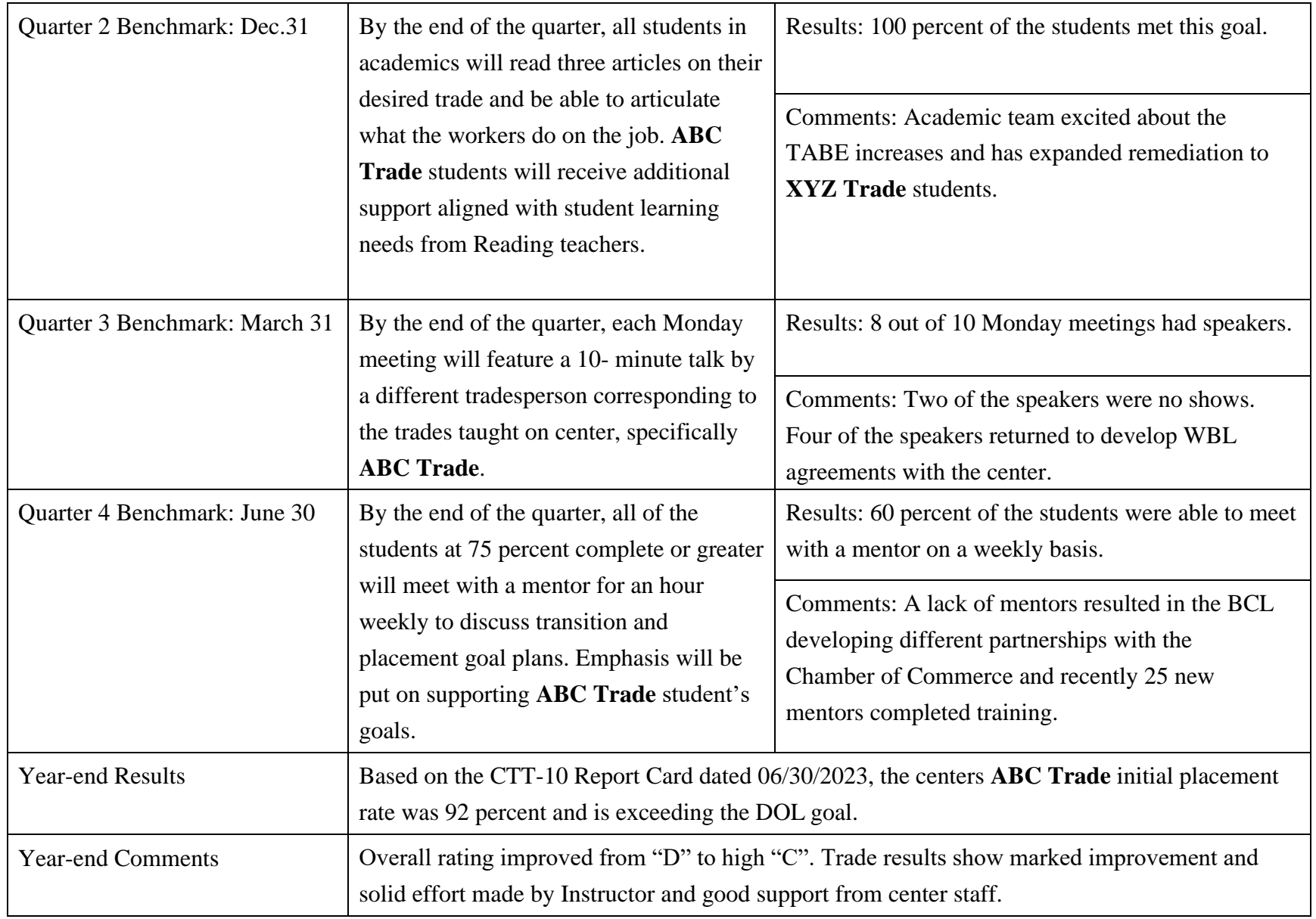
The goals have been reviewed and approved

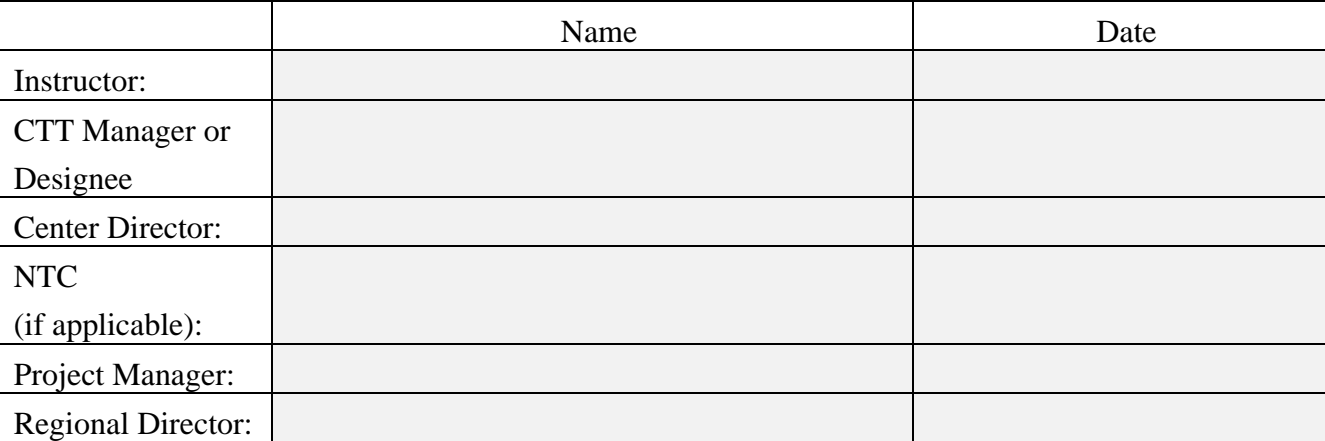

Contracting Officer's Representative (COR) Comments

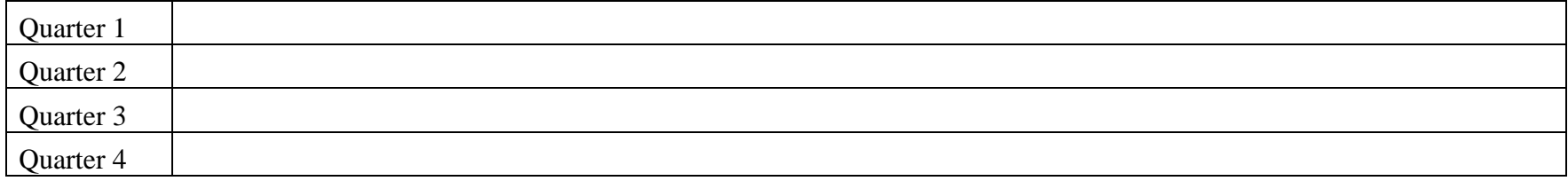

### **CTT Continuous Improvement Plan (CTT-CIP) Form for Low Performing CTT Offerings**

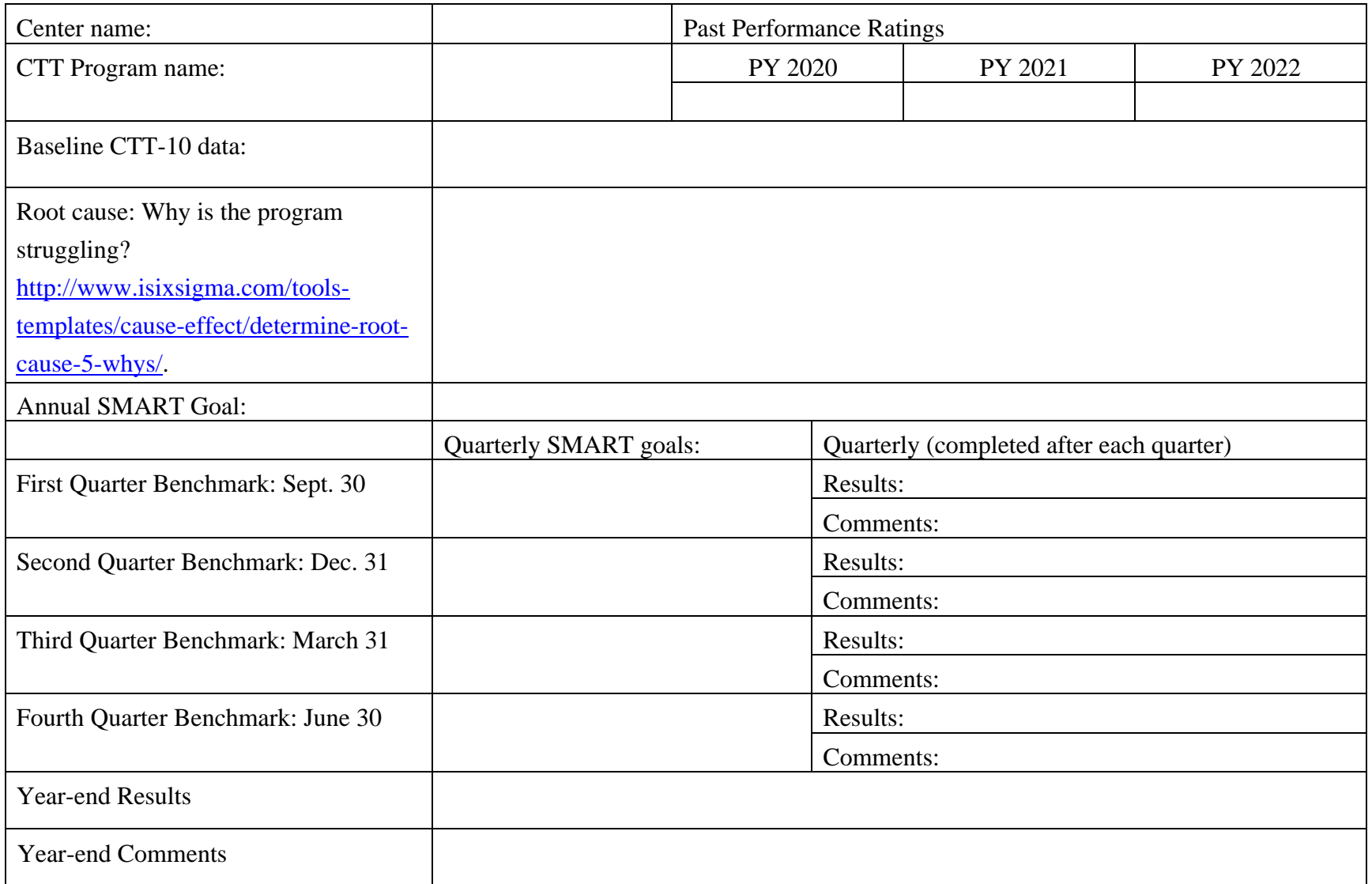

The goals have been reviewed and approved

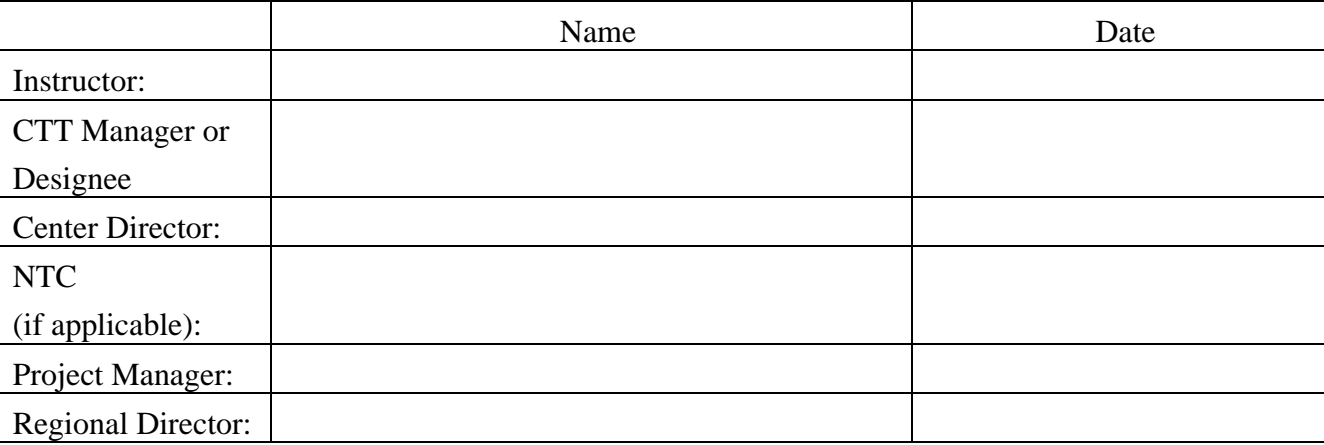

### COR Comments

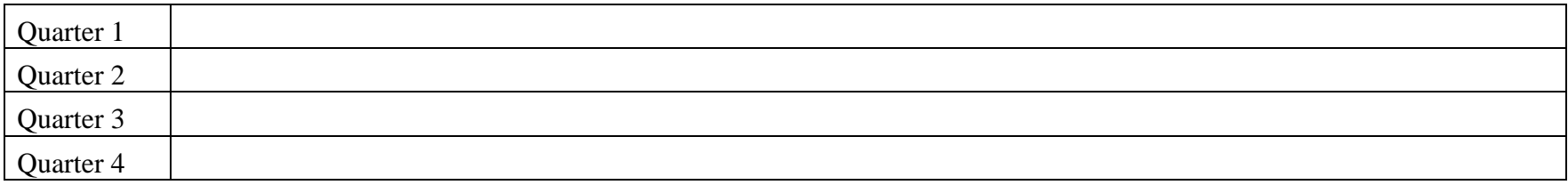

#### **DIRECTIONS FOR REVIEW AND MANAGEMENT OF GOALS**

- 6. Center completes shaded areas of the CTT-CIP template and indicates acceptance by typing its name in the appropriate boxes.
- 7. Center sends the completed plan to the Regional Director, Division Chief, Program Manager, and Unit Chief of Career Technical Training (CTT) at the National Office.
- 8. Region reviews the document and works with the center until the plan is approved. Once approved, the Regional Director and Program Manager will type their names to the approval section, and forward the updated/approved plan to the National Office of Job Corps.
- 9. Region sends an email to the center and Unit Chief of Career Technical Training at the National Office, confirming the region has approved the plan.
- 10. At the end of each quarter, the center updates the plan with the prior quarter's results and the prior version of the form as outlined above, then sends an email notifying the Regional and National Offices that the plan has been updated.

#### **PY 2023 JOB CORPS CTT REPORT CARD REGIONAL OFFICE APPEAL FORM**

#### **I. Program Information**

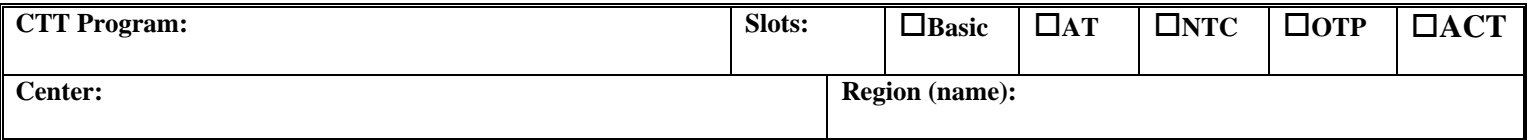

### **II. Program Performance Status**

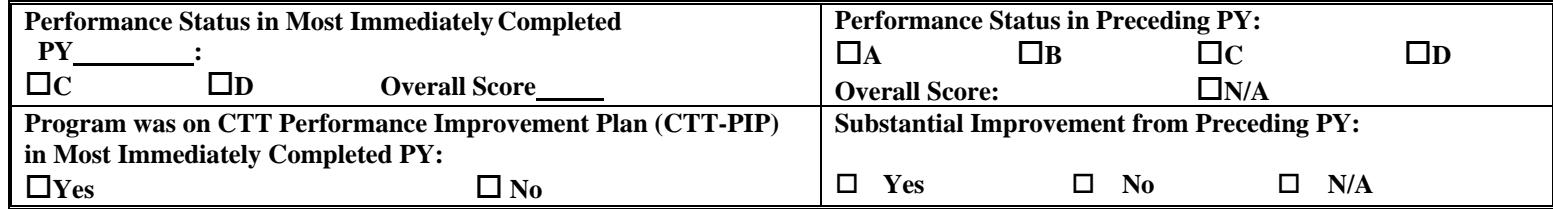

### **III. Mitigating Circumstance(s) Supporting This Appeal (only essential documents should beattached)**

#### **IV. Support for This Appeal**

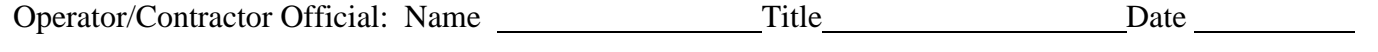

NTC Official (if applicable): Name Title Date

**Regional Use Only**

#### **V. Final Decisions**

- **Neither CTT-PIP nor Probation**
- **CTT-PIP Only, no Probation**
- **CTT-PIP and Probation**
- **Recommend Closure or Training Slot Reduction**

#### **Student Safety Assessment (SSA)**

The Student Safety Assessment (SSA) elicits students' perceptions on safety and security including center climate, drug/alcohol use, violence/bullying, and sexual violence. The SSA is an online survey with 54 base questions. There are an additional 33 potential follow-up questions dependent on students' responses to the base questions. The survey takes less than 15 minutes, on average, to complete. The SSA pilot will launch in September 2023. Beginning in January 2024, the SSA will be initially administrated quarterly to a sample of students based on centers' On-Board Strength (OBS). Students who have been enrolled in the program for two weeks or more are eligible for inclusion in the sample. Students returning from a 30-day MSWR or ASWR period within one week of the survey may also be included in the sample pool. Participation in the SSA is voluntary; students can decline to complete the survey.

The national response rates goals will be set after the first full administration. Each center should aim to reach an 80 percent response rate for every administration. As the SSA is implemented, minimum goals have been set as shown in Table 1. The PY 2023 SSA administration dates and response rate targets are outlined in Table 1.

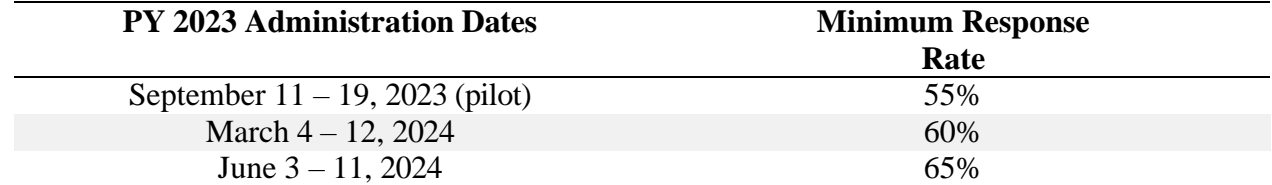

#### **Table 1: PY 2023 SSA Administration Dates and Minimum Response Rate Goals**

## **It is inappropriate for anyone at the center (staff or students) to attempt to bias student responses in any way. This does not preclude using the results of the survey in discussions with students regarding center improvement.**

More specifically, the following activities are prohibited (this list will be updated as necessary):

- Observing individual students taking the survey. Staff should not look at a student's survey as they are completing it unless requested by the student. Staff should not stand near or behind a student completing a survey such that the student may feel as if their answers are not private.
- Reprimanding or threatening to reprimand students who choose not to take the survey.
- Asking students if or how they responded to questions on the survey. Students can discuss the survey and ask other students and staff questions about the survey, but these types of conversations can only be initiated by the students. Staff **must not** make the students feel as though they must discuss the questions or the answers or attend focus groups to discuss the survey (focus groups on improving center programs and services are acceptable).
- Resetting student passwords for the student portal or email address without the student's permission.
- Using a student's Job Corps email to access the student's survey.
- Taking computer or Wi-Fi time away from a student unless the student violates the user agreements.
- Coaching students to answer the survey in a particular way (e.g., by providing or suggesting "correct" or "incorrect" answers to questions).
- Promising or implying that rewards (such as new equipment, services, privileges, etc.) would be granted or secured for center-wide positive survey results.
- Conducting meetings, pep rallies, and/or group activities that include discussions, presentations, or guidelines regarding survey questions or answers.
- Suggesting that negative responses to the survey will result in negative consequences for the student or the center (e.g., the center will be closed).

Centers may reward students with individual incentives for completion and center-wide incentives for meeting the required response rate for the surveys.

### **SSA Rating System**

The SSA has 54 core questions with 3 categories and 6 subcategories assessing center climate, drugs/alcohol, and violence (see Chart 2 below). Each center will receive an overall score and a score for each category and subcategory based on a point system ranging from -10 to 10. Responses to each survey question, such as Strongly Agree, Agree, Disagree, etc., are assigned points. Each question is given a score based on the average of the points. The higher the points, the more positively the students responded to the safety question. The point system allows differences to be assessed between students who 'Strongly Agree' with a statement about their safety and students who 'Agree' with the same statement. Chart 1 below outlines the types of response categories offered in the survey and the points assigned to each type of response option.

| <b>Responses</b> | $-10$                                            | $-6.667$        | $-5$               | $-3.333$                    | $\bf{0}$                                      | 3.333             | $\sqrt{5}$               | 6.667     | 10                                 |
|------------------|--------------------------------------------------|-----------------|--------------------|-----------------------------|-----------------------------------------------|-------------------|--------------------------|-----------|------------------------------------|
| Type 1           | Strongly<br><b>Disagree</b>                      | <b>Disagree</b> |                    | Somewhat<br><b>Disagree</b> | <b>Neither</b><br>Agree or<br><b>Disagree</b> | Somewhat<br>Agree |                          | Agree     | Strongly<br>Agree                  |
| Type 2           | Strongly<br><b>Disagree</b>                      |                 | <b>Disagree</b>    |                             | Neither<br>Agree or<br><b>Disagree</b>        |                   | Agree                    |           | Strongly<br>Agree                  |
| Type 3           | A large<br>problem                               |                 | A problem          |                             |                                               |                   | A small<br>problem       |           | Not a<br>problem at<br>all         |
| Type 4           | Very Unsafe                                      |                 | Somewhat<br>Unsafe |                             |                                               | Generally<br>Safe |                          | Very Safe | Completely<br>Safe                 |
| Type 5           | Yes                                              |                 |                    |                             |                                               |                   |                          |           | <b>No</b>                          |
| Type 6           | No, it is<br>frequently<br>broken or not<br>used |                 |                    |                             | Unsure                                        |                   | Yes, some of<br>the time |           | Yes, all or<br>most of the<br>time |

**Chart 1. Point System for Response Options**

For example, based on Chart 1, 5 students who responded 'Strongly Agree' to a survey question (10 points per student), with an additional 5 students responding 'Somewhat Agree' to the same question (3.333 points per student), would result in 66.665 total points for the question; therefore, the average score for the question would be 6.67 points.

Subsequently, each subcategory is assigned a score based on the average scores of the questions in that subcategory. The subcategories are then averaged to determine the category scores and category scores are averaged to determine the Overall Score. (See Chart 2.)

#### **Chart 2. Relationship of Overall Score, Categories, and Subcategories**

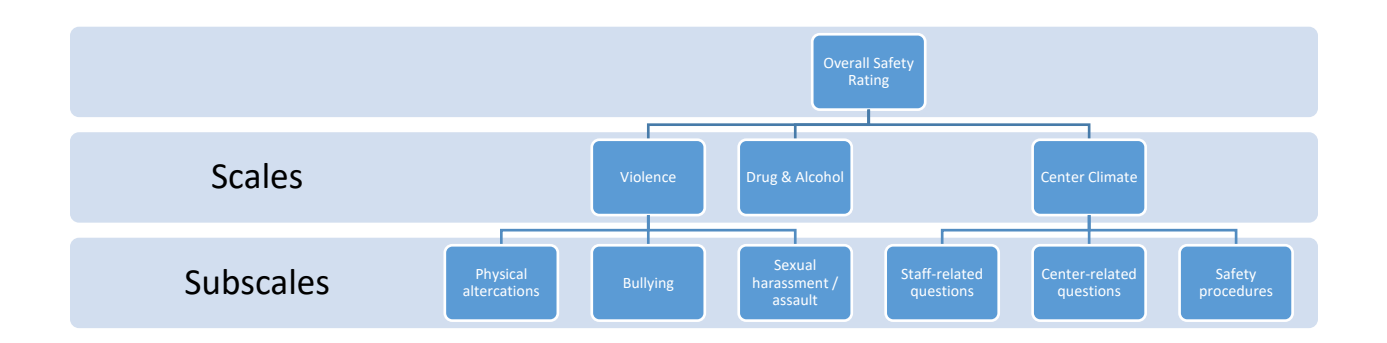

Job Corps expects all centers strive to address safety concerns on center and get the highest score. Centers should address any safety issues evidenced by low scores. Any score of 0 or below suggests that a considerable number, if not most students have concerns about the category or subcategory. As more data becomes available, Job Corps will determine goals.

#### **Student Experience Assessment (SEA)**

The Student Experience Assessment (SEA) is a student satisfaction survey that assesses students' opinions about their Job Corps experience. The survey includes 15 modules addressing multiple areas of service such as admissions, career technical training, and residential living. The SEA is an online survey with 175 questions. The survey modules are tailored to each student based on their experience in the program. Students only complete modules relevant to their current experience (no student answers all 175 questions). The survey takes students 24 minutes, on average, to complete. The SEA is administered quarterly to all students who have been enrolled in the program for two weeks or more. Students returning from a 30-day MSWR or ASWR period within one week of the survey may also be included in the pool. Participation in the SEA is voluntary; students can decline to complete the survey.

The national response rate goal for the SEA is 80 percent. Each center should aim to reach 80 percent response rate for every administration. The PY 2023 SEA administration dates are outlined in Table 1.

| <b>PY 2023 Administration Dates</b> |
|-------------------------------------|
| July $12 - 20$ , 2023               |
| October $23 - 31$ , 2023            |
| January 22 – 30, 2024               |
| April 22 – 30, 2024                 |

**Table 1: PY 2023 SEA Administration Dates** 

**It is inappropriate for anyone at the center (staff or students) to attempt to bias student responses in any way. This does not preclude using the results of the survey in discussions with students regarding center improvement.**

More specifically, the following activities are prohibited (this list will be updated as necessary):

- Observing individual students taking the survey. Staff should not look at a student's survey as they are completing it unless requested by the student. Staff should not stand near or behind a student completing a survey such that the student may feel as if their answers are not private.
- Reprimanding or threatening to reprimand students who choose not to take the survey.
- Asking students if or how they responded to questions on the survey. Students can discuss the survey and ask other students and staff questions about the survey, but these types of conversations can only be initiated by the students. Staff **must not** make the students feel as though they must discuss the questions or the answers or attend focus groups to discuss the survey (focus groups on improving center programs and services are acceptable).
- Resetting student passwords for the student portal or email address without the student's permission.
- Using a student's Job Corps email to access the student's survey.
- Taking computer or Wi-Fi time away from a student unless the student violates the user agreements.
- Coaching students to answer the survey in a particular way (e.g., by providing or suggesting "correct" or "incorrect" answers to questions).
- Promising or implying that rewards (such as new equipment, services, privileges, etc.) would be granted or secured for center-wide positive survey results.
- Conducting meetings, pep rallies, and/or group activities that include discussions, presentations, or guidelines regarding survey questions or answers.
- Suggesting that negative responses to the survey will result in negative consequences for the student or the center (e.g., the center will be closed).

Centers may reward students with individual incentives for completion and center-wide incentives for meeting the required response rate for the surveys.

### **SEA Rating System**

Each quarter, national, regional, center, and operator results reports will be provided. The SEA covers 15 categories, such as center life, math, and advanced training, which are outlined in the center report in addition to a summary of the qualitative responses submitted by students. Each category is assigned a weighted average showing how much satisfaction or agreement students had with a statement or item on the survey. The rating for each category can range from 0% to 100 percent with 100 percent indicating satisfaction for all students for all questions in that category.

For example, if 100 students start the survey at a center but only 90 students complete all the questions in Category 1, the results are as shown in Table 2.

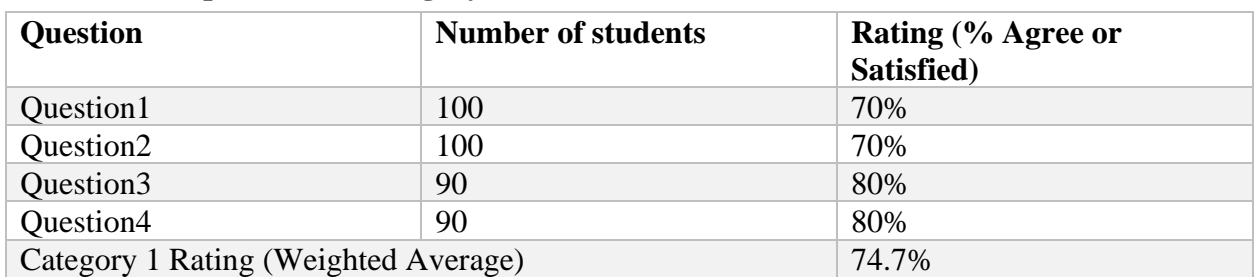

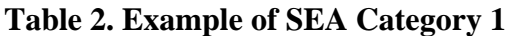

Each center should work towards the highest rating for each category. Additionally, the qualitative summaries should be used to add to centers' understanding of their students' satisfaction. The National Office of Job Corps will establish expectations or goals for categories or groups of categories over time as more data becomes available.

#### **PY 2023 Academic Continuous Improvement Plan (A-CIP)**

#### **A-CIP Documentation for Low Performing Academic Program Offerings**

The Office of Job Corps uses a standardized template which can be easily completed, regularly monitored, and fairly evaluated. The Office of Job Corps and regional offices have joint responsibility in the oversight of Academic Continuous Improvement Plans (A-CIPs).

Included here is a model for A-CIPs that the PRH states are required for Academic programs with a "D" grade and A-CIPs from the Regional Office based on recommendations for programs with a "C-" grade. The key components are an annual specific, measurable, achievable, realistic, and time-based (SMART) goal for the program (see definition below), as well as quarterly benchmarks identified by the center and monitored by the Regional and National offices. A completed sample model is included for your review and feedback.

#### **Proposed Model for an Academic Continuous Improvement Plan (A-CIP)**

#### **Root-Cause Analysis – to be completed by the operator's center staff, and reviewed and approved by Regional Office staff**

The primary aim of Root-Cause Analysis (RCA) is to identify what behaviors, actions, inactions, or conditions exist and need to be changed to improve a program's performance. To be effective, an RCA must be performed systematically, usually as part of an investigation, with conclusions and root causes that are endorsed by documented evidence. A team effort is required. There may be more than one root cause for an event or a problem. The challenge is demonstrating the persistence, and sustaining the effort required to determine them. When reviewing the center's RCA submission, it is important for the Contracting Officer Representative (COR) to ask questions, look beyond the superficial, and dig deeper to uncover the underlying cause(s).

Root causes that are identified depend on the way in which the problem or event is defined. It is important to be as detailed as possible when defining a root cause. How does the identified cause impact desired outcomes? The purpose of identifying a problem's solutions

is to prevent recurrence at the lowest cost, and in the simplest way. If there are alternatives that are equally effective, then the simplest or lowest cost approach is preferred.

To be effective, the analysis should establish a sequence of events or a timeline to understand the relationships between contributing factors, root cause(s) and the desired outcomes. RCA can help transform a reactive culture (that reacts to problems) into a forwardlooking culture that solves problems before they occur or escalate. More importantly, it reduces the frequency of problems occurring over time within the environment where the RCA process is used.

Once the root causes for the program's low performance are identified, the center should generate a SMART goal.

A SMART goal should meet the following criteria: **SMART**

- S is specific, and stretching, systematic, synergistic, significant, and shifting.
- M means measurable, but also recommend meaningful, memorable, and motivating.
- A is an achievable goal but A also needs to stand for action plans, accountability, acumen and agreed-upon.
- R means relevant, but it also stands for realistic, reasonable, resonating, results-oriented, rewarding, responsible, reliable, rooted in facts and remarkable.
- T means time-based and it also represents timely, tangible, and thoughtful.

#### For Example:

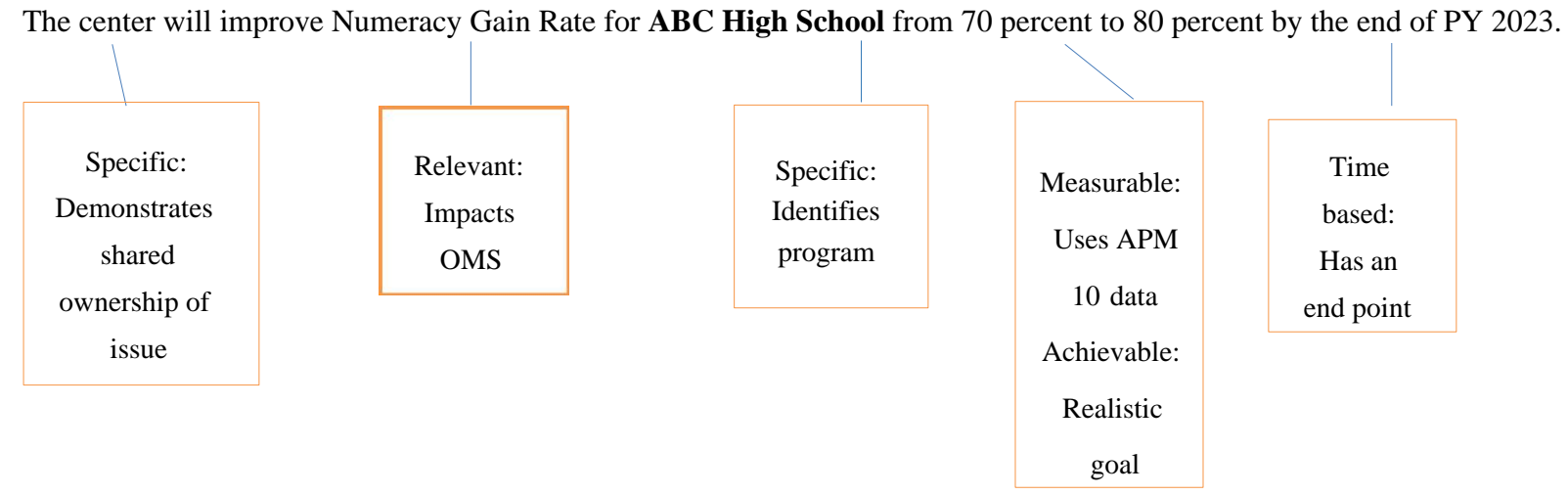

## **Directions for review and management of goals:**

- 1. Center completes the appropriate fields of the A-CIP template, and all applicable parties type their names into the appropriate boxes to indicate acceptance.
- 2. Center sends the completed plan to the Regional Director, Division Chief, Program Manager, and Unit Chief of Academics at the National Office.
- 3. Region reviews the document and works with the center until the plan is approved. Once approved, the Regional Director and COR will type their names into the approval section, and forward the updated/approved plan to the National Office of Job Corps.
- 4. Region sends e-mail confirmation to center and Unit Chief of Academics at the National Office of plan approval.

5. At the end of each quarter, the center updates the plan with the prior quarter's results and the prior version of the form as outlined above, then sends an e-mail notifying the Regional and National Offices that the plan has been updated.

# **A-CIP Example**

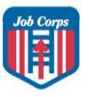

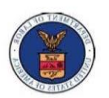

#### National Office of Job Corps Academic Continuous Improvement Plan (A-CIP) 06 San Francisco

This form is meant to be filled out collaboratively by the Center who is being placed on the A-CIP and the **Regional Office.** 

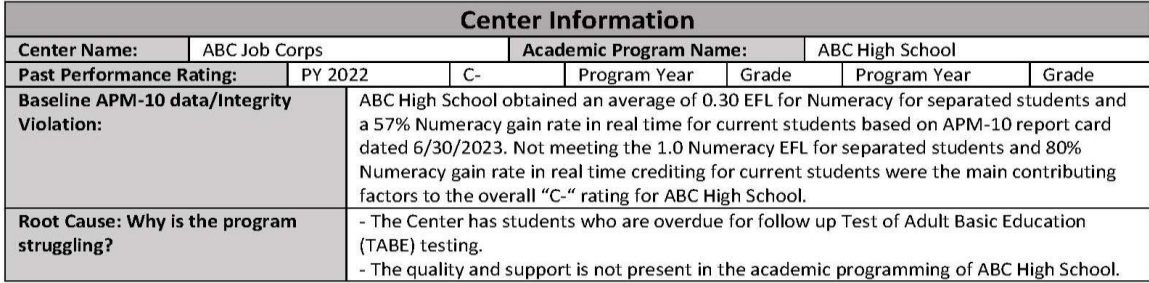

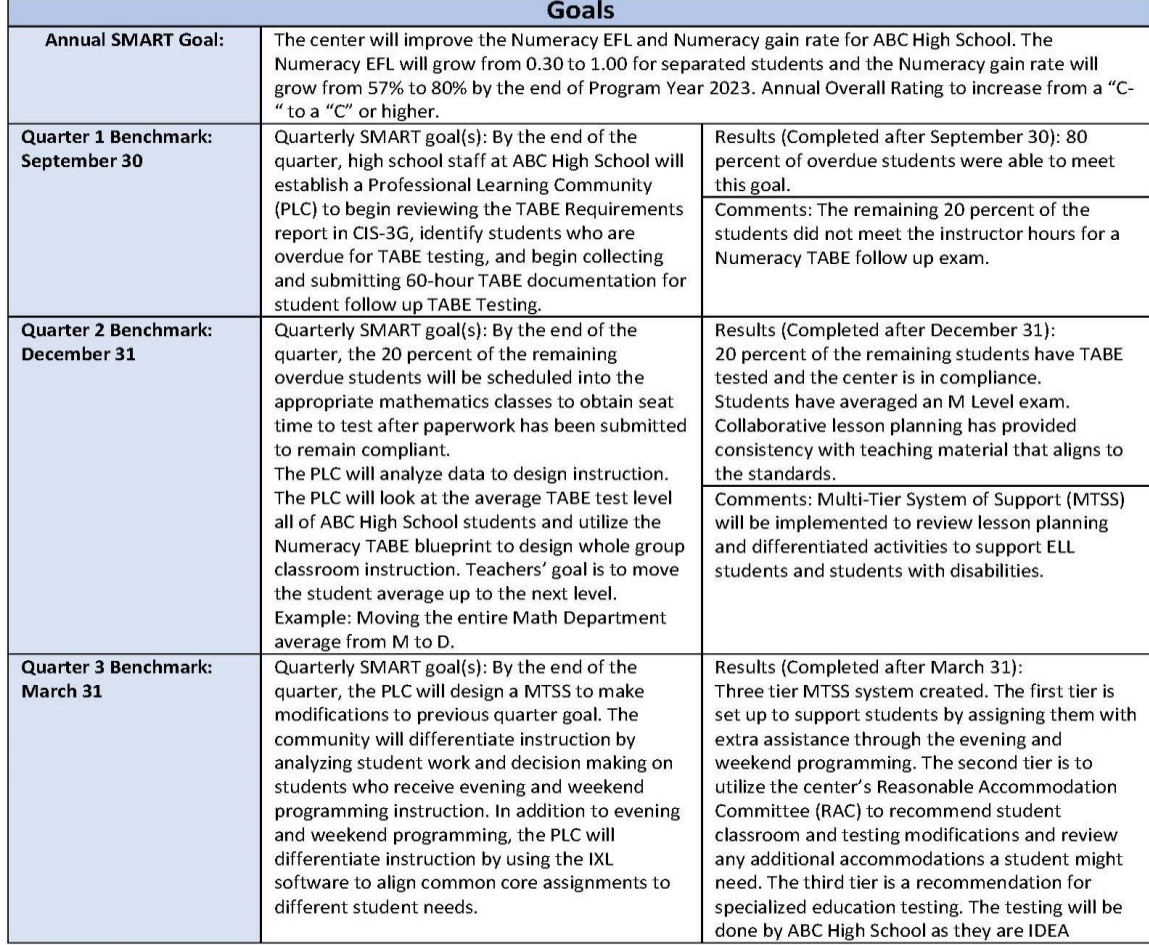

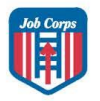

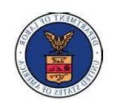

### National Office of Job Corps Academic Continuous Improvement Plan (A-CIP)

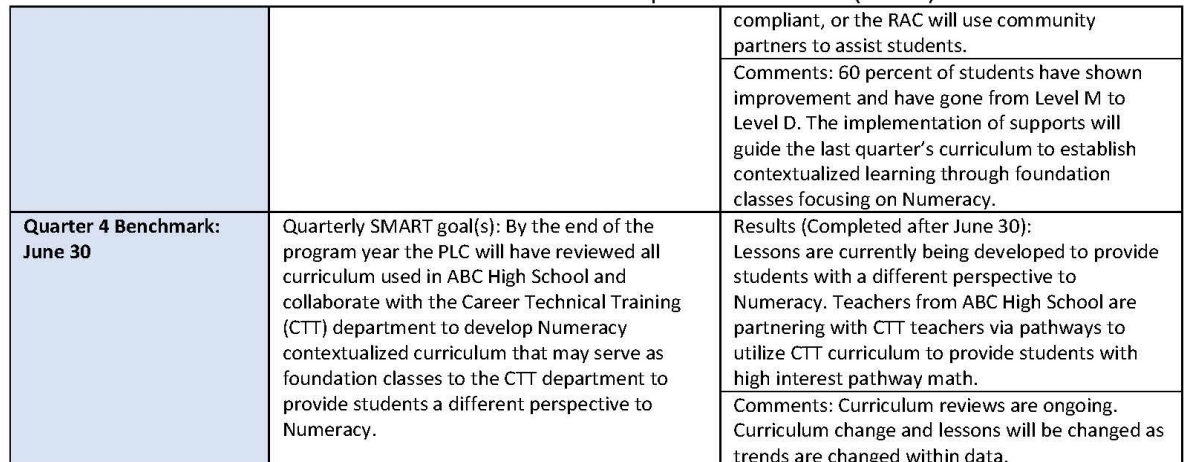

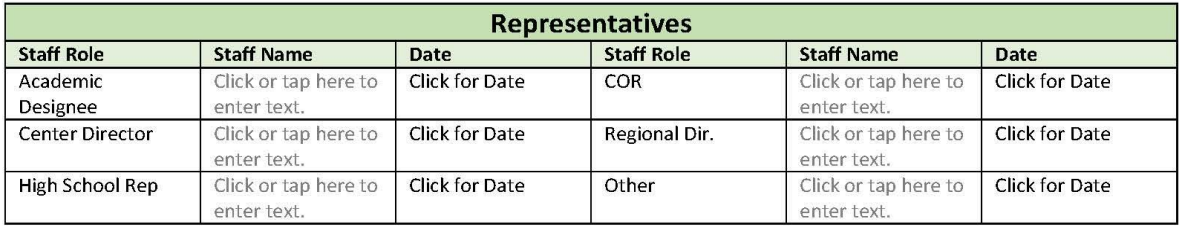

#### This bottom part of the form is to be used by the Regional Office only.

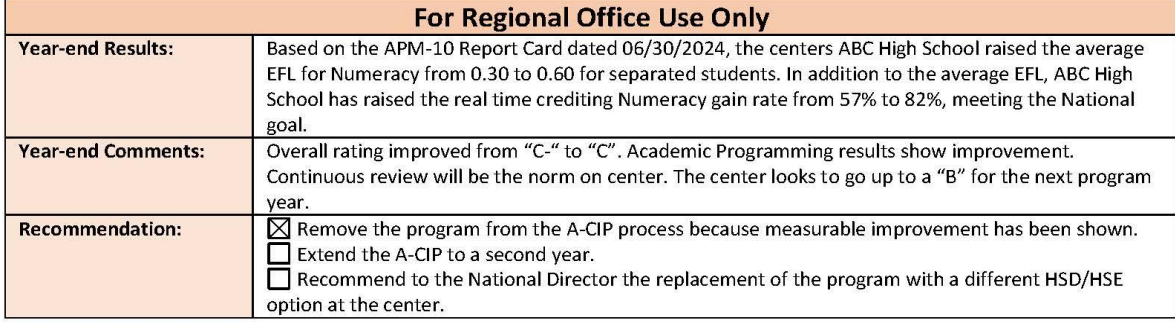

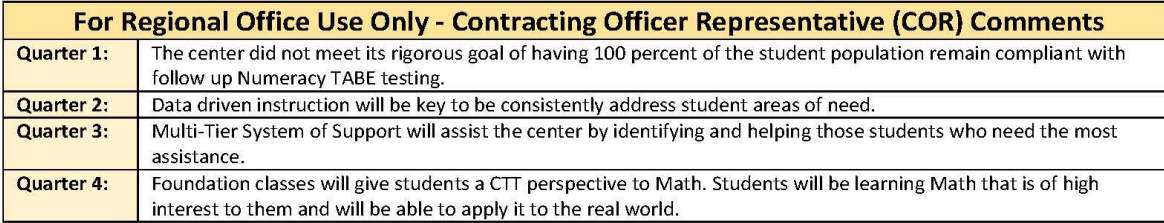

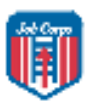

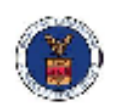

## National Office of Job Corps Academic Continuous Improvement Plan (A-CIP)

Choose an item.

#### This form is meant to be filled out collaboratively by the Center and the Regional Office.

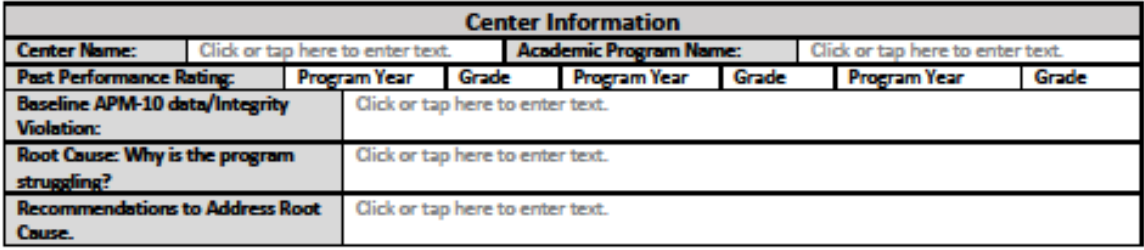

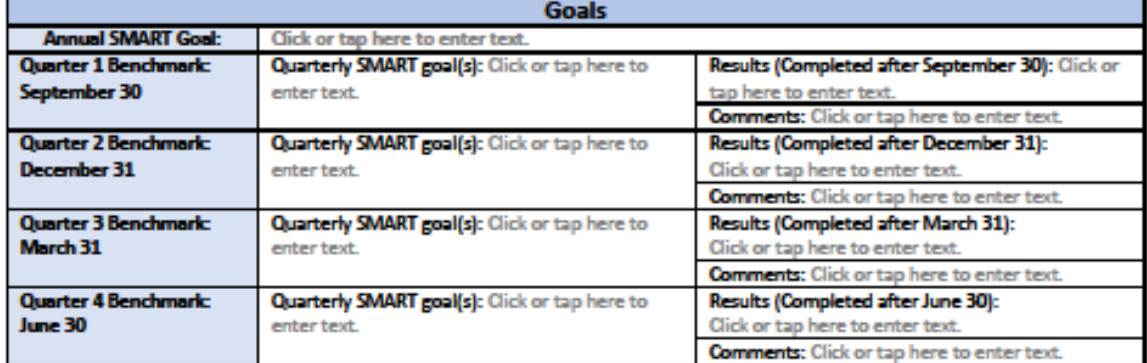

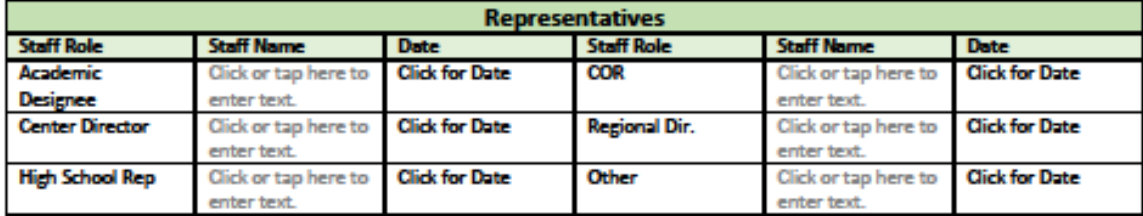

#### This bottom part of the form is to be used by the Regional Office only.

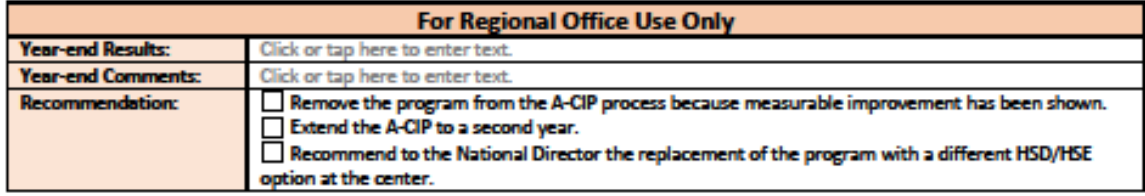

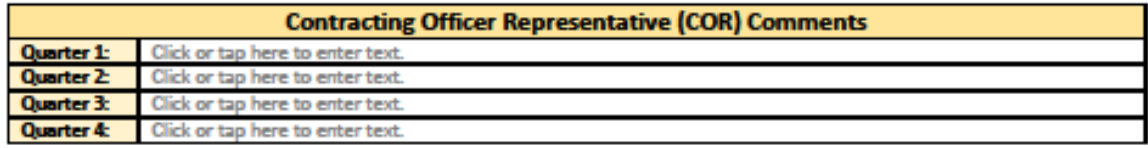

#### **PY 2023 Direct Center Services Model-Based Goals for High School Diploma (HSD)/High School Equivalency (HSE) Attainment Rate, Combination HSD/HSE and Career Technical Training (CTT) Completion Rate, Literacy Gain Rate and Numeracy Gain Rate**

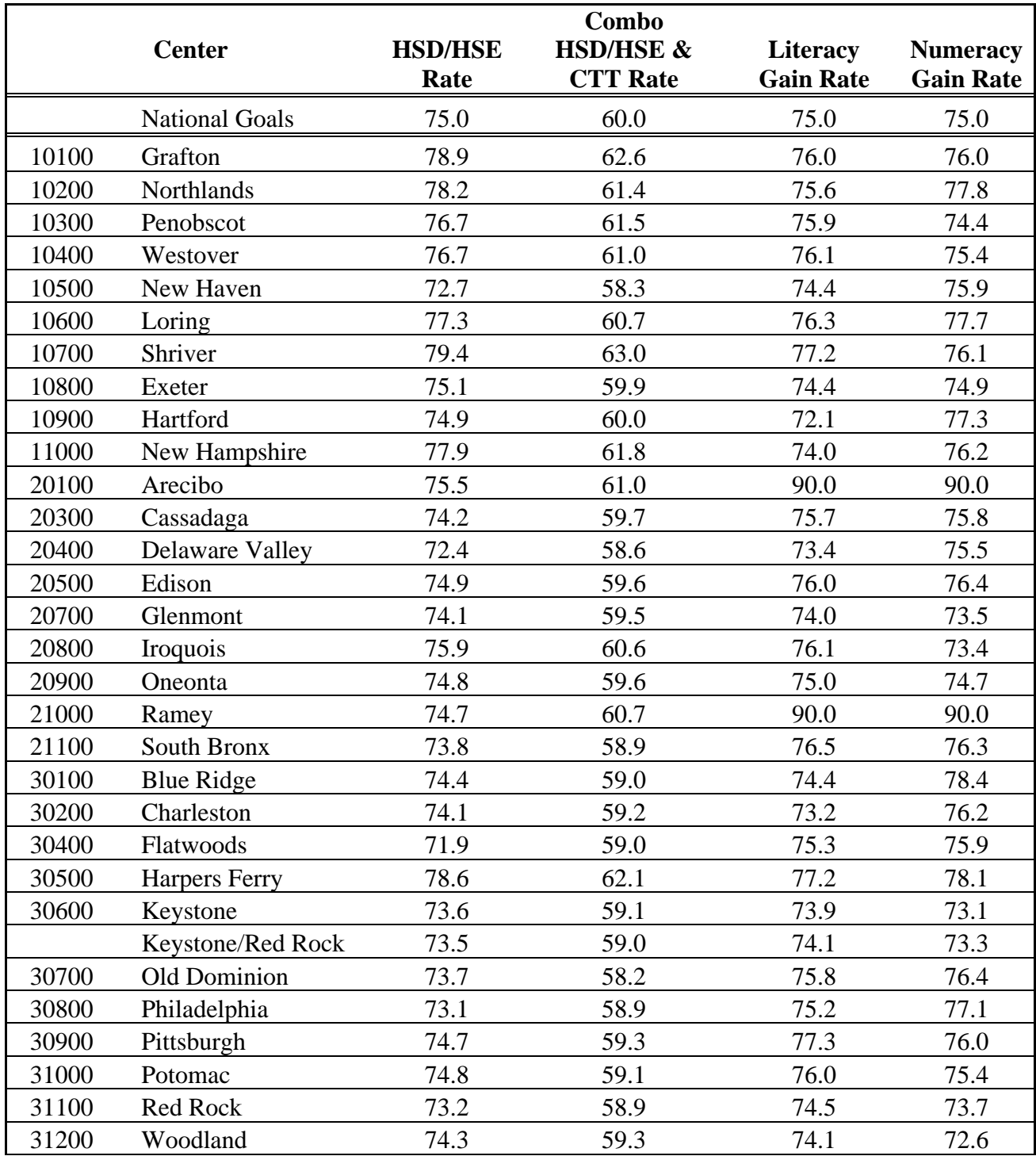

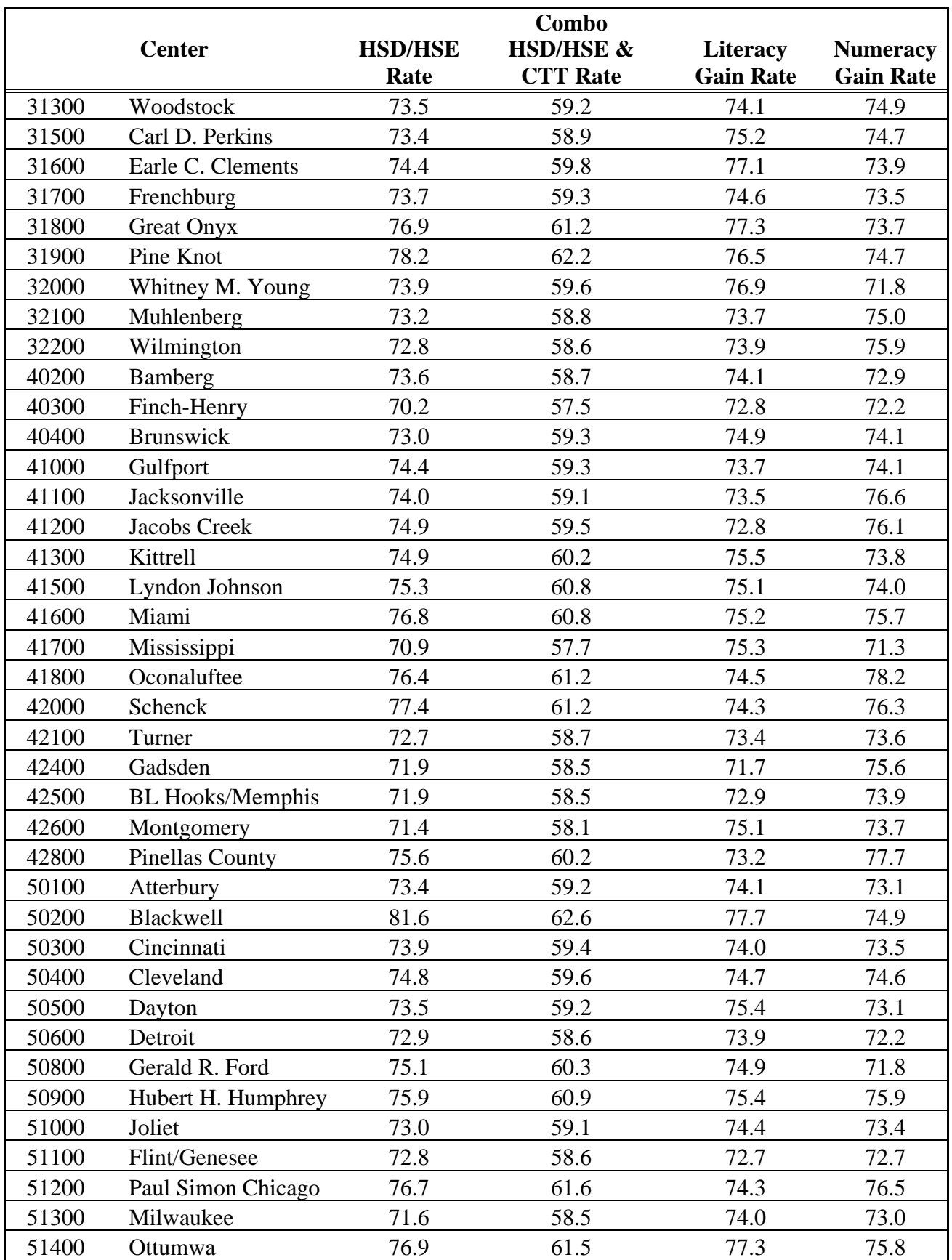

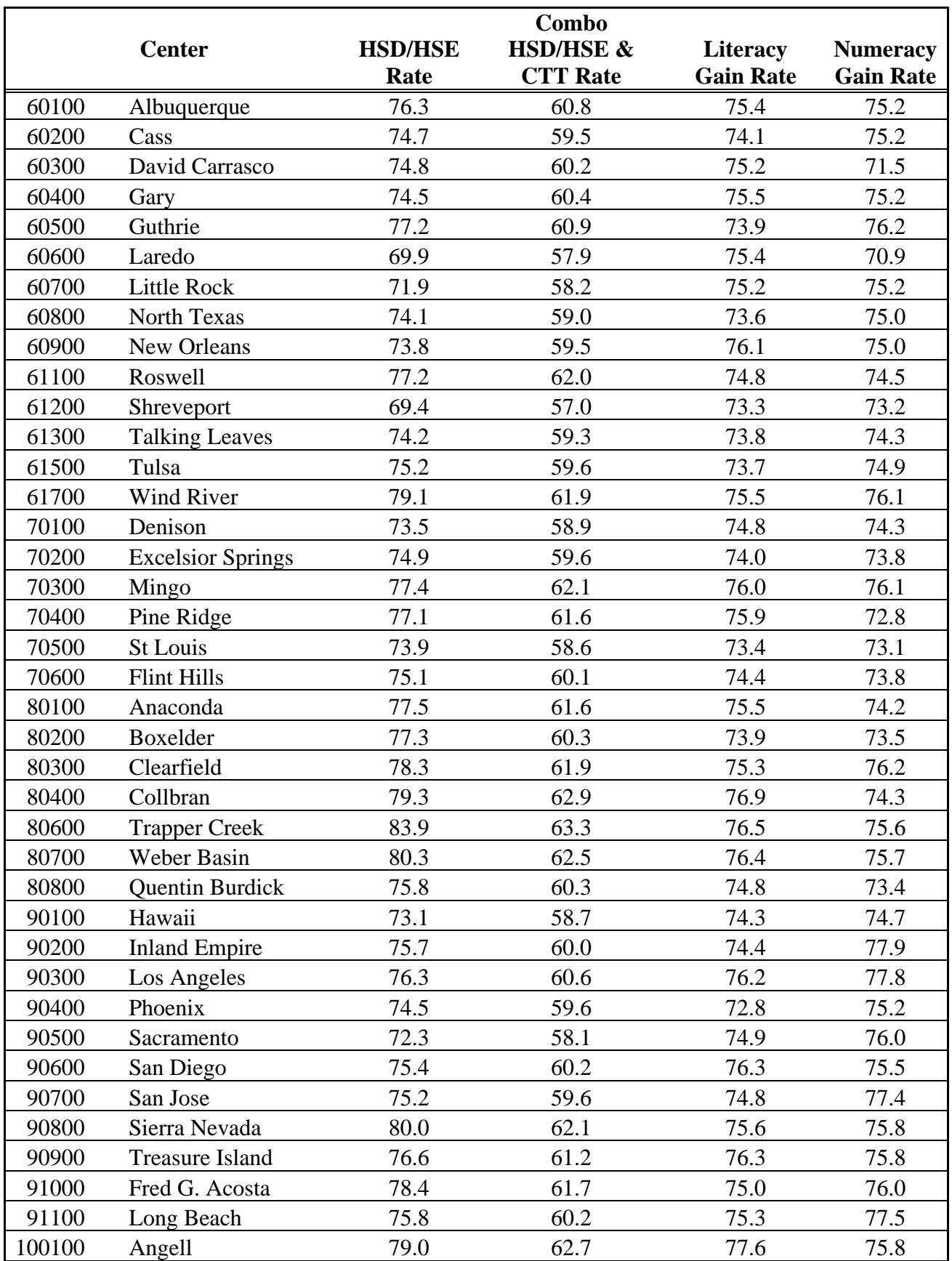

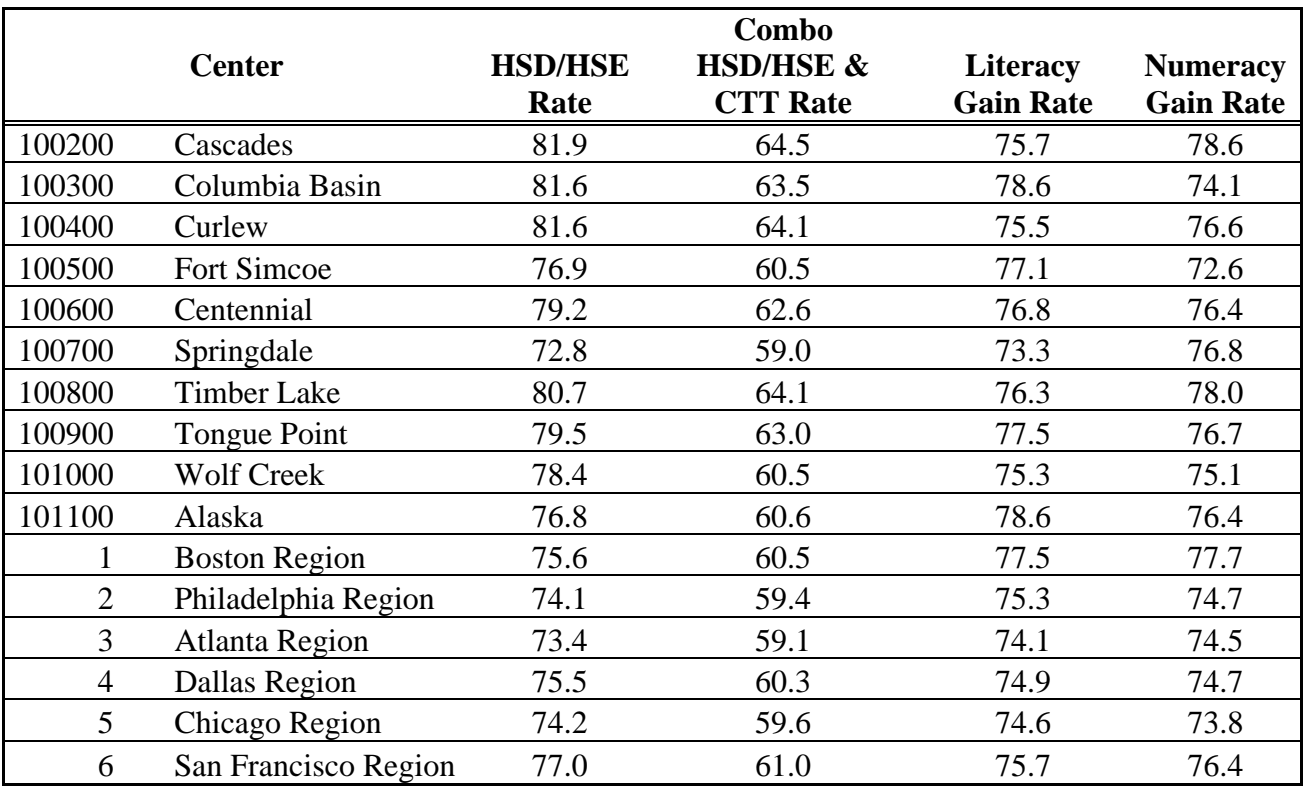

Model

Model 75.0%<br>Adjusted Goal 75.0%

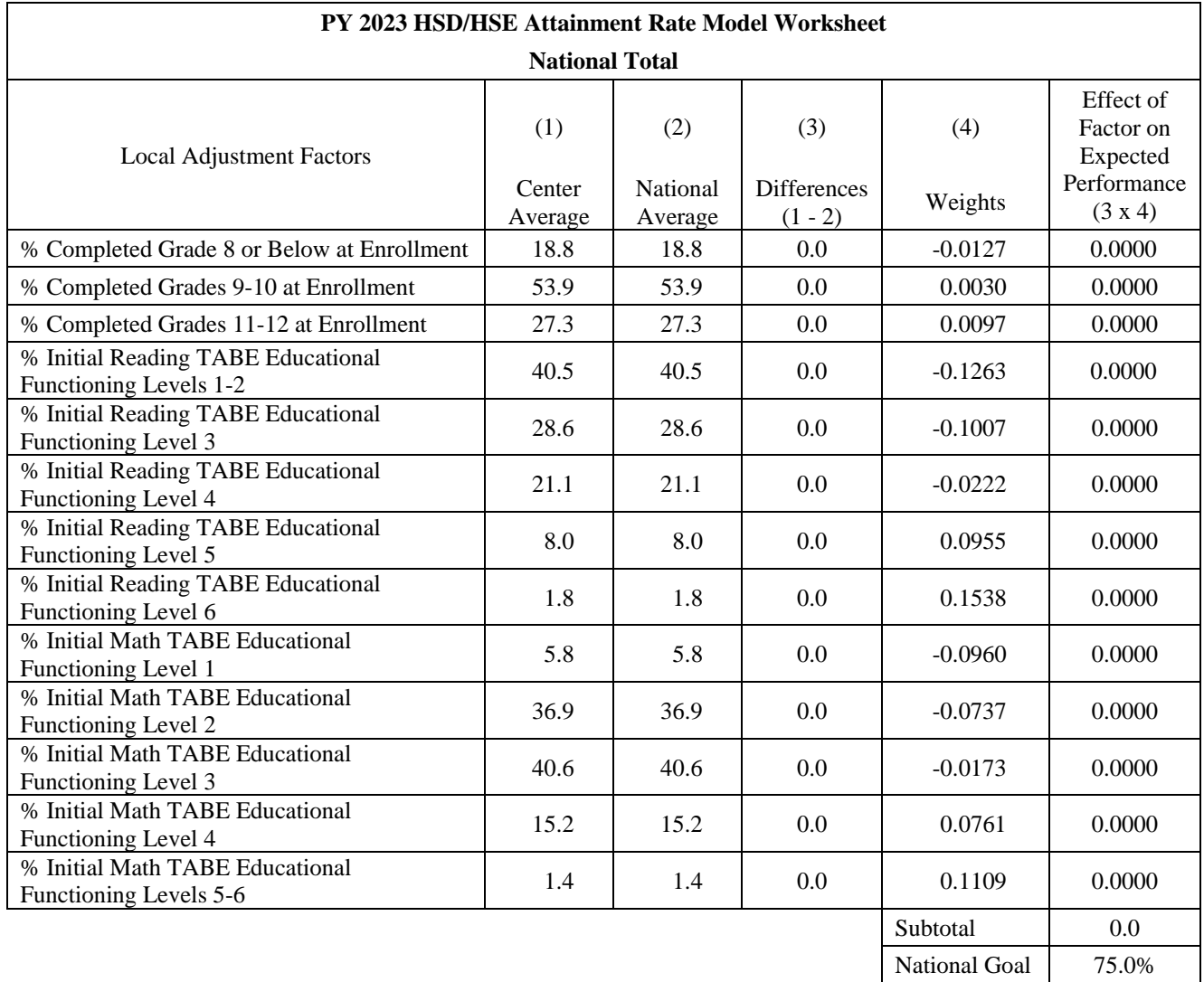

### **Direct Center Services (DCS) Report Card**

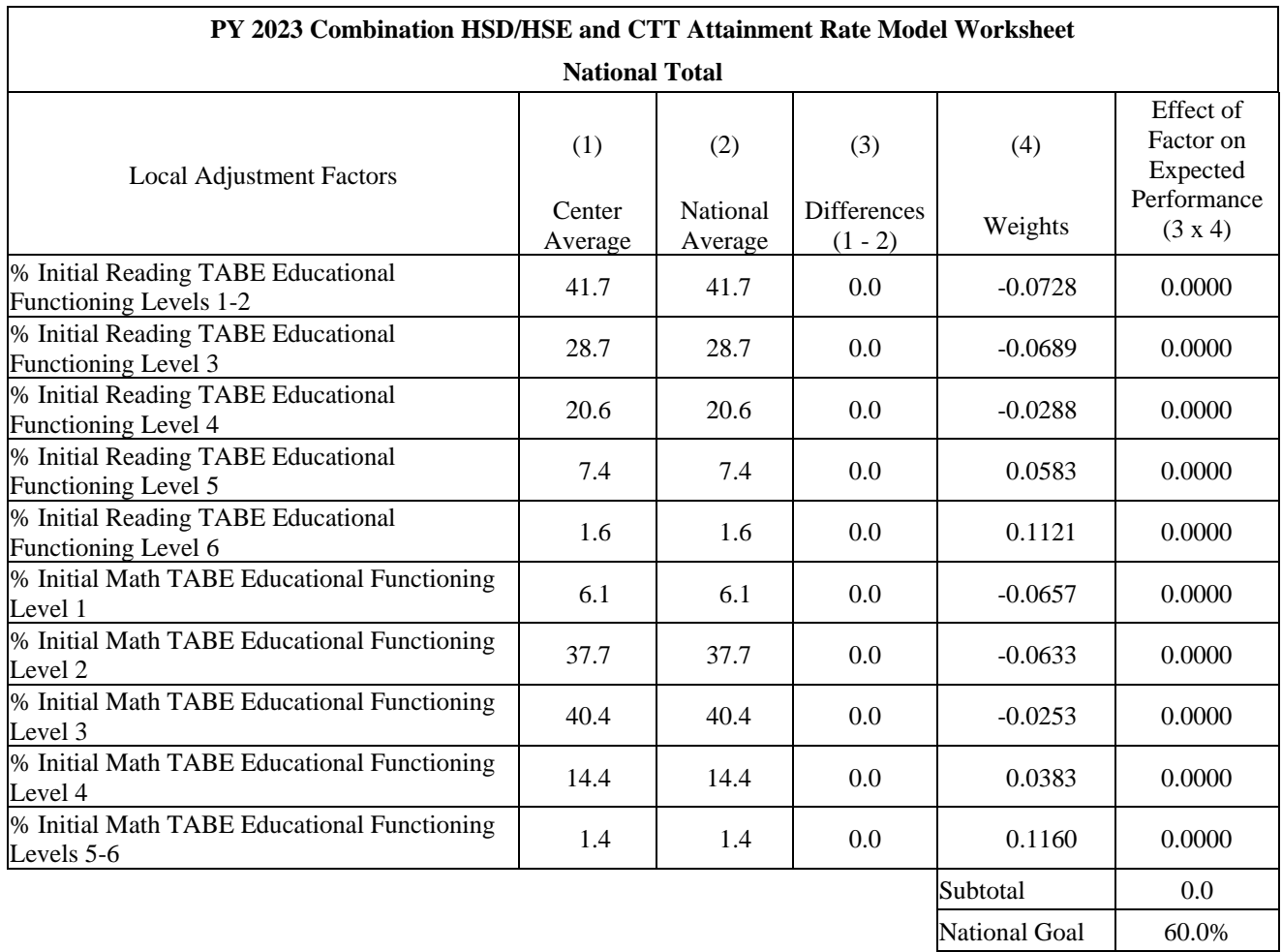

#### **Direct Center Services (DCS) Report Card**

Model Adjusted 60.0%

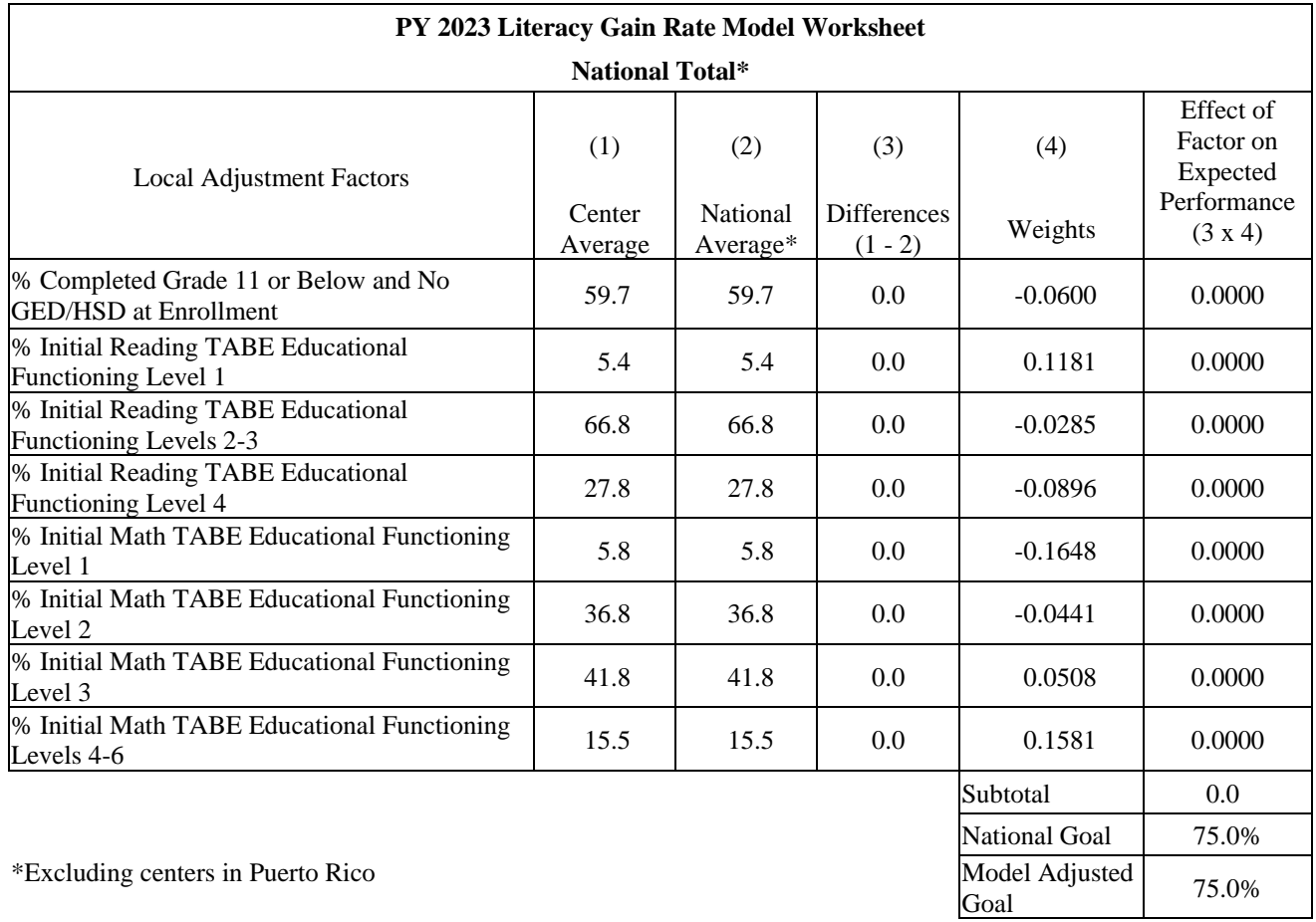

#### **Direct Center Services (DCS) Report Card**

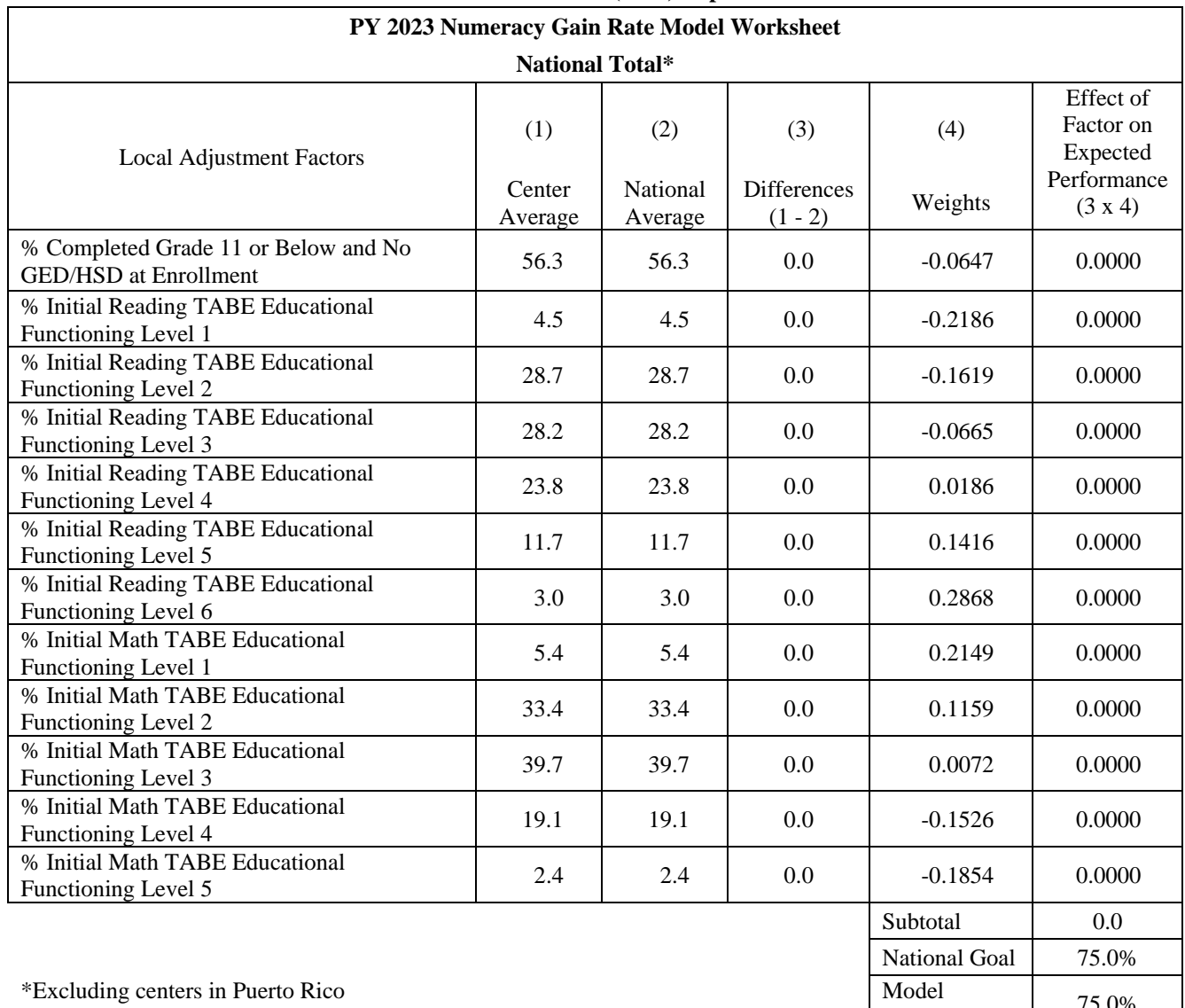

#### **Direct Center Services (DCS) Report Card**

Model 75.0%<br>Adjusted Goal 75.0%

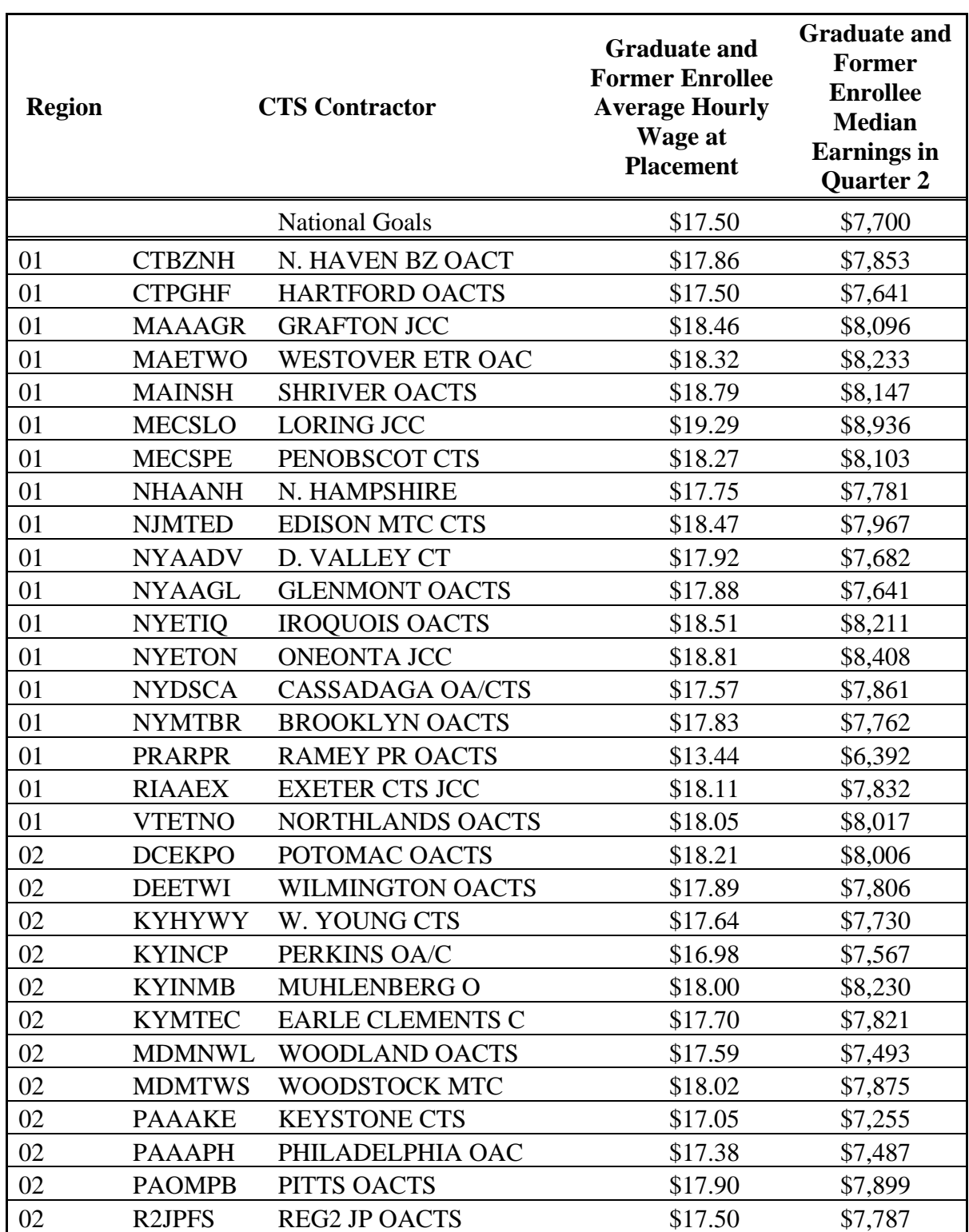

## **PY 2023 CTS Contractor Model-Based Goals for Graduate and Former Enrollee Average Hourly Wage at Placement and Median Earnings in Quarter 2 After Exit Quarter**

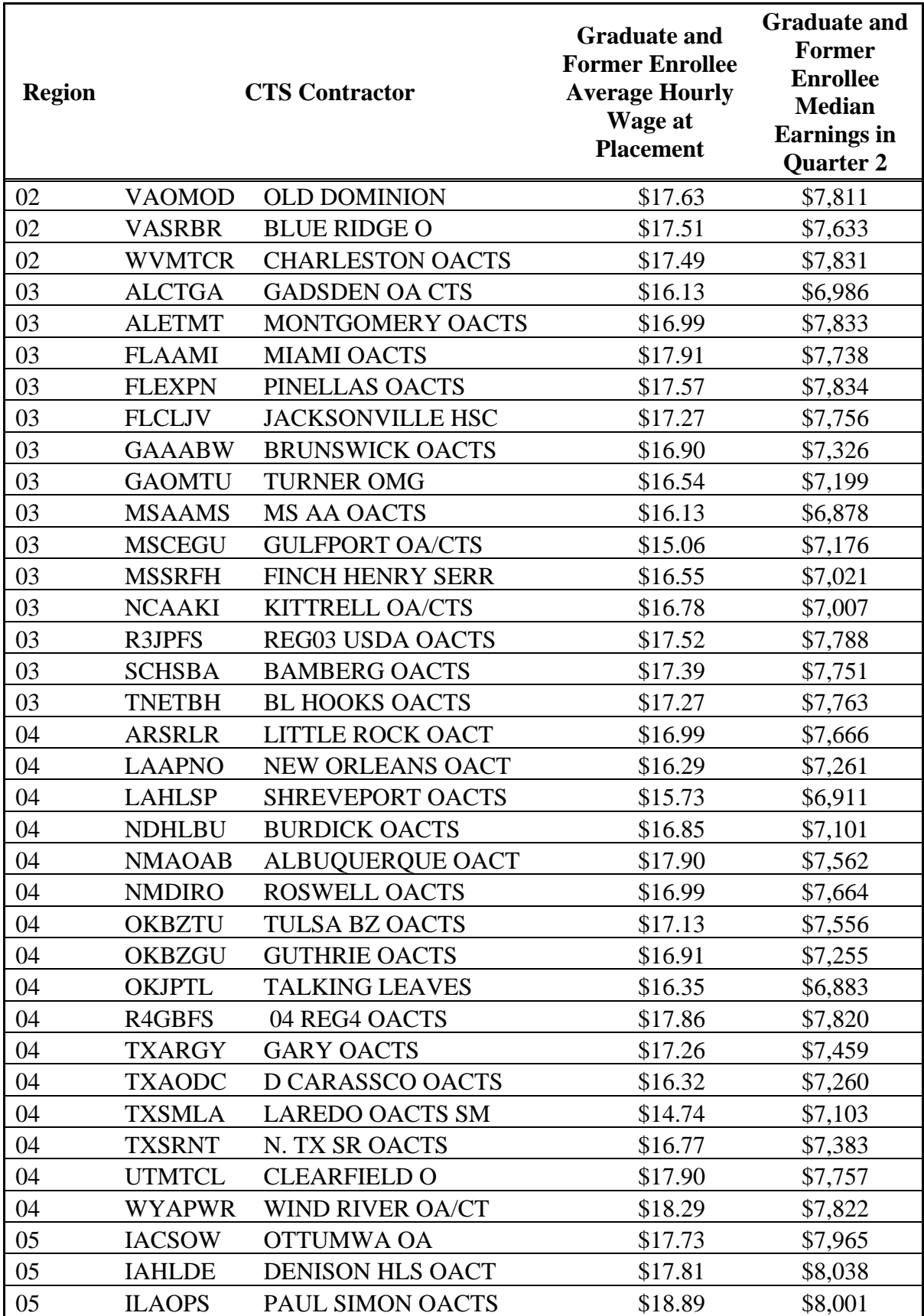

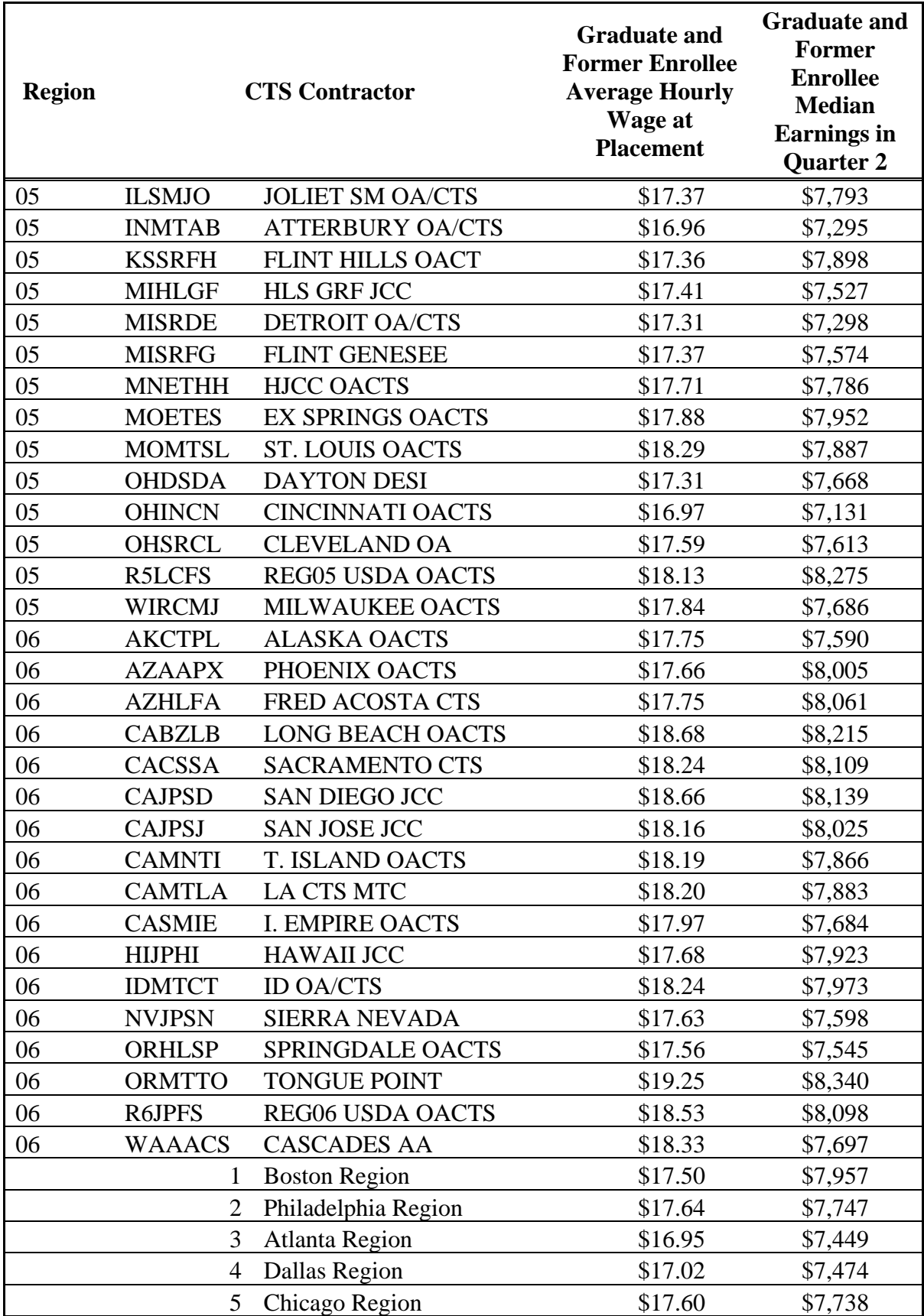

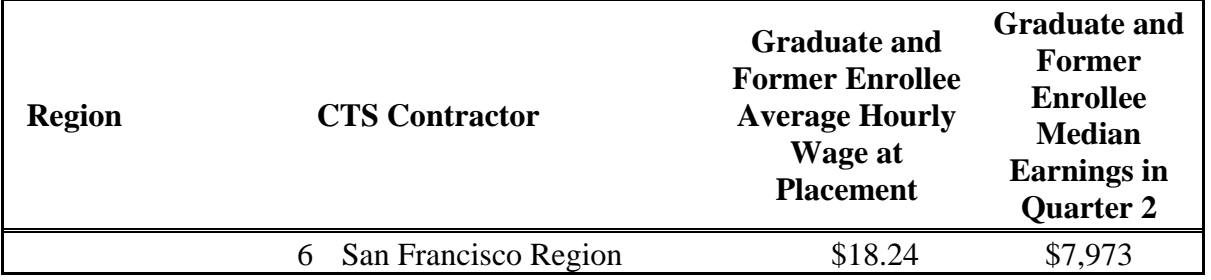

Model \$17.50

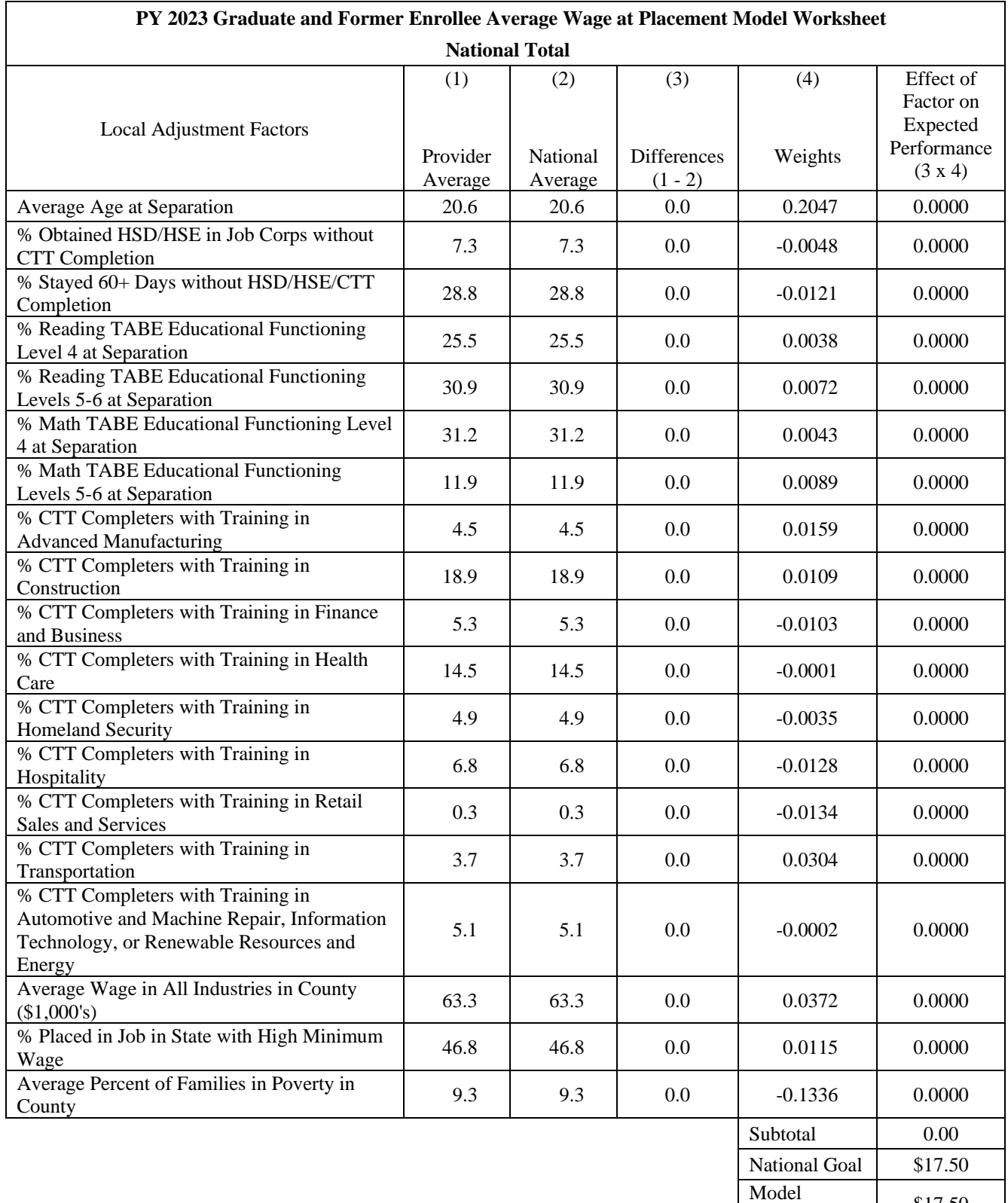

#### **Career Transition Services (CTS) Report Card**

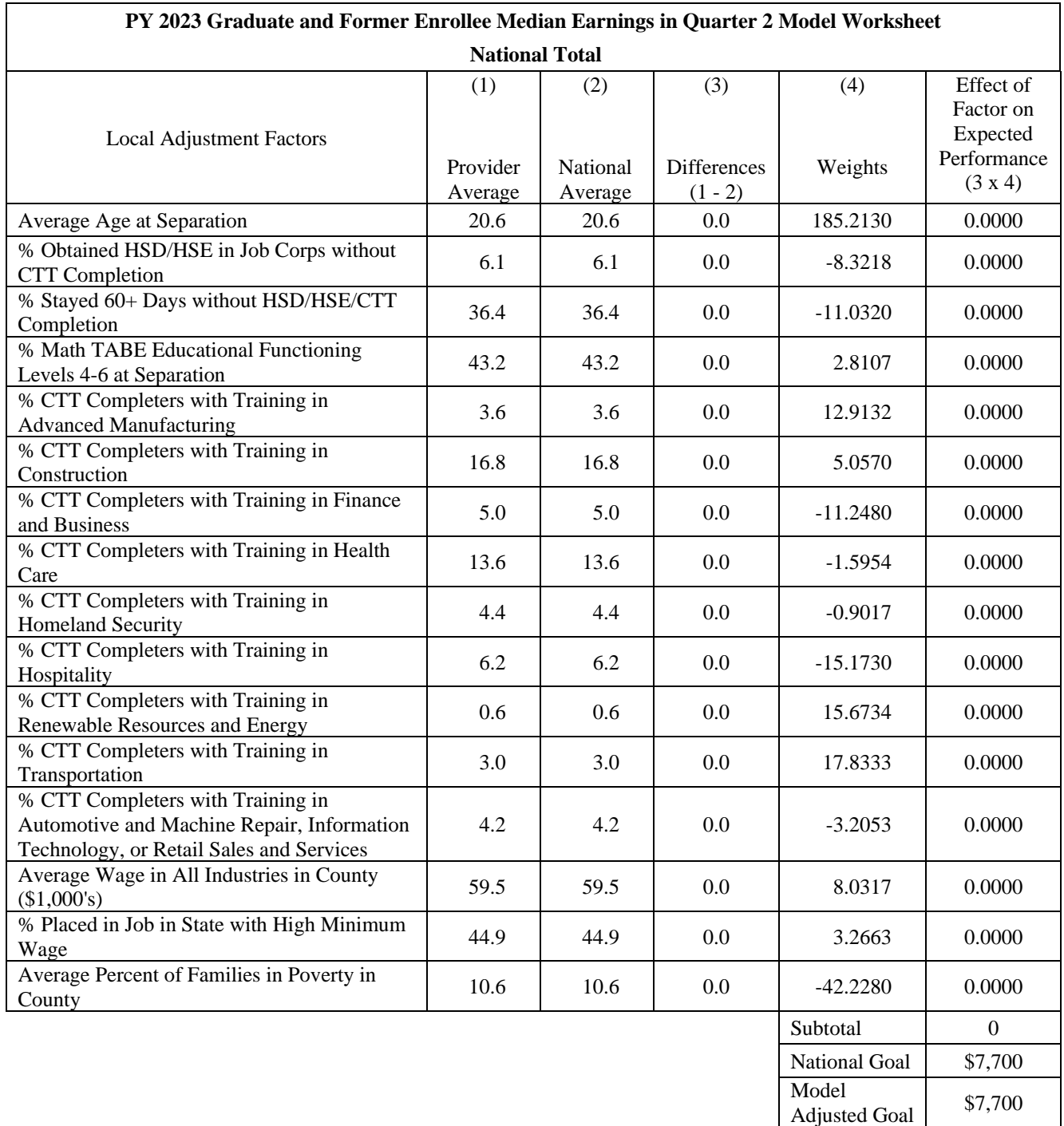

### **Career Transition Services (CTS) Report Card**

**PY 2023 Career Technical Training (CTT) Center Level Model-Based Goals for CTT Completer Average Hourly Wage at Placement, CTT Completer JTM Average Hourly Wage at Placement, and CTT Completer Median Earnings in Quarter 2 After Exit Quarter**

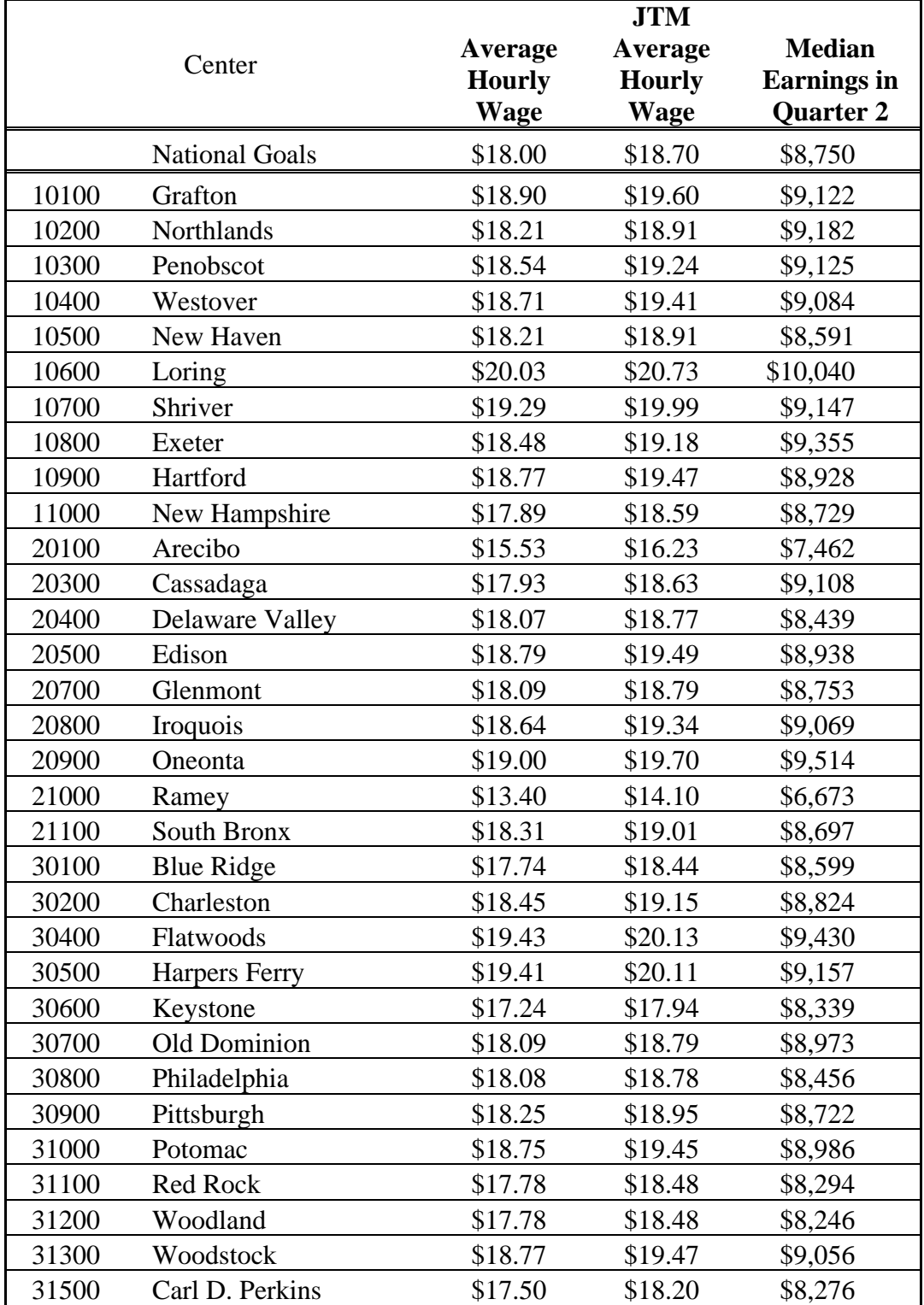

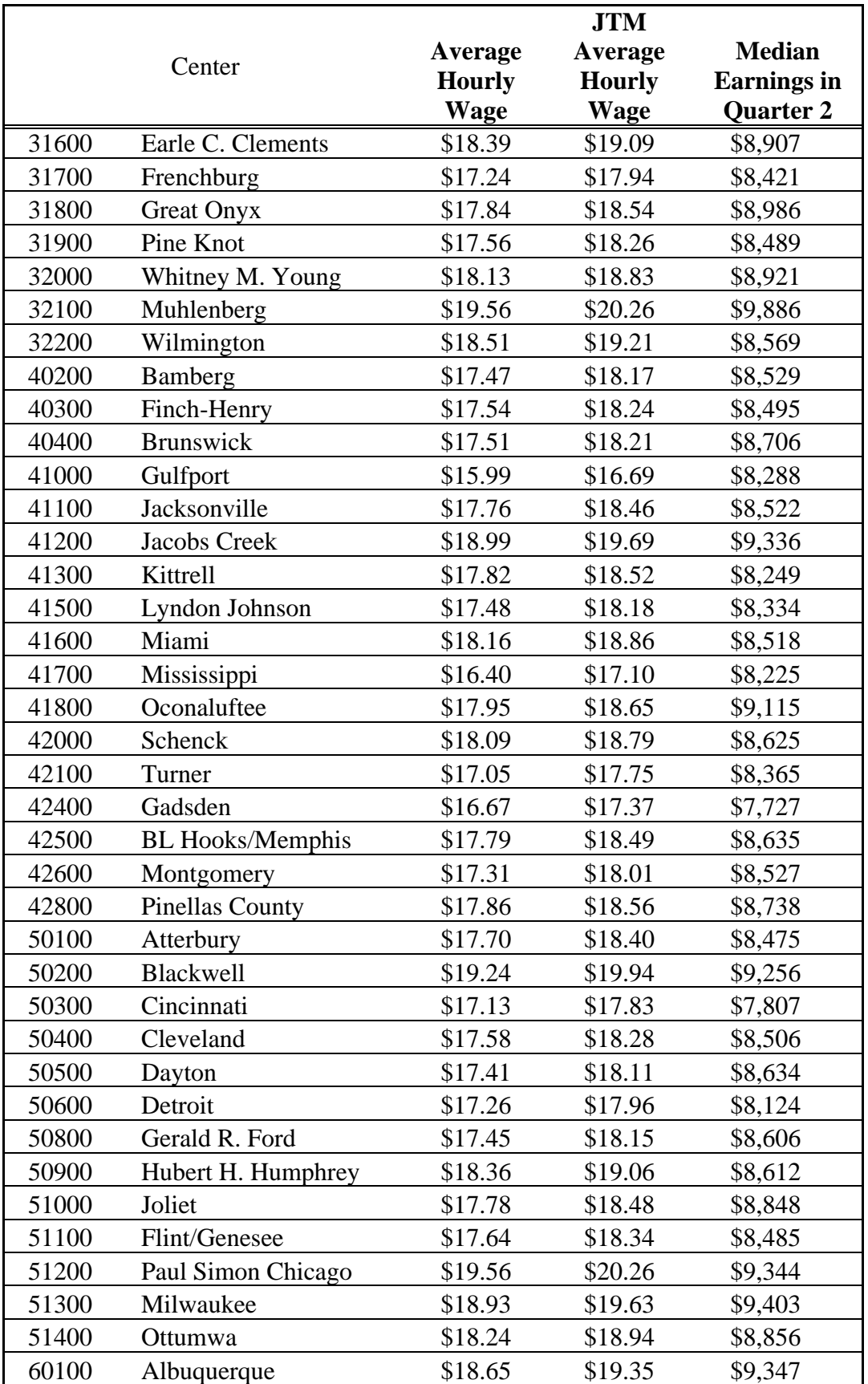

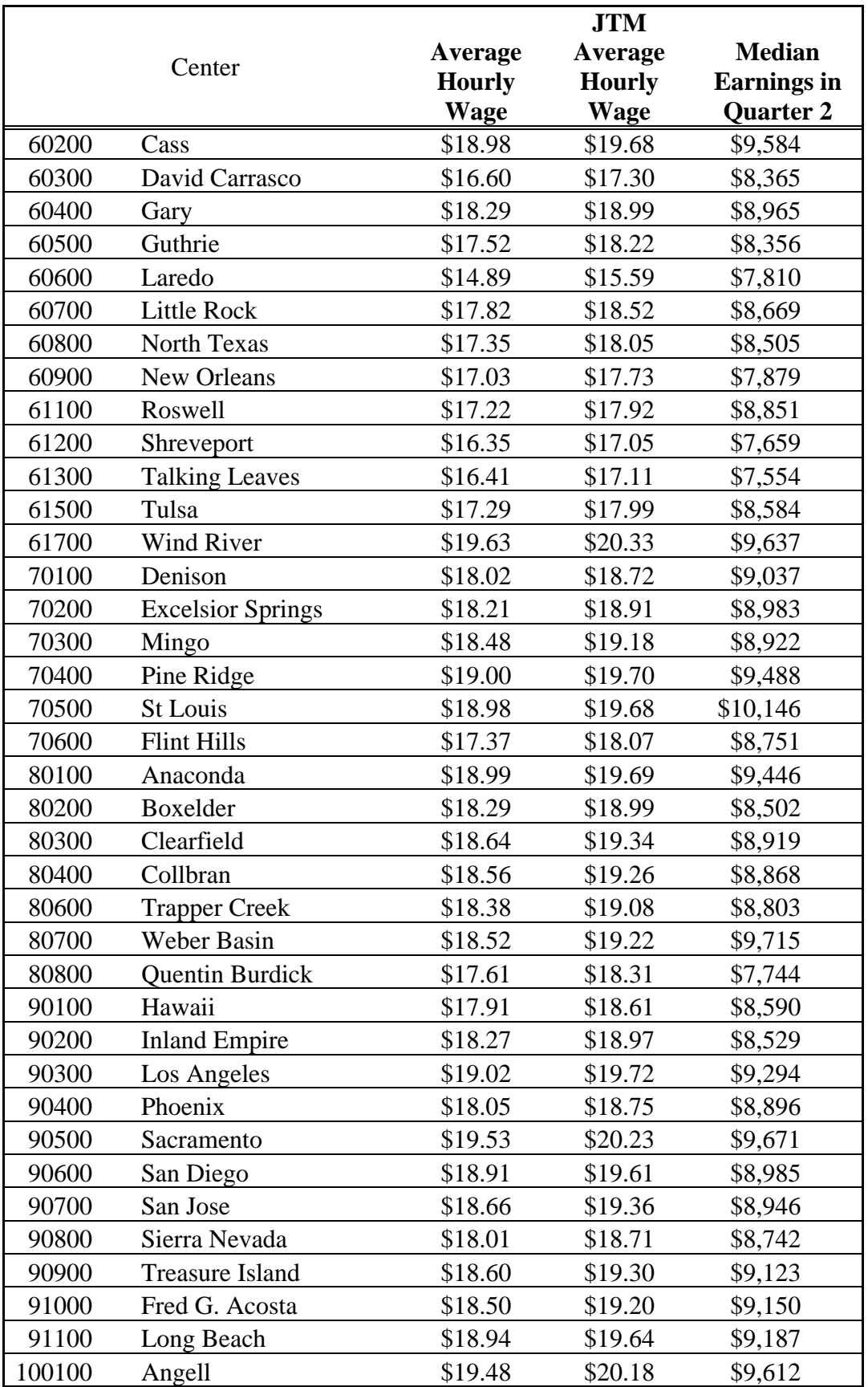
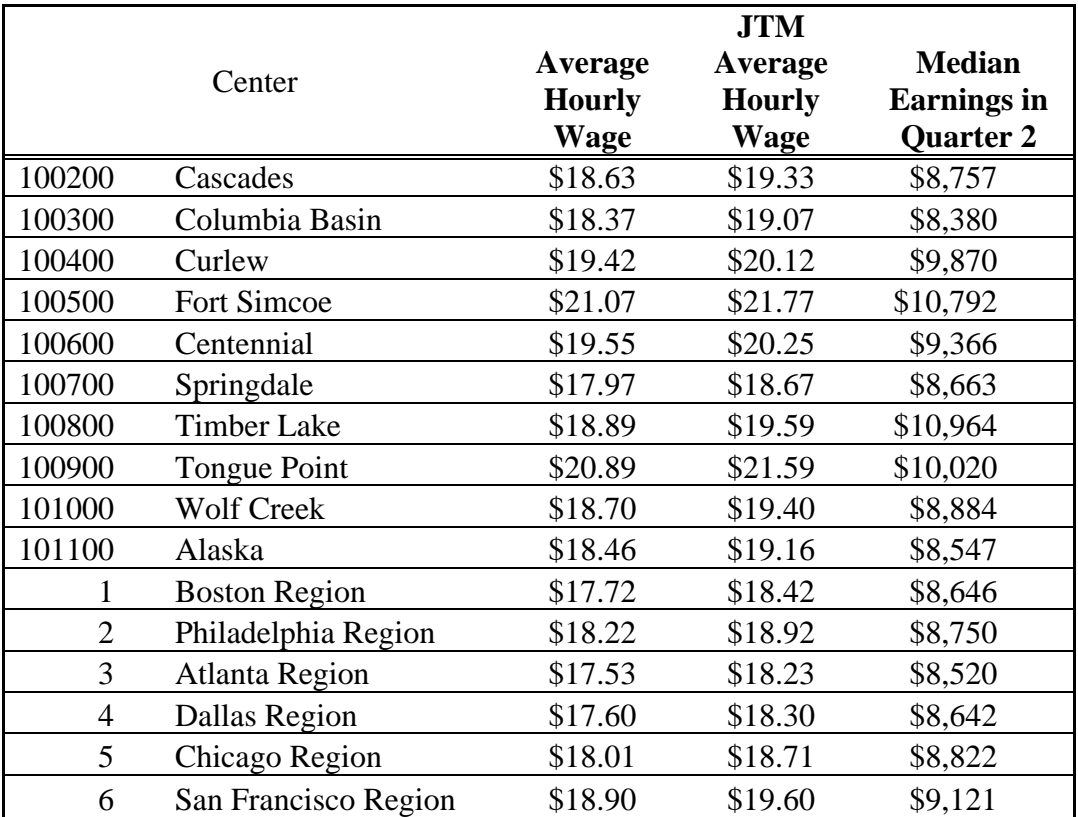

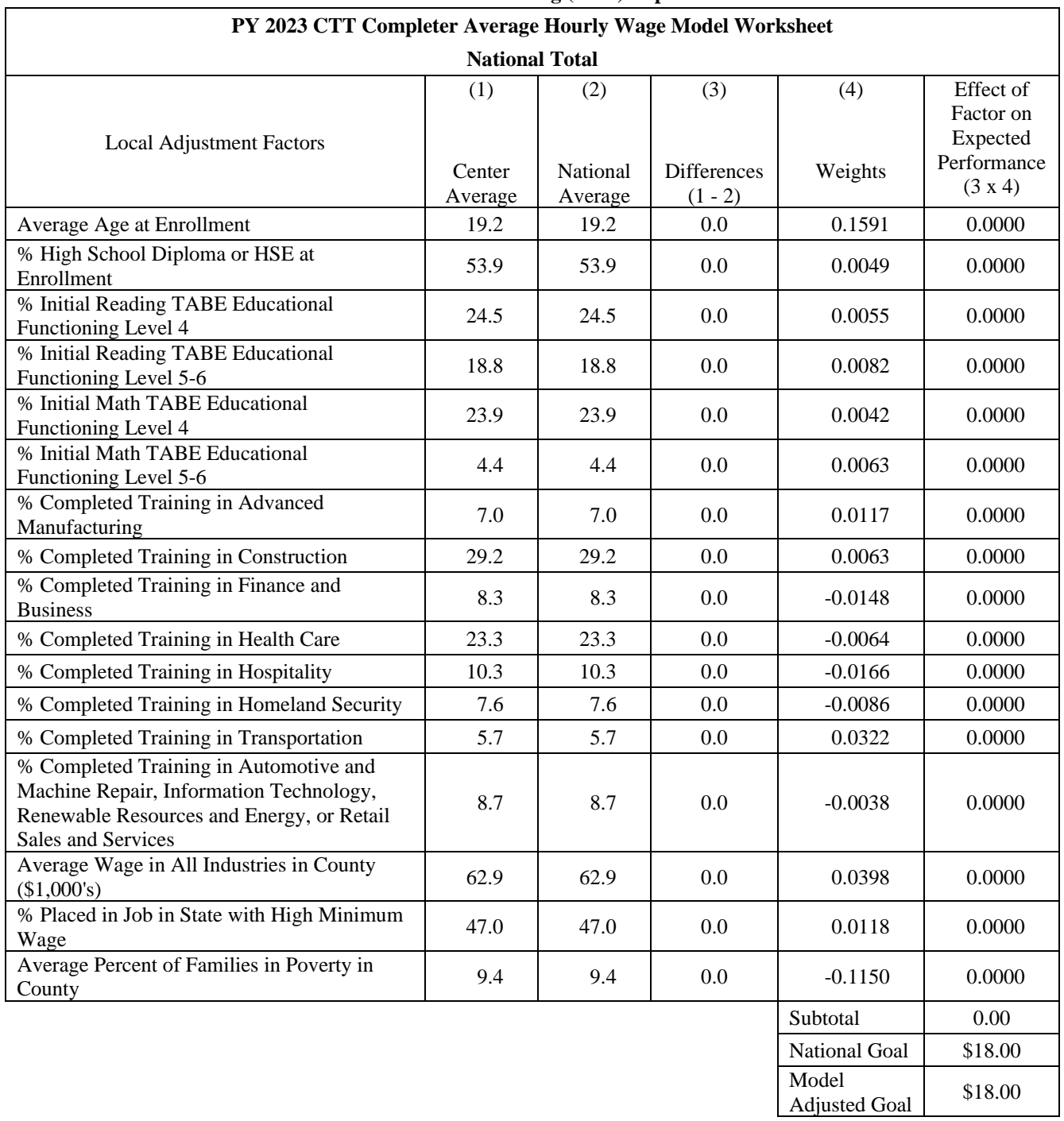

### **Career Technical Training (CTT) Report Card**

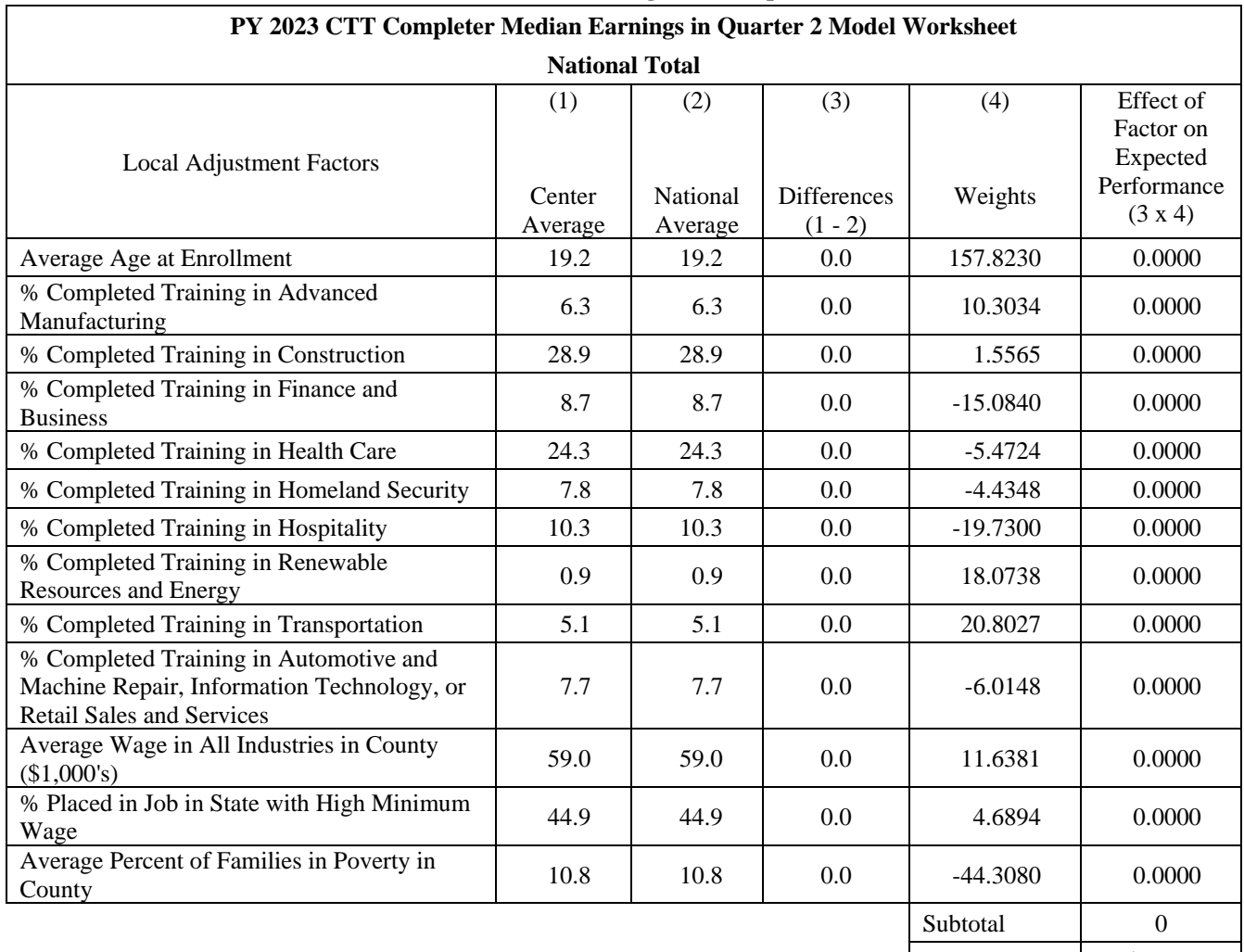

### **Career Technical Training (CTT) Report Card**

National Goal \$8,750 Model Adjusted Goal \$8,750

# **Attachment 15**

## **PY 2023 Academic Center Level Model-Based Goals for High School Diploma (HSD)/High School Equivalency (HSE) Attainment Rate, Average Literacy Gains, Average Numeracy Gains, and HSD/HSE Completer Average Hourly Wage at Placement**

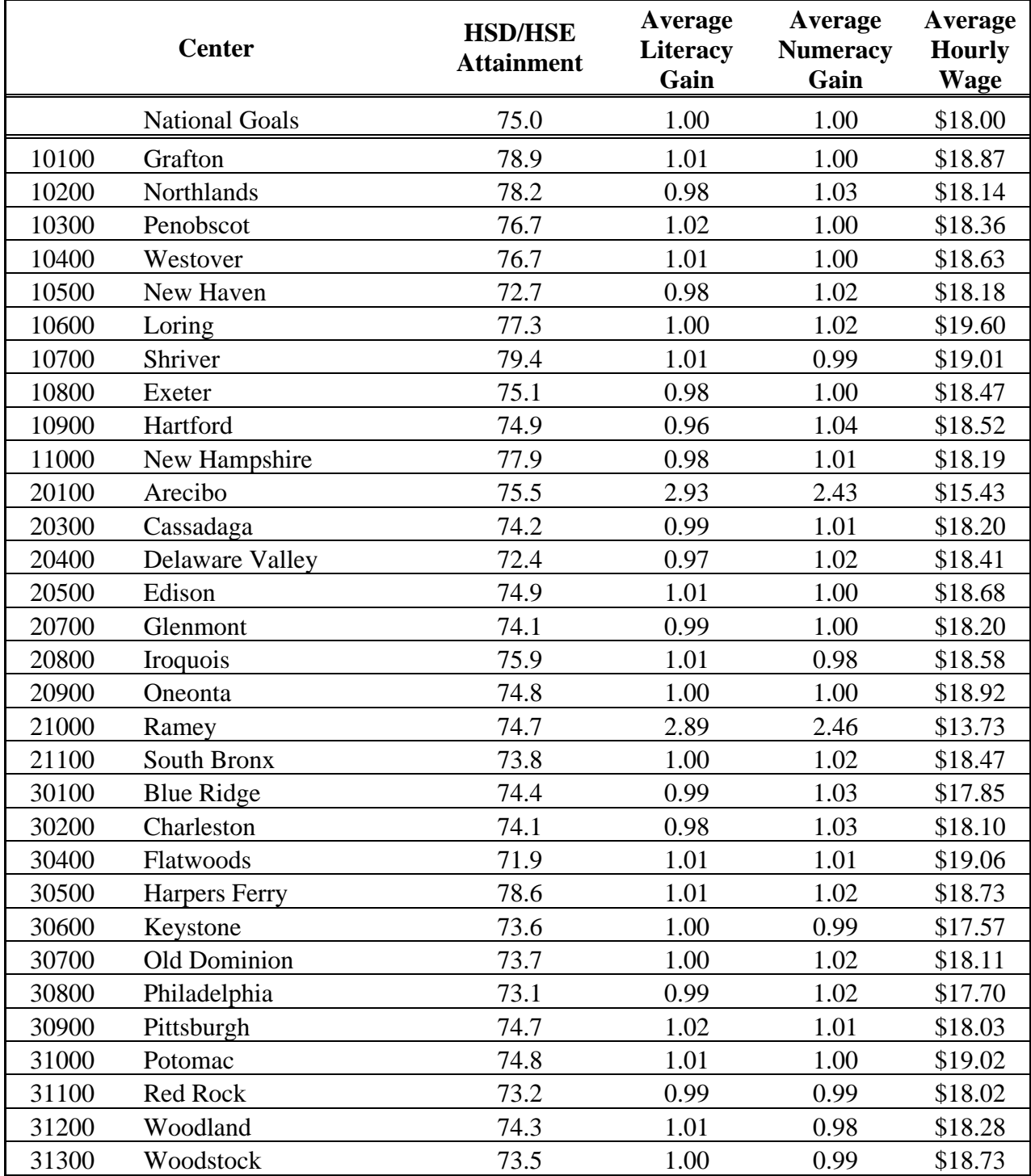

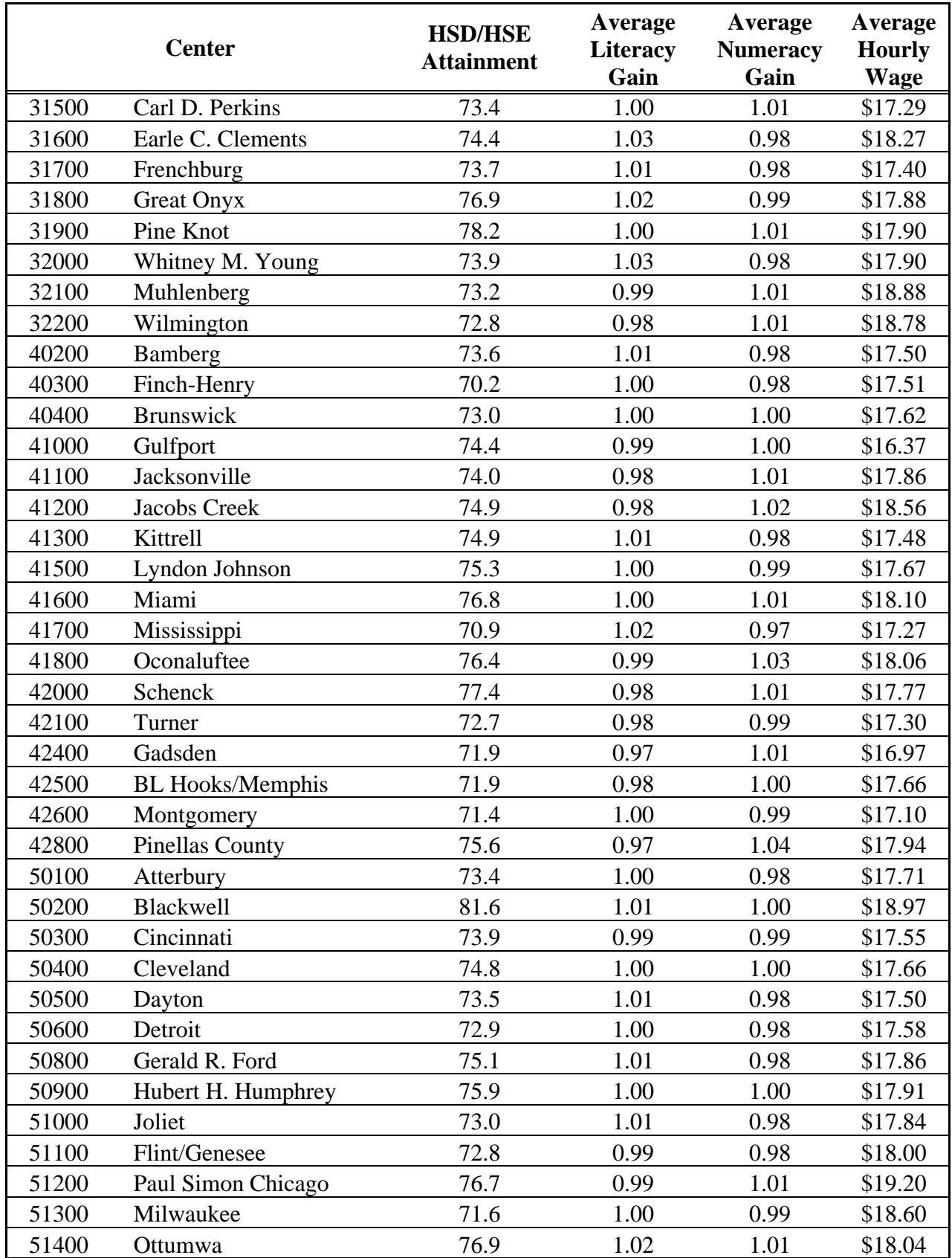

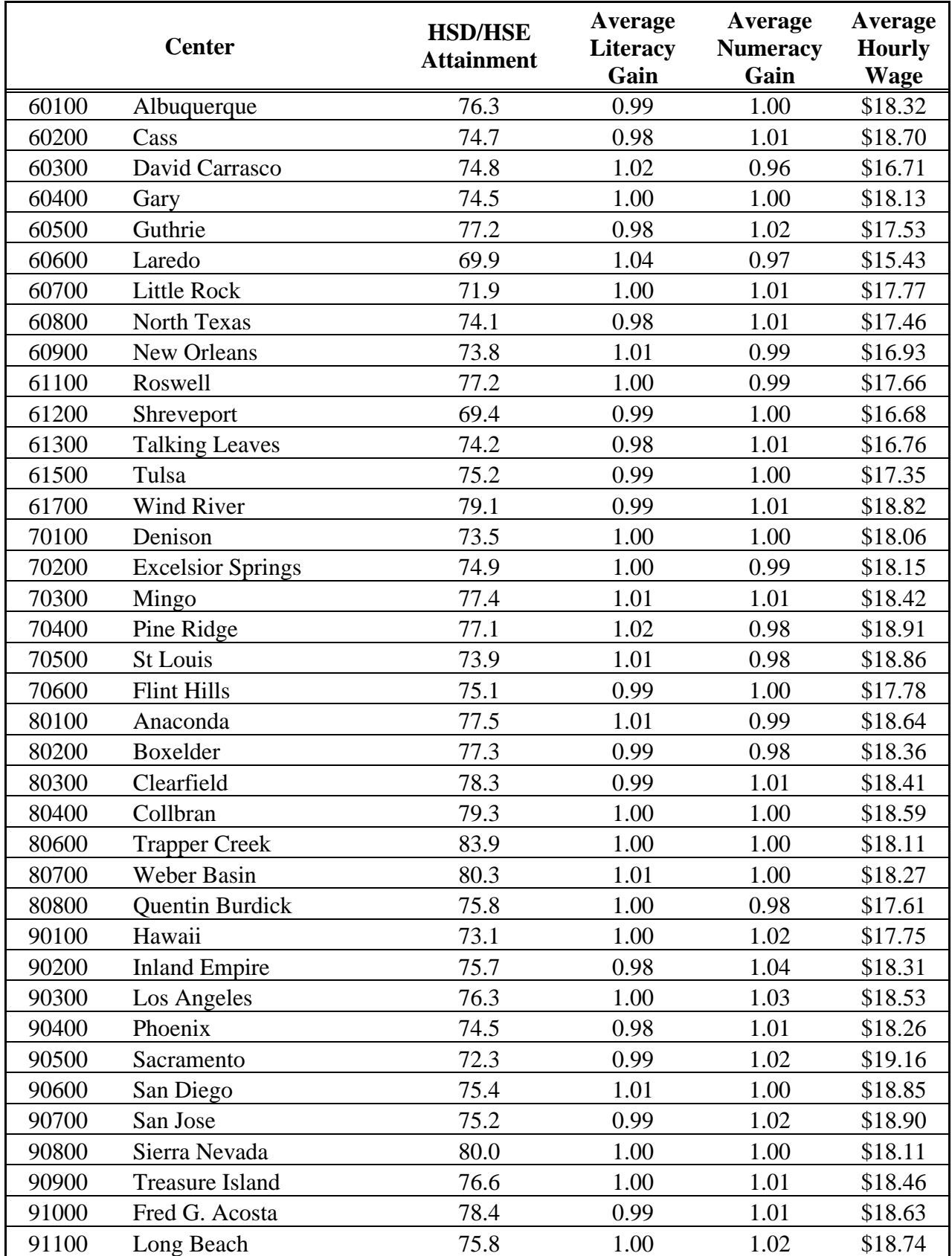

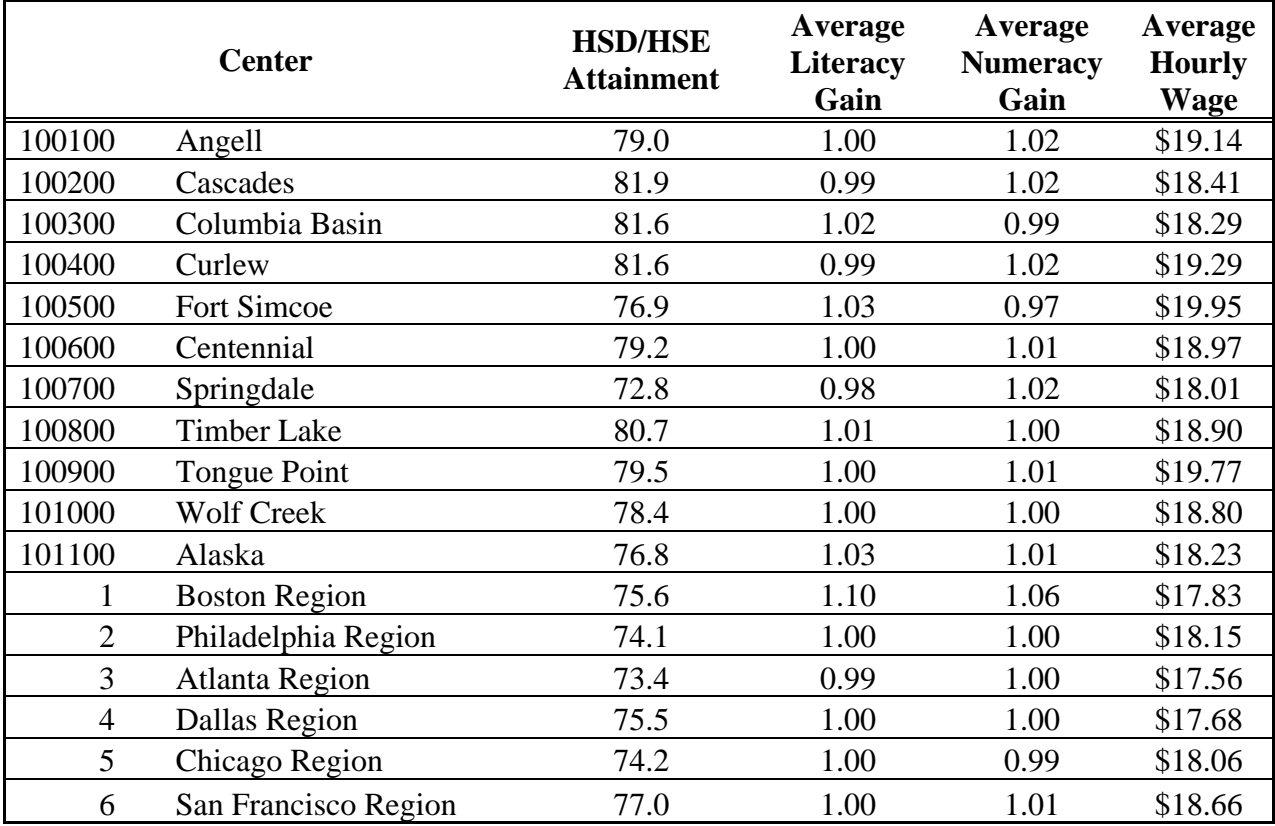

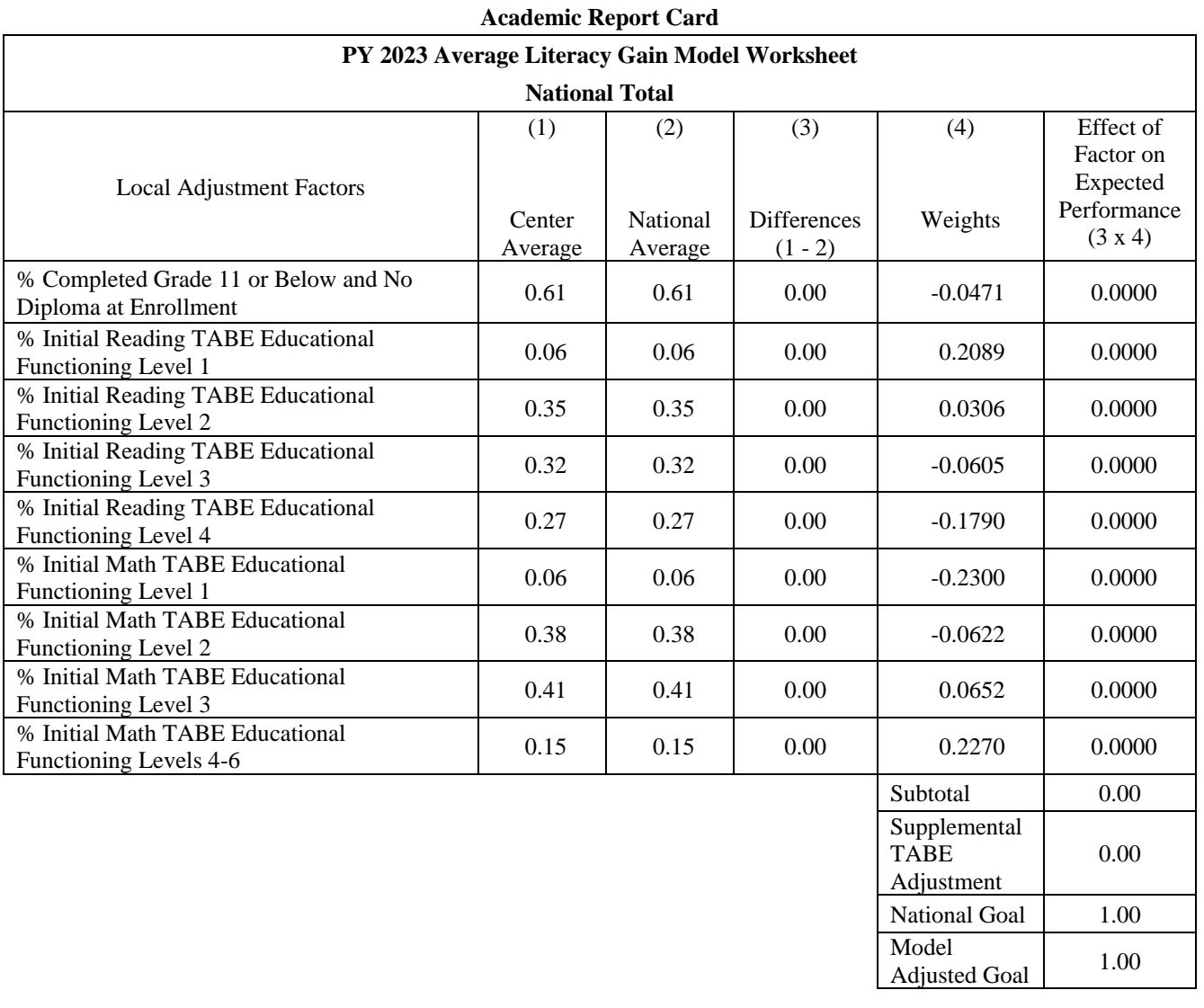

Adjustment

Model

National Goal 1.00

Adjusted Goal 1.00

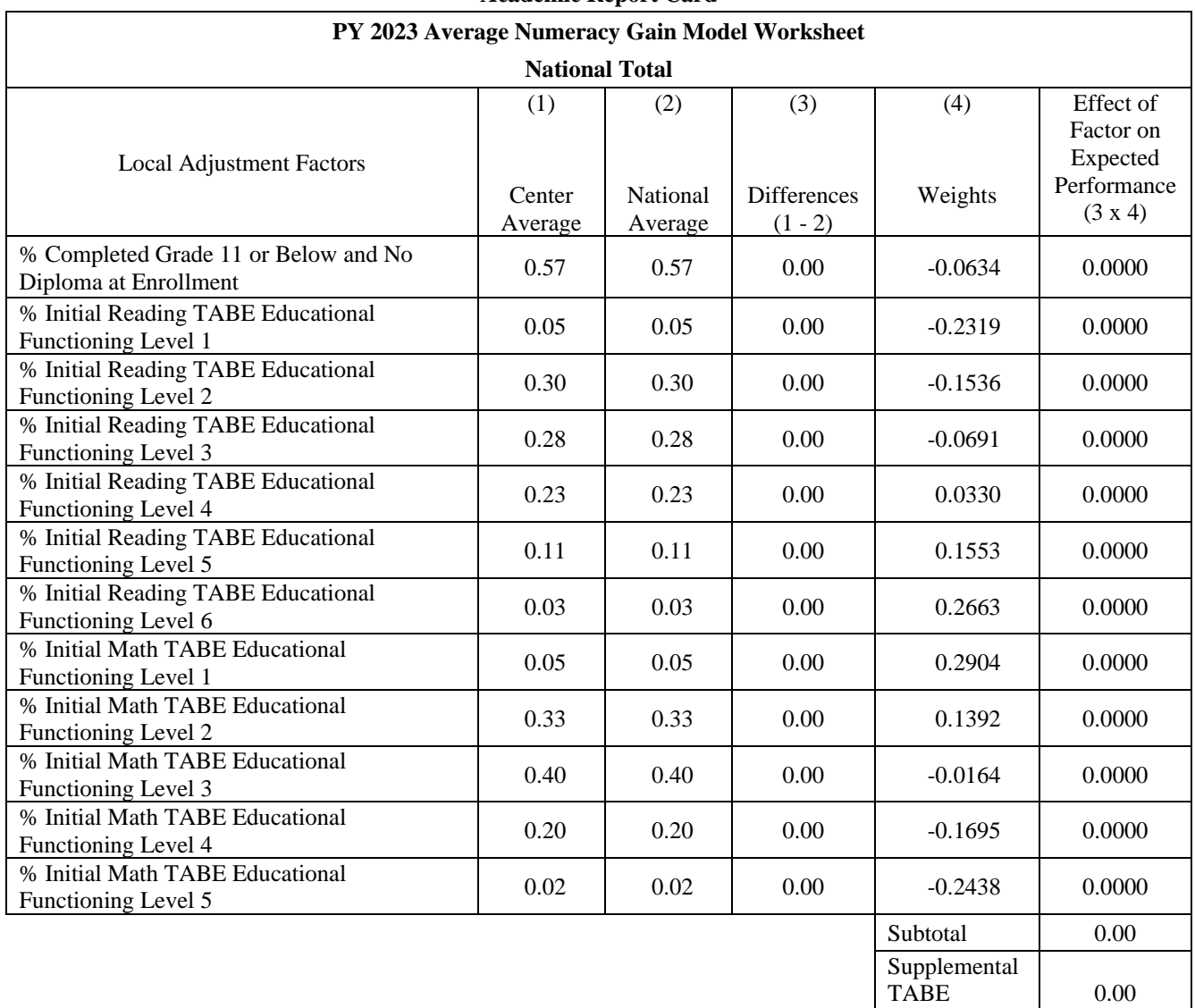

#### **Academic Report Card**

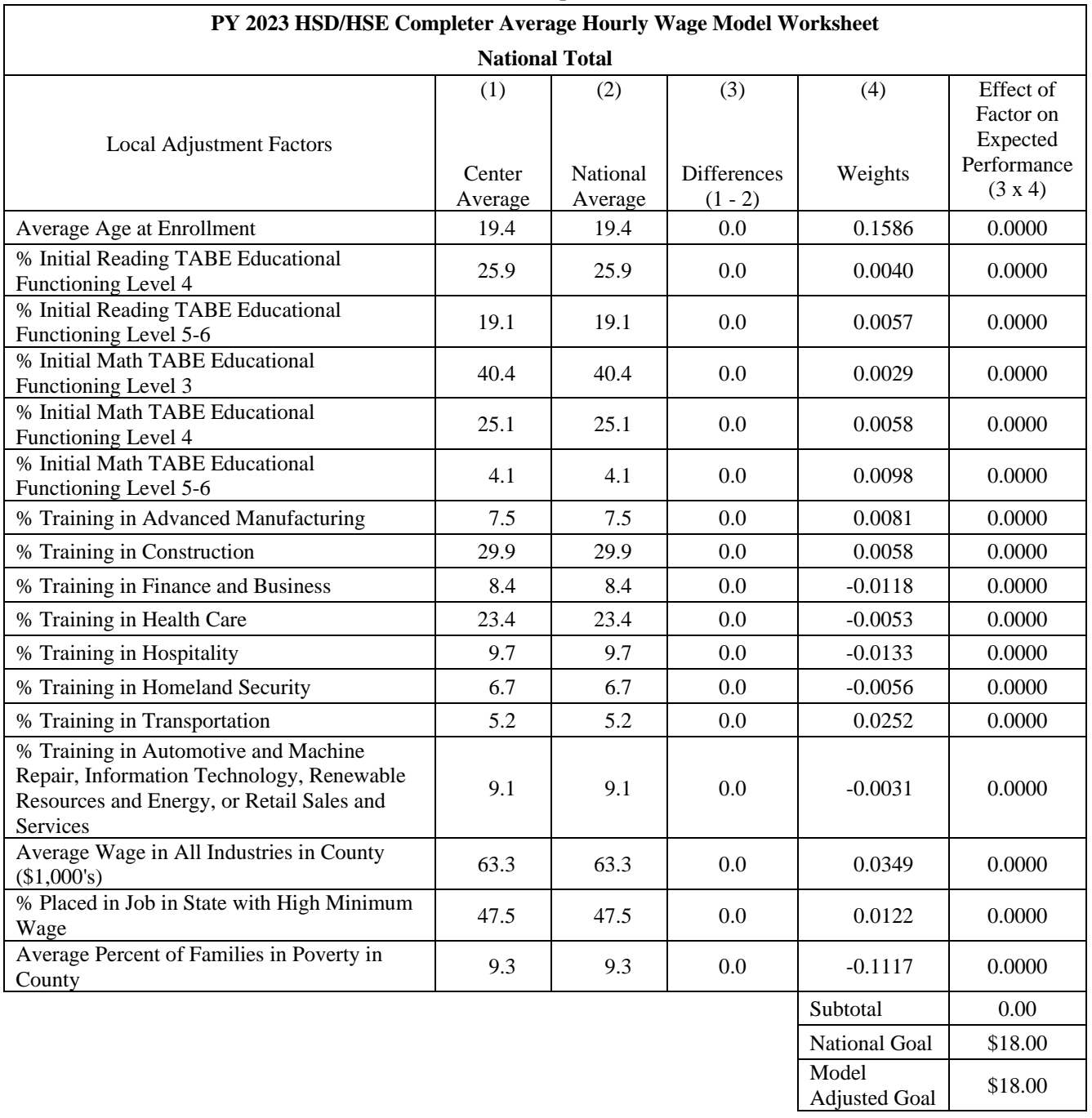

#### **Academic Report Card**